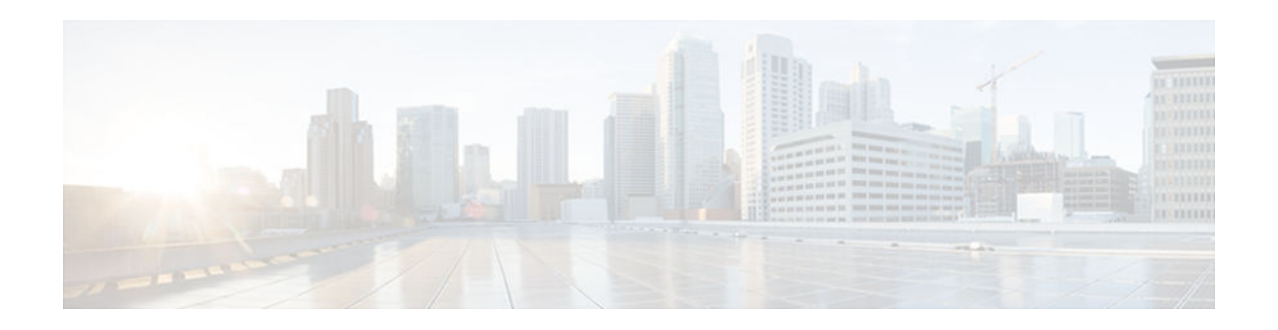

# **A through E**

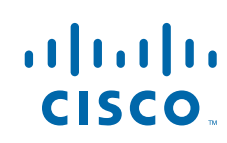

 $\overline{\phantom{a}}$ 

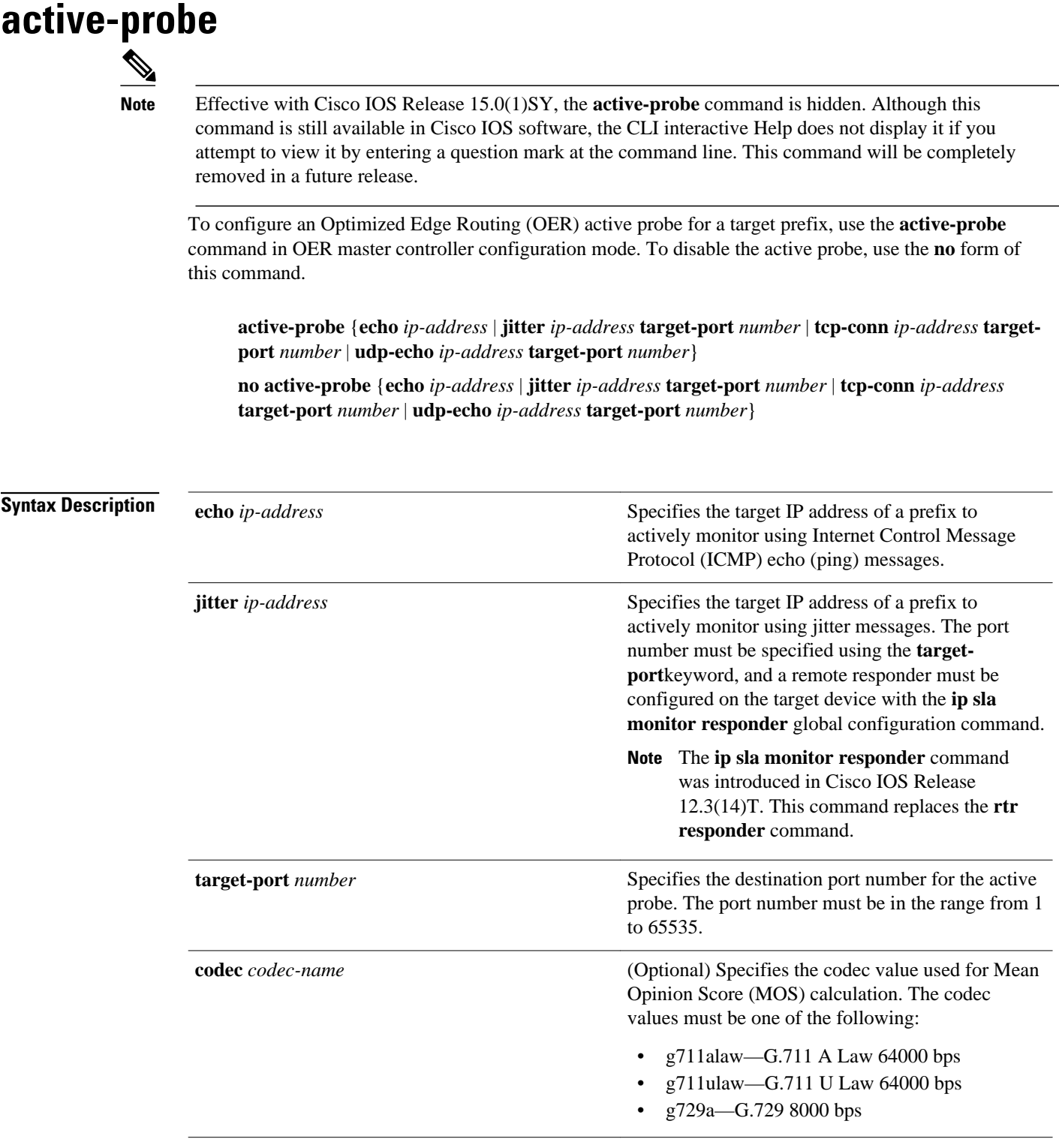

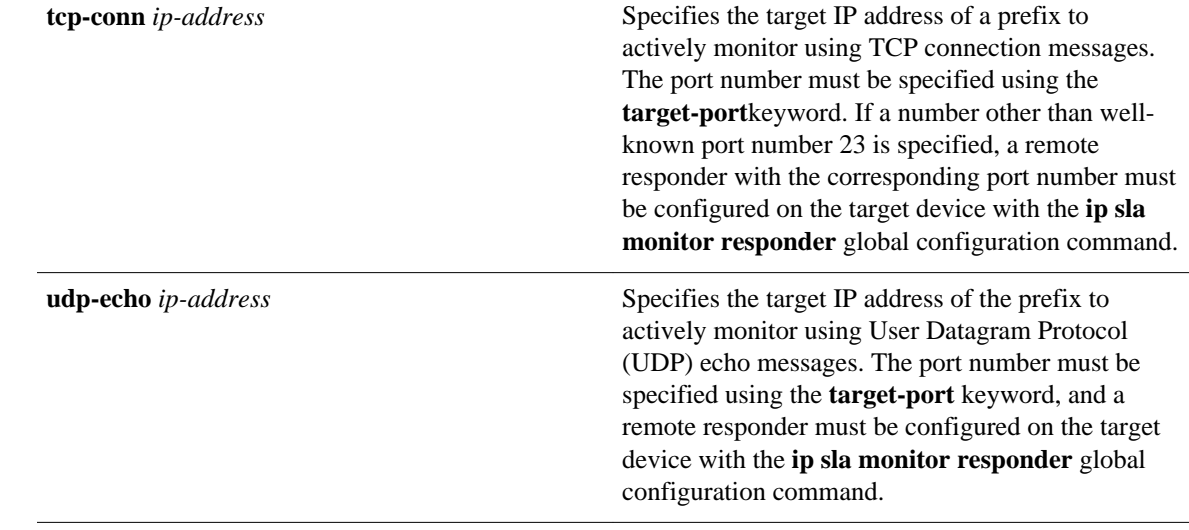

**Command Default**

No active probes are configured.

#### OER master controller configuration **Command Modes**

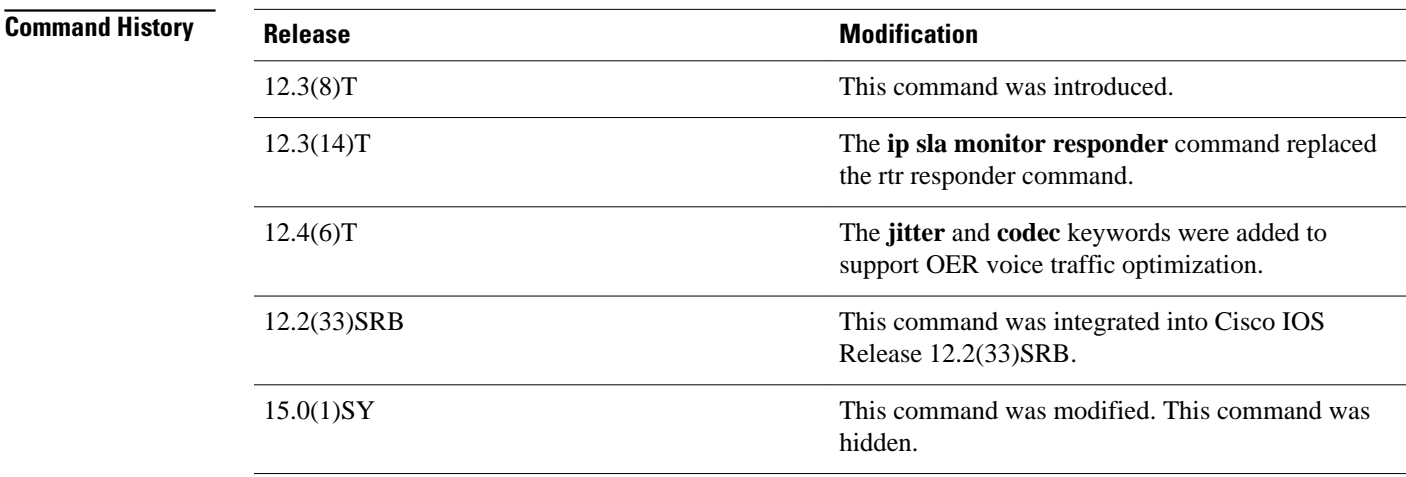

#### **Usage Guidelines**

The active-probe command is entered on an OER master controller.

This command is used to optionally configure a master controller to command a border router to transmit active probes to a target IP address or prefix. The active probe is used to measure the delay (round-trip response time) of the target prefix to determine the performance of the current exit and to detect if the prefix is out-of-policy. The border router collects these performance statistics from the active probe and transmits this information to the master controller, which uses this information to optimize the prefix and to select the best available exit based on default and user-defined policies. The performance information is

applied to the most specific optimized prefix, which includes the active probe host address. If the prefix is optimized and currently using the best in-policy exit link, the master controller does not take any action.

Active Probing requires you to configure a specific host or target address. The target address can also be learned by OER through the NetFlow or Top Talker and Delay learning functionality. Active probes must be sent out of an OER managed external interface, which may or may not be the preferred route for an Optimized Prefix (OP). OER can be configured to use the following four types of active probes:

- ICMP Echo—A ping is sent to the target address. Configuring an ICMP echo probe does not require knowledgeable cooperation from the target device. However, repeated probing could trigger an Intrusion Detection System (IDS) alarm in the target network. If an IDS is configured in a target network that is not under your administrative control, we recommend that you notify the target network administration entity.
- Jitter—A jitter probe is sent to the target address. A target port number must be specified. A remote responder must be enabled on the target device, regardless of the configured port number. An optional codec value can be configured. The codec value is required for Mean Opinion Score (MOS) calculations.
- TCP Connection—A TCP connection probe is sent to the target address. A target port number must be specified. A remote responder must be enabled if TCP messages are configured to use a port number other than TCP well-known port number 23.
- UDP Echo—A UDP echo probe is sent to the target address. A target port number must be specified. A remote responder must be enabled on the target device, regardless of the configured port number.

OER uses Cisco IOS IP Service Level Agreements (SLAs), a standard feature in Cisco IOS software, to command a border router to transmit an active probe to the target address. No explicit IP SLAs configuration is required on the master controller or the border router. Support for IP SLAs is enabled by default when the OER process is created. However, a remote responder must be enabled on the target device when configuring an active probe using UDP echo messages or when configuring an active probe using TCP connection messages that are configured to use a port other than the TCP well-known port number 23. The remote responder is enabled by configuring the **ip sla monitor responder** global configuration command on the target device.

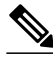

**Note** For external BGP (eBGP) peering sessions, the IP address of the eBGP peer must be reachable from the border router via a connected route in order for active probes to be generated.

#### **Examples**

#### **Active Probe Configuration Examples**

The following example configures an active probe using an ICMP reply (ping) message. The 10.4.9.1 address is the target. No explicit configuration is required on the target device.

```
Router(config)# oer master
Router(config-oer-mc)# active-probe echo 10.4.9.1
```
The following example configures an active probe using jitter messages. The 10.4.9.2 address is the target. The target port number must be specified when configuring this type of probe, and a remote responder must also be enabled on the target device. An optional codec value of g711alaw is specified to be used for MOS calculations.

```
Router(config)# oer master
Router(config-oer-mc)# active-probe jitter 10.4.9.2 target-port 1001 codec g711alaw
```
The following example configures an active probe using a TCP connection message. The 10.4.9.3 address is the target. The target port number must be specified when configuring this type of probe.

Router(config)# **oer master** Router(config-oer-mc)# **active-probe tcp-conn 10.4.9.3 target-port 23**

The following example configures an active probe using UDP messages. The 10.4.9.4 address is the target. The target port number must be specified when configuring this type of probe, and a remote responder must also be enabled on the target device.

```
Router(config)# oer master
Router(config-oer-mc)# active-probe udp-echo 10.4.9.4 target-port 1001
```
#### **Remote Responder Configuration Examples**

The following example configures a remote responder on a border router to send IP SLAs control packets in response to UDP active probes. The port number must match the number that is configured for the active probe.

Router(config)# **ip sla monitor responder type udpEcho port 1001** 

The following example configures a remote responder on a border router to send IP SLAs control packets in response to TCP active probes. The remote responder must be configured only for TCP active probes that use a port number other than well-known port number 23.

Router(config)# **ip sla monitor responder type tcpConnect port 2002** 

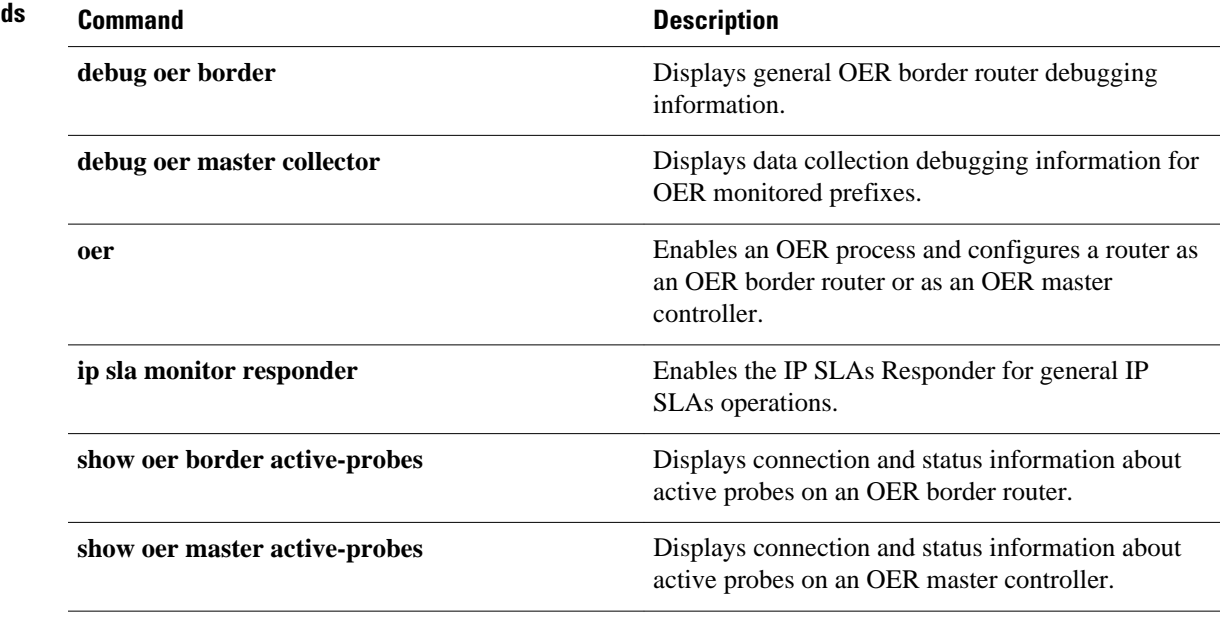

### **Related Comman**

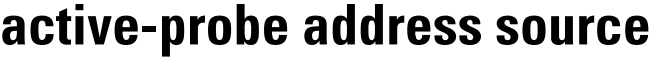

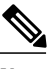

**Note** Effective with Cisco IOS Release 15.0(1)SY, the **active-probe address source** command is hidden. Although this command is still available in Cisco IOS software, the CLI interactive Help does not display it if you attempt to view it by entering a question mark at the command line. This command will be completely removed in a future release.

To configure an interface on a border router as the source of the active probe, use the **active-probe address source** command in OER border router configuration mode. To configure active probing to use a default exit interface, use the **no** form of this command.

**active-probe address source interface** *type number* **no active-probe source address interface**

**interface** *type number* Specifies the interface *type* and interface number. **Syntax Description**

The source IP address is used from the default Optimized Edge Routing (OER) external interface that transmits the active probe. **Command Default**

OER border router configuration **Command Modes**

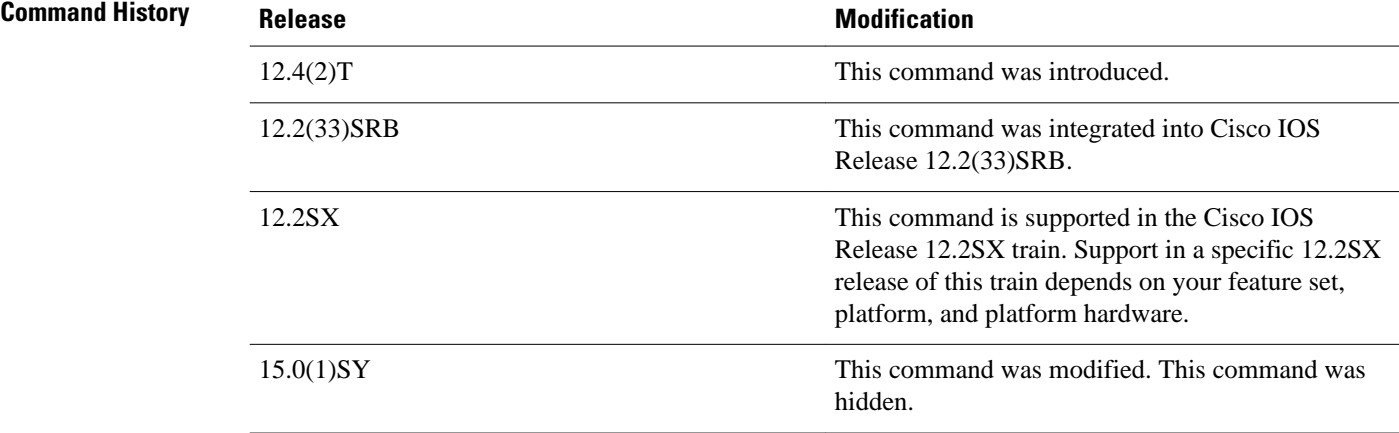

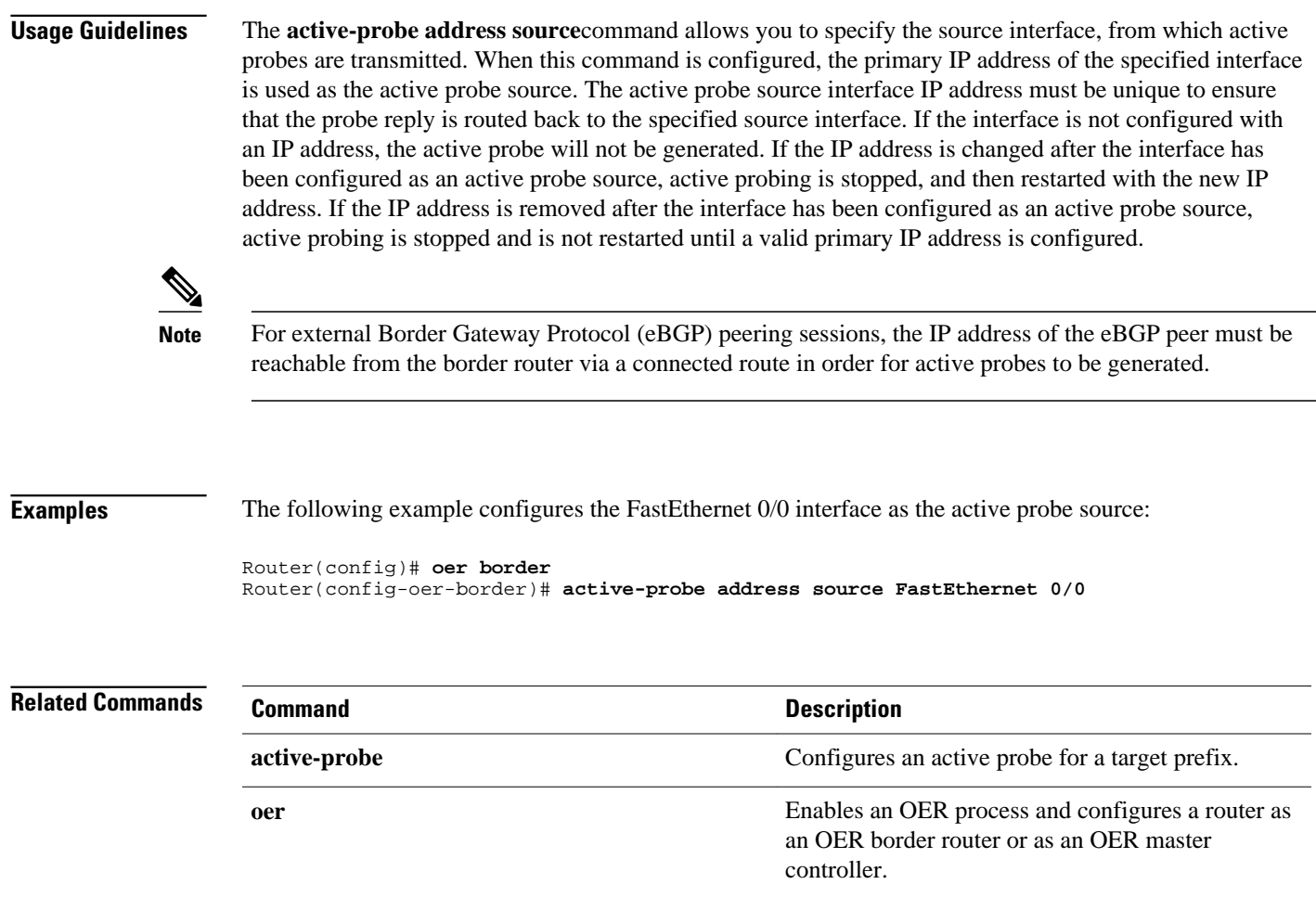

# **aggregation-type**

To configure an Optimized Edge Routing (OER) master controller to aggregate learned prefixes based on the type of traffic flow, use the **aggregation-type** command in OER Top Talker and Top Delay learning configuration mode. To set learned prefix aggregation to the default type, use the **no** form of this command.

**aggregation-type** {**bgp** | **non-bgp** | **prefix-length** *prefix-mask*}

**no aggregation-type**

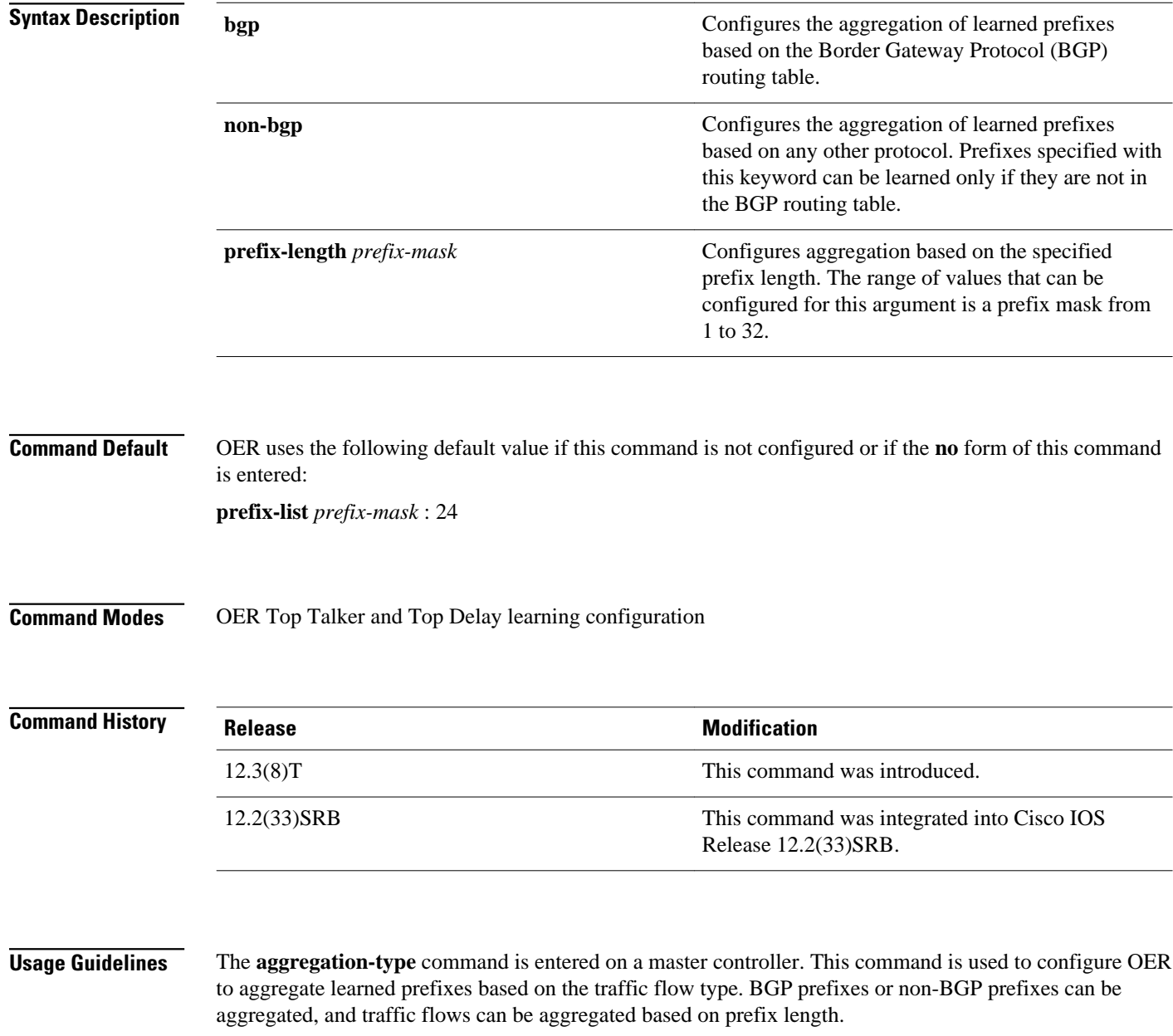

Entering the **bgp** keyword configures the aggregation of learned prefixes based on prefix entries in the BGP routing table. This keyword is used if internal BGP (iBGP) peering is enabled in the OER managed network.

Entering the **non-bgp** keyword configures the aggregation of learned prefixes based on any other routing protocol. Prefix entries that are present in the BGP routing table are ignored when this keyword is entered.

#### **Examples**

The following example configures the aggregation of learned BGP prefixes:

Router(config)# **oer master** Router(config-oer-mc)# **learn** Router(config-oer-mc-learn)# **aggregation-type bgp**

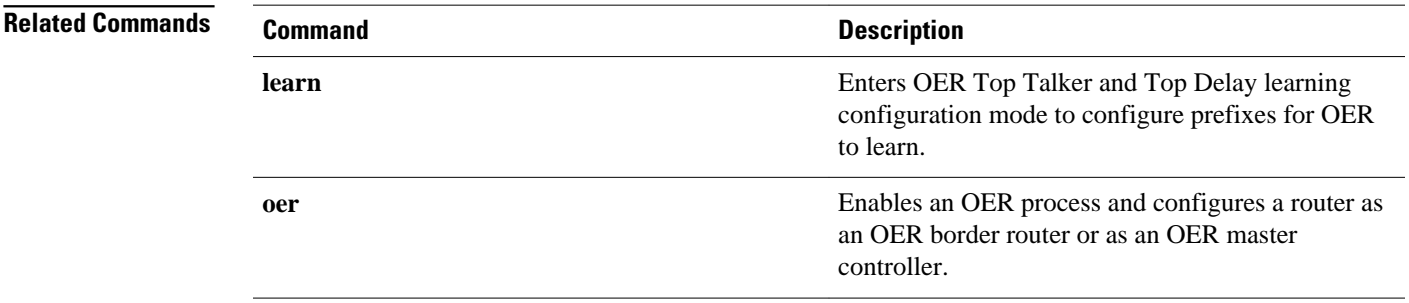

### **api client** Effective with Cisco IOS Release 12.4(15)T, the **api client** command is replaced by the **api provider** command. See the **api provider** command for more information. To register an application interface client with an Optimized Edge Routing (OER) master controller and specify a priority value for the application interface client, use the **api client** command in OER master controller configuration mode. To unregister the application interface client and return the priority to the default value, use the **no** form of this command. **api client** *client-id* **priority** *value* **no api client** *client-id* **priority** *value client-id* Client ID in the range from 0 to 65535. API client IDs in the range of 1 to 100 are reserved for internal Cisco applications. **priority** *value* Specifies the application interface client priority as a number in the range from 1 to 165535. The lower the number, the higher the priority. The default value is 65535. API client priority values in the range of 1 to 100 are reserved for internal Cisco applications. No application interface clients are registered with OER. OER master controller configuration (config-oer-mc) **Release Modification** 12.4(6)T This command was introduced. 12.2(33)SRB This command was integrated into Cisco IOS Release 12.2(33)SRB. 12.4(15)T The **api client** command is replaced by the **api provider** command. The **api client** command is used to register an API client with OER and specify the priority of the API client. **Syntax Description Command Default Command Modes Command History Usage Guidelines**

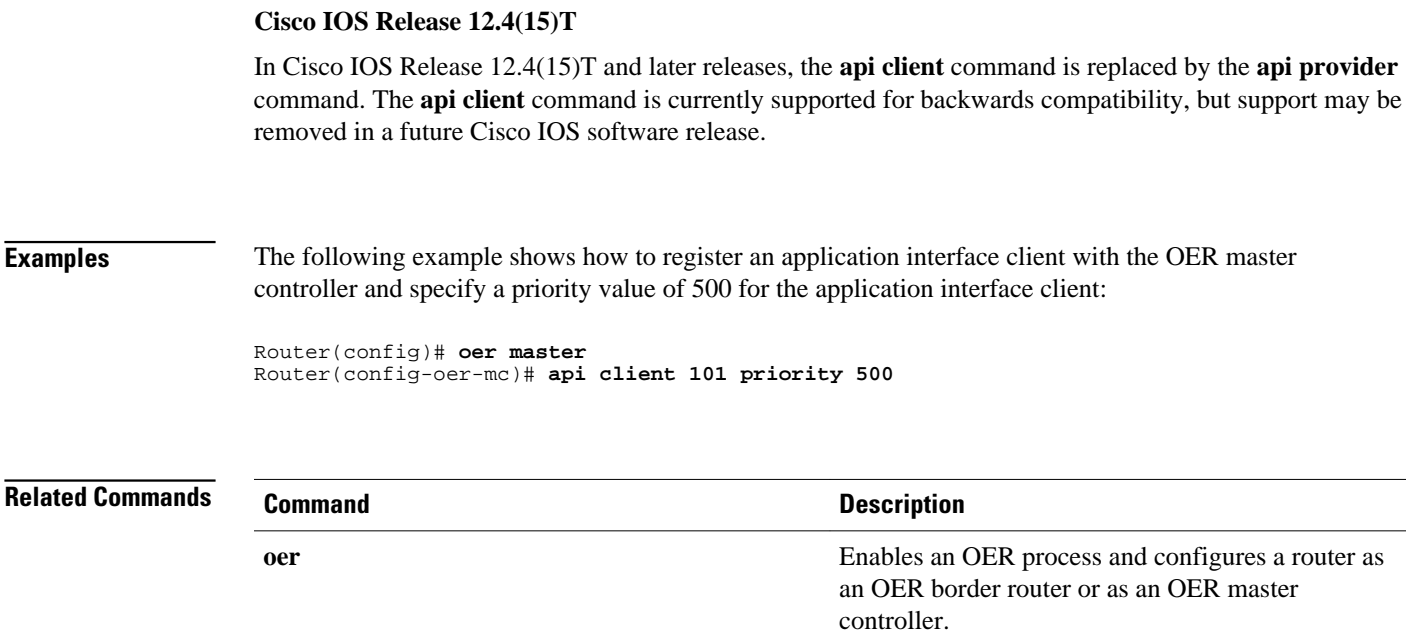

### **api provider**

To register an application interface provider with an Optimized Edge Routing (OER) master controller and enter OER master controller application interface provider configuration mode, use the **api provider** command in OER master controller configuration mode. To unregister the application interface provider, use the **no** form of this command.

**api provider** *provider-id* [**priority** *value*]

**no api provider** *provider-id*

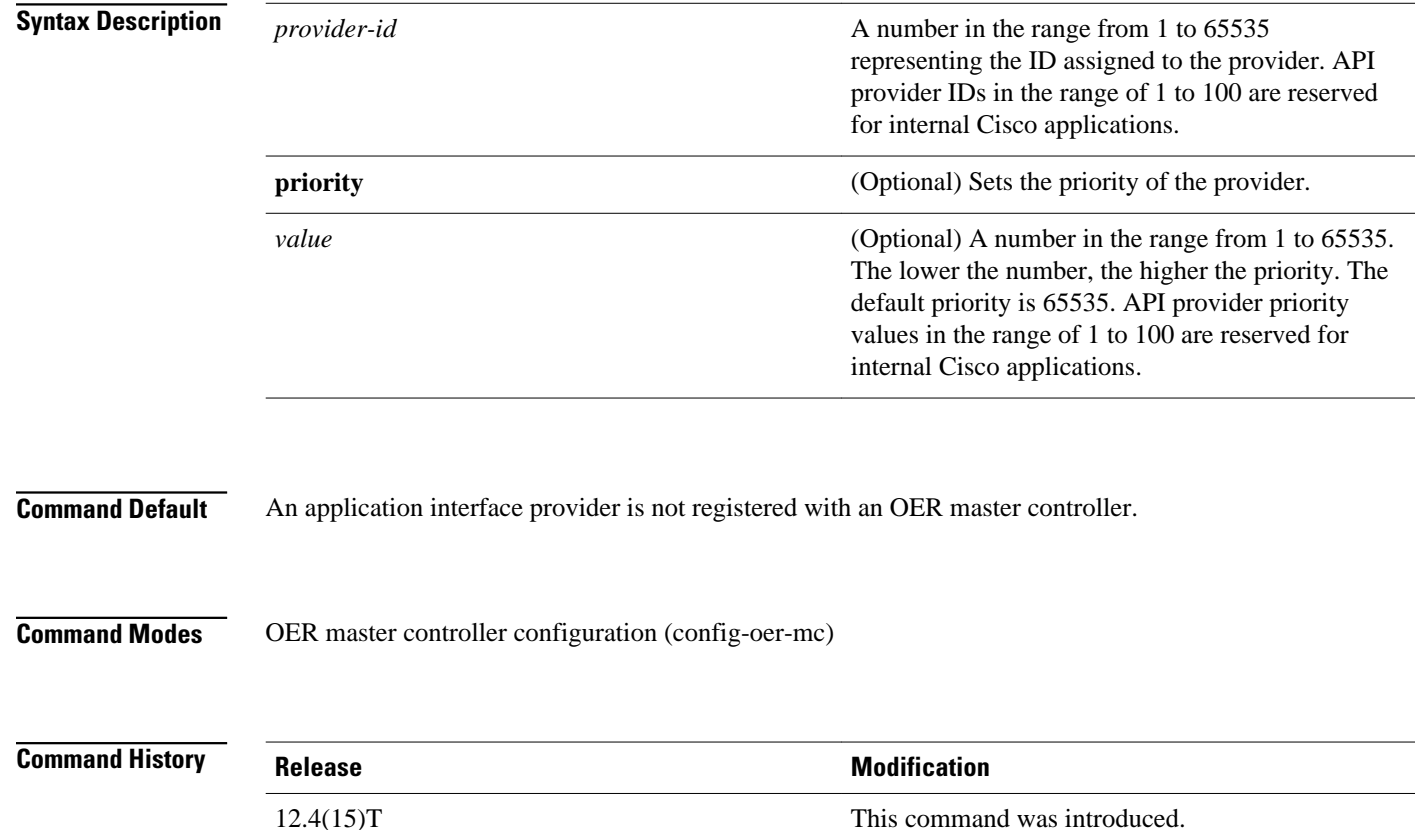

The OER application interface defines the mode of communication and messaging between applications and the network for the purpose of optimizing the traffic associated with the applications. A provider is defined as an entity outside the network in which the router configured as an OER master controller exists, for example, an ISP, or a branch office of the same company. The provider has one or more host devices running one or more applications that use the OER application interface to communicate with an OER master controller. A provider must be registered with an OER master controller before an application on a host device can interface with OER. Use the **api provider** command to register the provider, and use the **host-address**command to configure a host device. After registration, a host device in the provider network **Usage Guidelines**

can initiate a session with an OER master controller. The OER application interface provides an automated method for networks to be aware of applications and provides application-aware performance routing.

Use the optional **priority** keyword to specify a priority value for the provider when multiple providers are registered with OER. The number 1 assigns the highest priority to any requests through the application interface. If you assign a priority, each provider must be assigned a different priority number. If you try to assign the same priority number to two different providers, an error message is displayed on the console.

**Note** API provider IDs and API priority values in the range of 1 to 100 are reserved for internal Cisco applications.

Use the **show oer api provider** command to view information about the currently registered providers. Use the **show oer master policy** command with the **dynamic** keyword to display information about policies created dynamically by an application using the OER application interface.

#### **Examples**

The following example shows how to register a provider on a master controller. In this example, more than one provider is configured, so the priority is set for each provider. For the single host device configured for provider 101, no priority is set and the default priority value of 65535 is assigned, giving this host device a lower priority than each of the host devices configured for provider 102.

```
Router(config)# oer master
Router(config-oer-mc)# api provider 101
Router(config-oer-mc-api-provider)# host-address 10.1.2.2 key-chain OER_HOST
Router(config-oer-mc-api-provider)# exit
Router(config-oer-mc)# api provider 102 priority 4000
Router(config-oer-mc-api-provider)# host-address 10.2.2.2 key-chain OER_HOST
priority 3000
Router(config-oer-mc-api-provider)# host-address 10.2.2.3 key-chain OER_HOST
priority 4000
Router(config-oer-mc-api-provider)# end
```
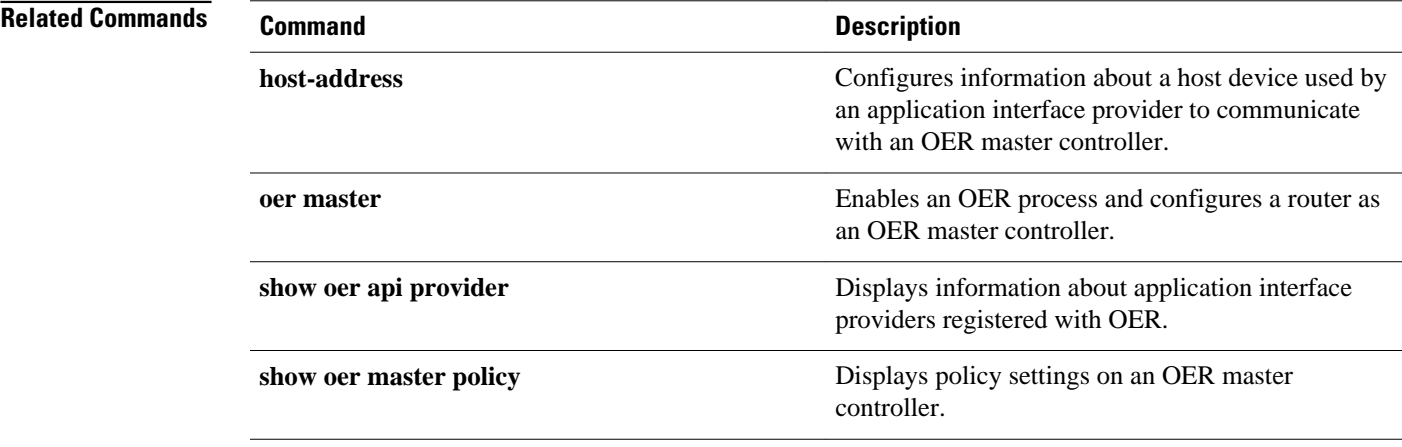

### **application define**

To configure a user-defined custom application to be monitored by Optimized Edge Routing (OER), use the **application define** command in OER master controller configuration mode. To remove the definition of a user-defined custom application to be monitored by OER, use the **no** form of this command.

**application define** *application-name* {**access-list** *access-list-name* | **nbar**} **no application define** *application-name*

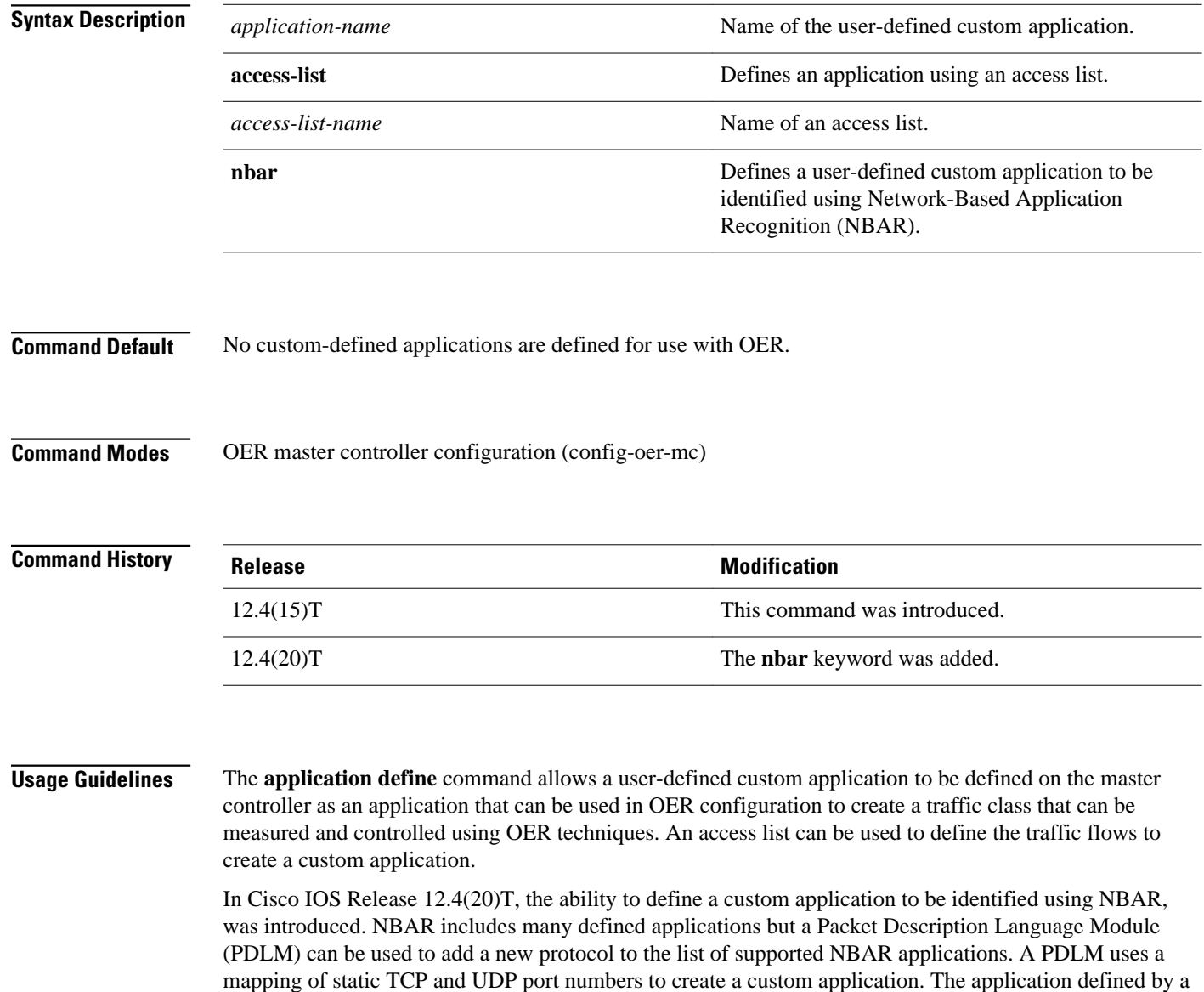

PDLM file must be recognized on an OER border router and configured on the master controller using the **application define** command. The OER master controller makes a request to the border router to determine

if the application is supported. Use the **show oer master nbar application** command to check if the application is supported on each border router.

To display defined applications use the **show oer master defined** or the **show oer border defined** commands.

**Examples**

The following example, starting in global configuration mode, shows how to define a custom application named ACCESS\_DEFINE using an access list. The access list is configured to identify all TCP traffic from any destination or source and from a destination port number of 500.

```
Router(config)# ip access-list ACCESS_DEFINE
Router(config-ext-nacl)# permit tcp any any 500
Router(config-ext-nacl)# exit
Router(config)# oer master 
Router(config-oer-mc)# application define APP_ACCESS access-list ACCESS_DEFINE
Router(config-oer-mc)# end
```
The following example, starting in global configuration mode, shows how to define a custom application named APP\_NBAR1 to be identified using NBAR and used in OER configuration to create a traffic class that can be measured and controlled using OER techniques. This example requires a Cisco IOS Release 12.4(20)T image.

```
Router(config)# oer master 
Router(config-oer-mc)# application define APP_NBAR1 nbar 
Router(config-oer-mc)# end
```
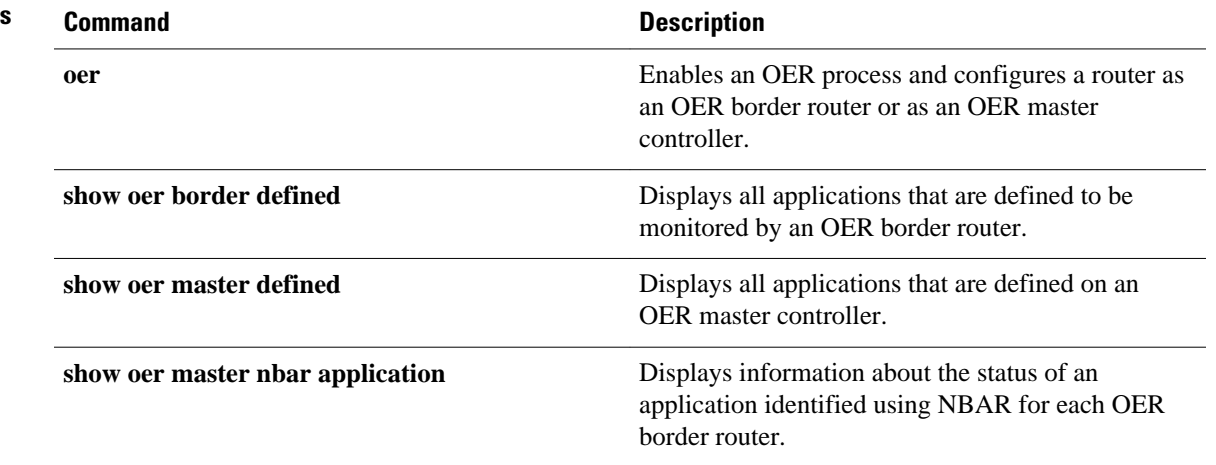

### **Related Commands**

## **backoff**

To set the backoff timer to adjust the time period for prefix policy decisions, use the **backoff** command in OER master controller configuration mode. To set the backoff timer to the default value, use the **no** form of this command.

**backoff** *min-timer max-timer* [*step-timer*] **no backoff**

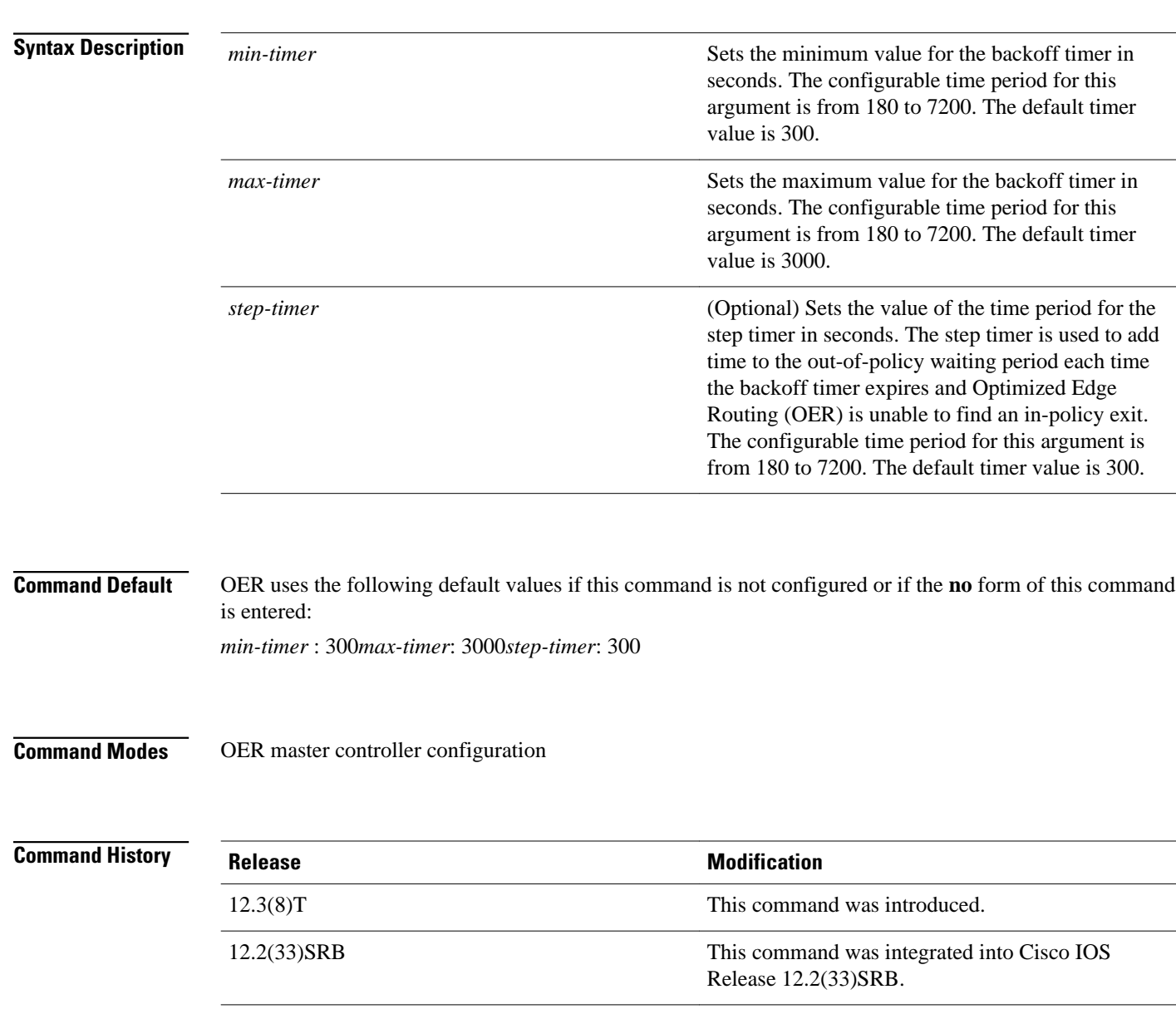

### The backoff command is entered on an OER master controller. This command is used to adjust the transition period that the master controller holds an out-of-policy prefix. The master controller waits for the transition period before making an attempt to find an in-policy exit. This command is configured with a minimum and maximum timer value and can be configured with an optional step timer. The *min-timer* argument is used to set the minimum transition period in seconds. If the current prefix is inpolicy when this timer expires, no change is made and the minimum timer is reset to the default or configured value. If the current prefix is out-of-policy, OER will move the prefix to an in-policy and reset the minimum timer to the default or configured value. The *max-timer* argument is used to set the maximum length of time OER holds an out-of-policy prefix when there are no OER controlled in-policy prefixes. If all OER controlled prefixes are in an out-of-policy state and the value from the max-timer argument expires, OER will select the best available exit and reset the minimum timer to the default or configured value. The *step-timer* argument allows you to optionally configure OER to add time each time the minimum timer expires until the maximum time limit has been reached. If the maximum timer expires and all OER managed exits are out-of-policy, OER will install the best available exit and reset the minimum timer. Configuring a new timer value will immediately replace the existing value if the new value is less than the time remaining. If the new value is greater than the time remaining, the new timer value will be used when the existing timer value expires. The following example sets the minimum timer to 400 seconds, the maximum timer to 4000 seconds, and the step timer to 400 seconds: Router(config)# **oer master** Router(config-oer-mc)# **backoff 400 4000 400 Command Description oer** Enable an OER process and configure a router as an OER border router or as an OER master controller. **Usage Guidelines Examples Related Commands**

**set backoff configures an OER** map to set the backoff timer to

adjust the time period for prefix policy decisions.

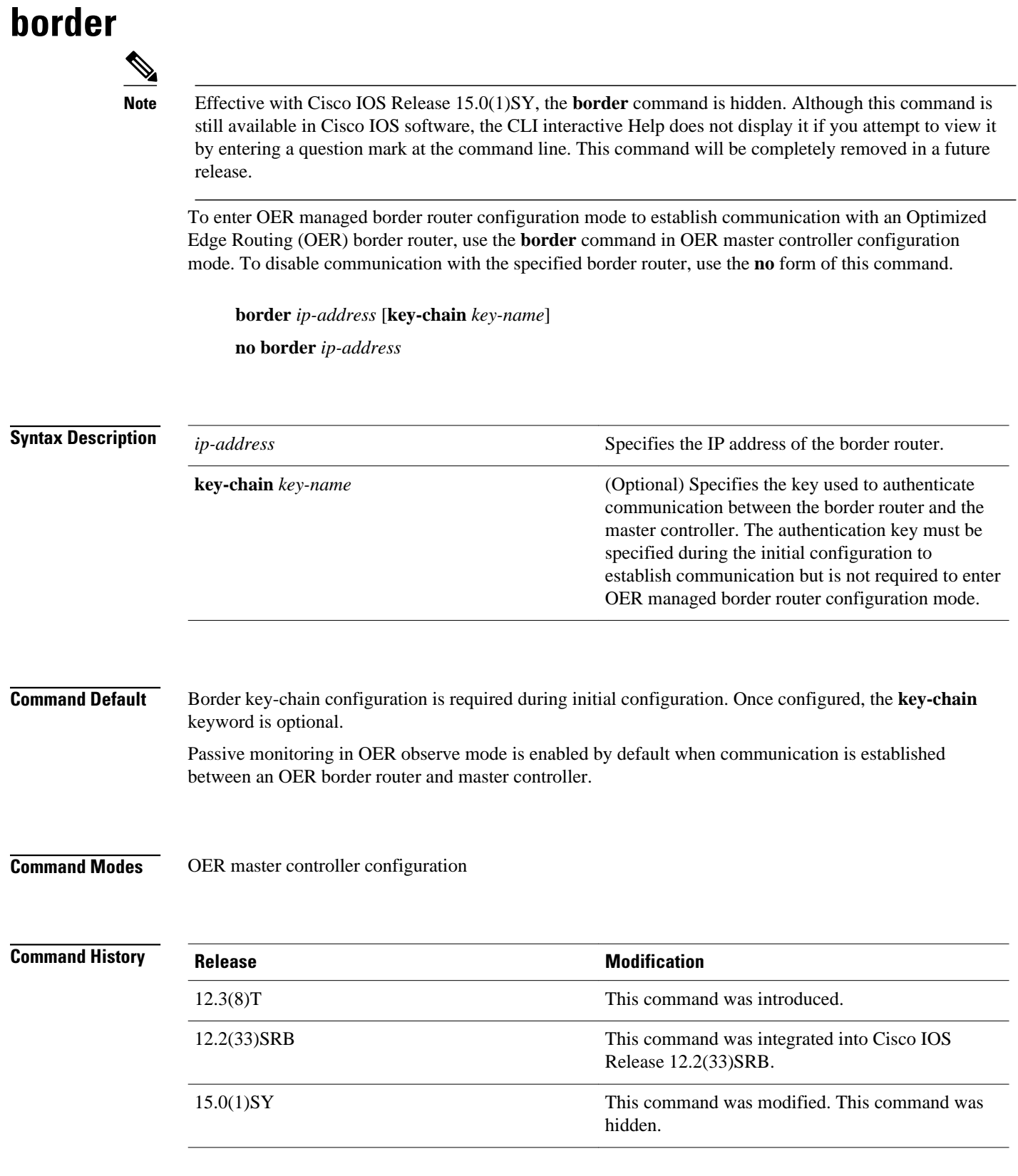

#### **Usage Guidelines**

The **border** command is entered on a master controller. This command is used to establish communication between a master controller and border router. Communication is established between the master controller and border router processes to allow the master controller to monitor and control prefixes and exit links. Communication must also be established on the border router with the **master** OER border configuration command.

At least one border router must be configured to enable OER. A maximum of ten border routers can be configured to communicate with a single master controller. The IP address that is used to specify the border router must be assigned to an interface physically located on the border router and must be reachable by the master controller.

Communication between the master controller and the border router is protected by key-chain authentication. The authentication key must be configured on both the master controller and the border router before communication can be established. The key-chain configuration is defined in global configuration mode on both the master controller and the border router before key-chain authentication is enabled for master controller to border router communication. For more information about key management in Cisco IOS software, see the "Managing Authentication Keys" section in the "Configuring IP Protocol-Independent Features" chapter of the *Cisco IOS IP Routing Protocols Configuration Guide* , Release 12.4 .

When the **border** command is entered, the router enters OER managed border router configuration mode. Local interfaces must be defined as internal or as external with the **interface**(OER) OER managed border router configuration command. A single OER master controller can support up to 20 interfaces.

#### **Enabling a Border Router and Master Controller Process on the Same Router**

A Cisco router can be configured to perform in dual operation and run a master controller process and border router process on the same router. However, this router will use more memory than a router that is configured to run only a border router process. This factor should be considered when selecting a router for dual operation.

#### **Examples**

The following example defines a key chain named MASTER in global configuration mode and then configures a master controller to communicate with the 10.4.9.6 border router. The master controller authenticates the border router using the defined key CISCO.

```
Router(config)# key chain MASTER
Router(config-keychain)# key 1
Router(config-keychain-key)# key-string CISCO
Router(config-keychain-key)# exit
Router(config-keychain)# exit
Router(config)# oer master
Router(config-oer-mc)# port 65535
Router(config-oer-mc)# logging
Router(config-oer-mc)# border 10.4.9.6 key-chain MASTER
Router(config-oer-mc-br)# interface FastEthernet0/0 external
Router(config-oer-mc-br)# interface FastEthernet0/1 internal
```
### **Command Description interface (OER)** Configures a border router interface as an OERcontrolled external or internal interface. **Related Commands**

 $\overline{\phantom{a}}$ 

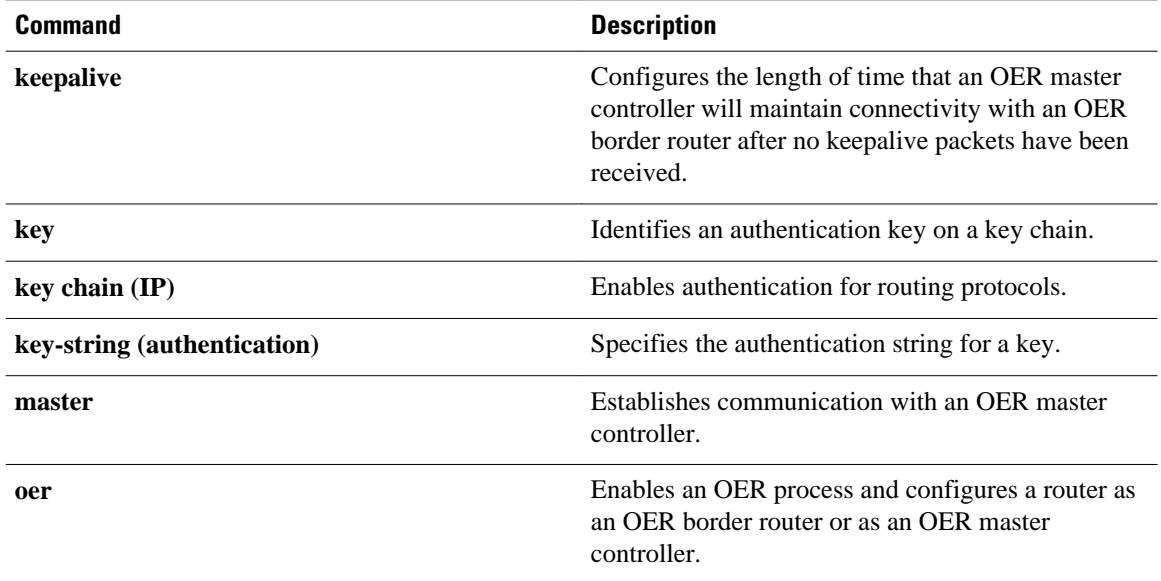

## **clear oer api Note** Effective with Cisco IOS Release 15.0(1)SY, the **clear oer api** command is hidden. Although this command is still available in Cisco IOS software, the CLI interactive Help does not display it if you attempt to view it by entering a question mark at the command line. This command will be completely removed in a future release. To reset the Optimized Exit Routing (OER) application program interface (API) sessions between the border router and master controller, use the **clear oer api** command in privileged EXEC mode. **clear oer api** {**\*** | **session-id** *api-session-id*} **\*** Clears all the OER API sessions. **session-id** Specifies the identifier of the session. *api-session-id* **API** session identifier. The value range is from 1 to 65535. Privileged EXEC (#) **Release Modification Syntax Description Command Modes Command History**

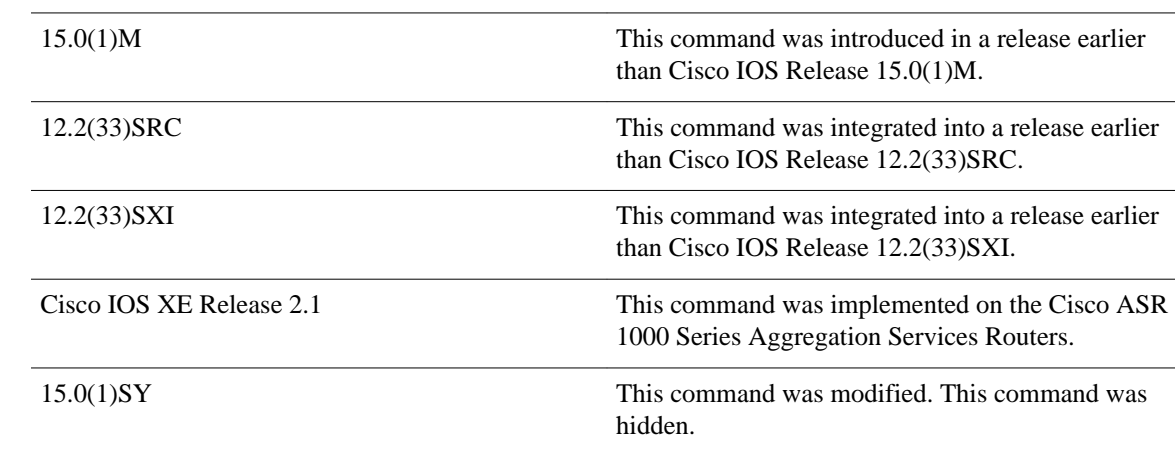

#### The following example shows how to reset the OER API sessions between the border router and master controller: **Examples**

Router# **clear oer api session-id 2**

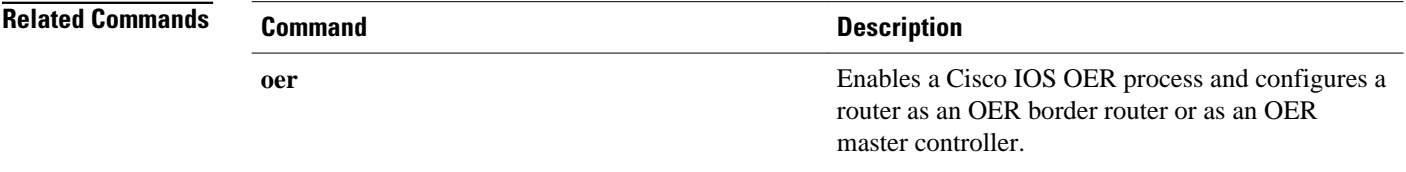

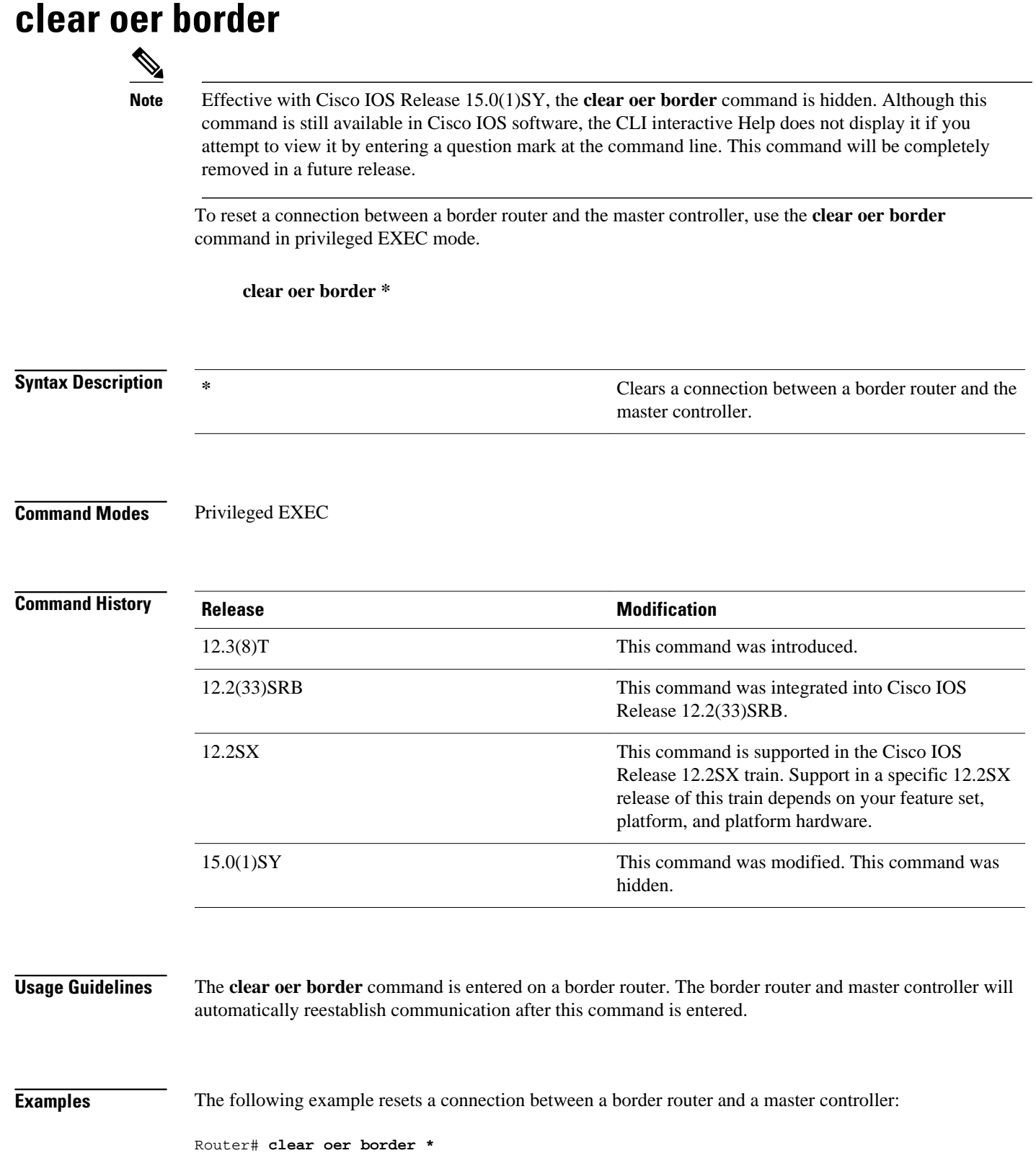

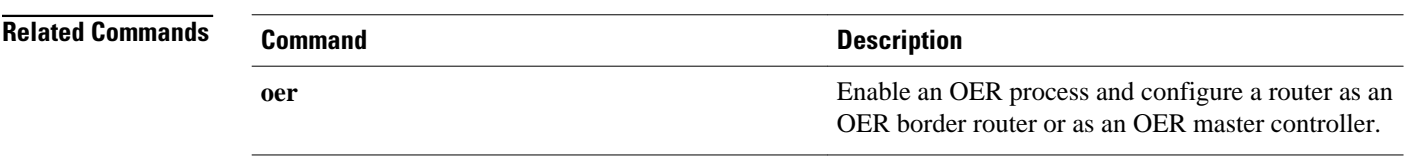

### **clear oer master**

To reset an Optimized Edge Routing (OER) master controller process and all active border router connections, use the **clear oer master**command in privileged EXEC mode.

**clear oer master \***

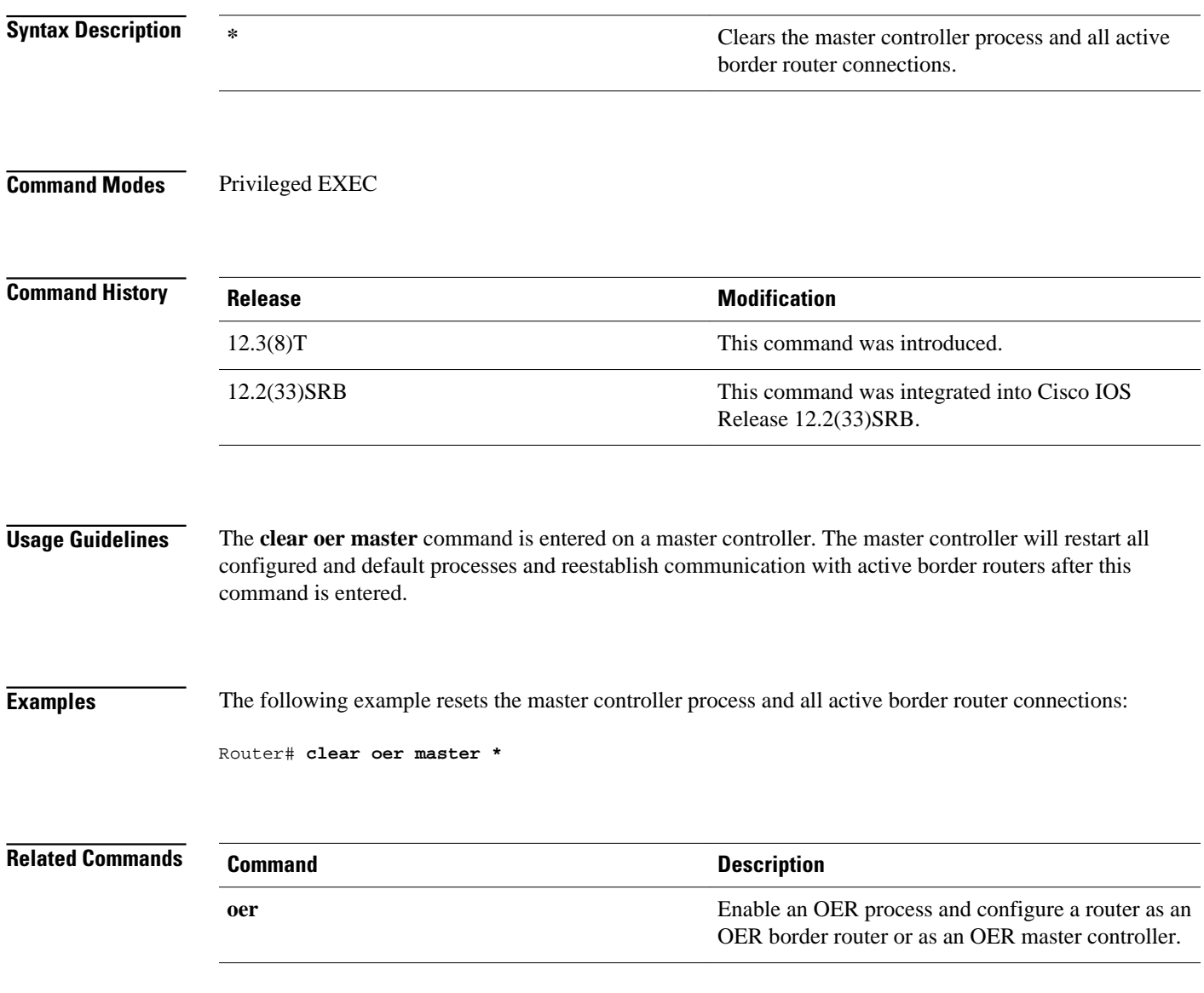

### **clear oer master appl tcp**

To reset an Optimized Edge Routing (OER) master controller applications and all active TCP protocol connections, use the **clear oer master appl tcp** command in privileged EXEC mode.

**clear oer master appl tcp** {*min-port max-port* {**dst** | **src**} | **dst** | **src**}

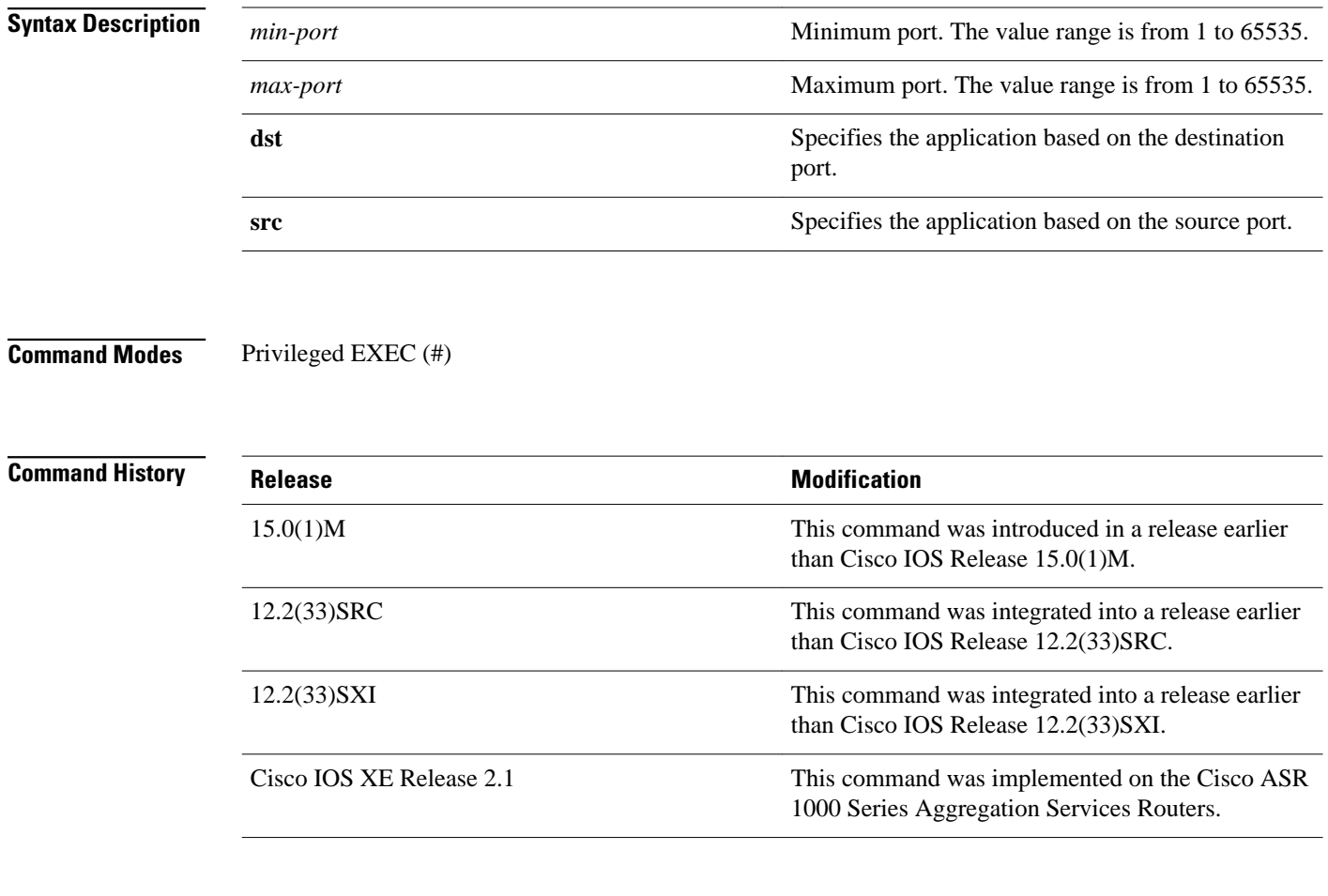

**Examples**

The following example shows how to reset the OER master controller applications and all active TCP protocol connections:

Router# **clear oer master appl tcp 2 5 dst**

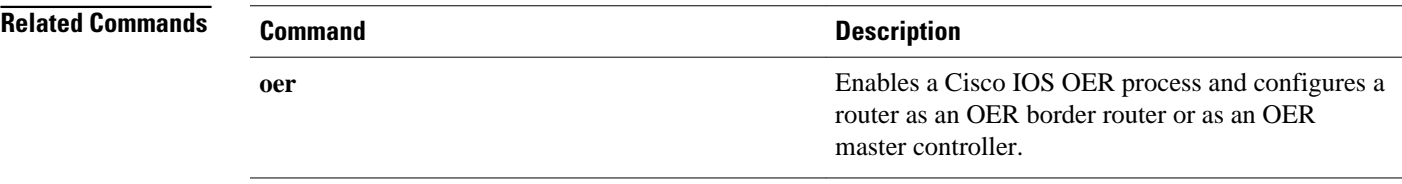

## **clear oer master border**

To reset an active border router connection or all connections with a master controller, use the **clear oer master border** command in privileged EXEC mode.

**clear oer master boder** {**\*** | *ip-address*}

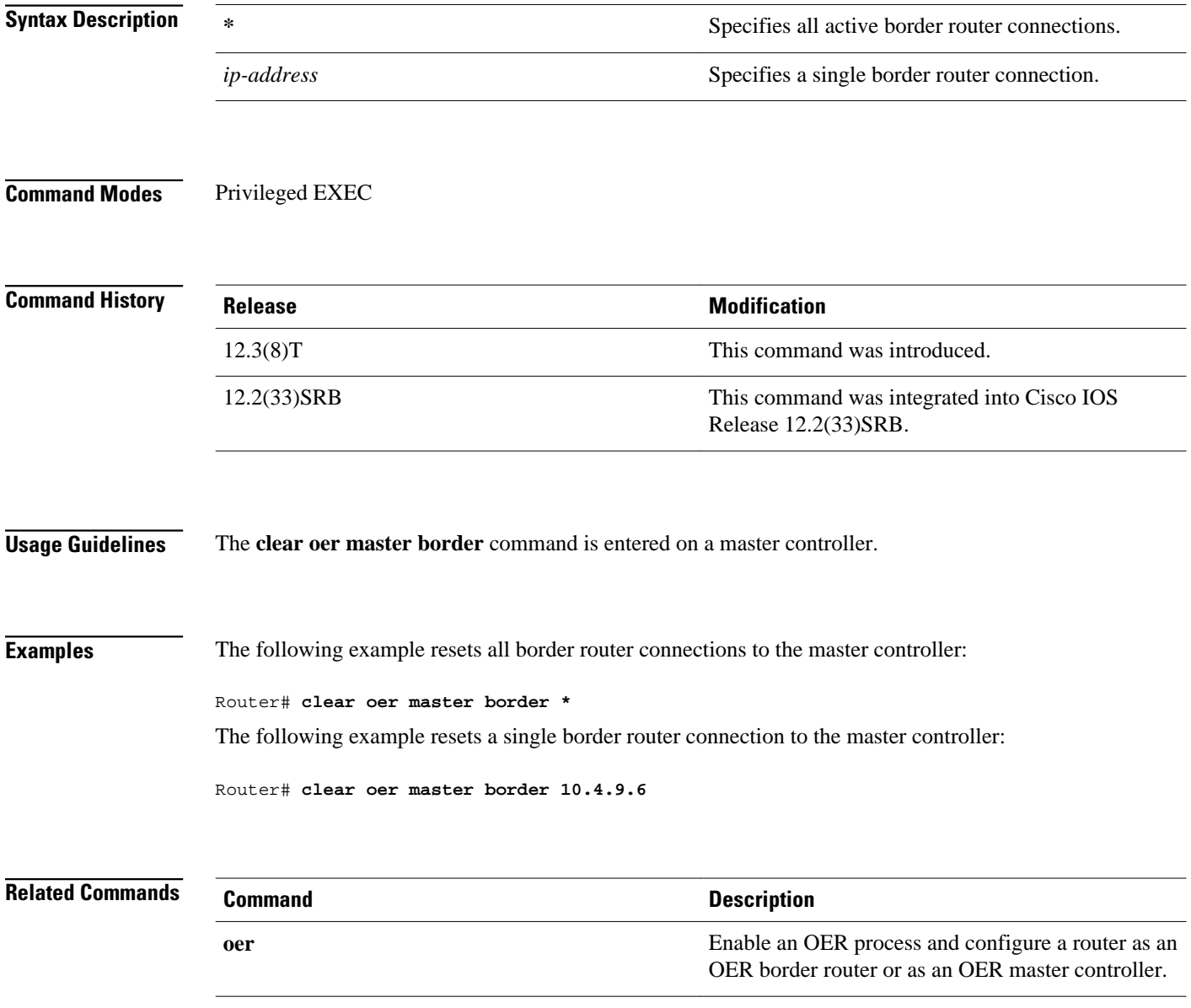

## **clear oer master prefix**

To clear Optimized Edge Routing (OER) controlled prefixes from the master controller database, use the **clear oer master prefix**command in privileged EXEC mode.

**clear oer master prefix** {**\*** | *prefix* | **inside \*** | **learned** [**inside**]}

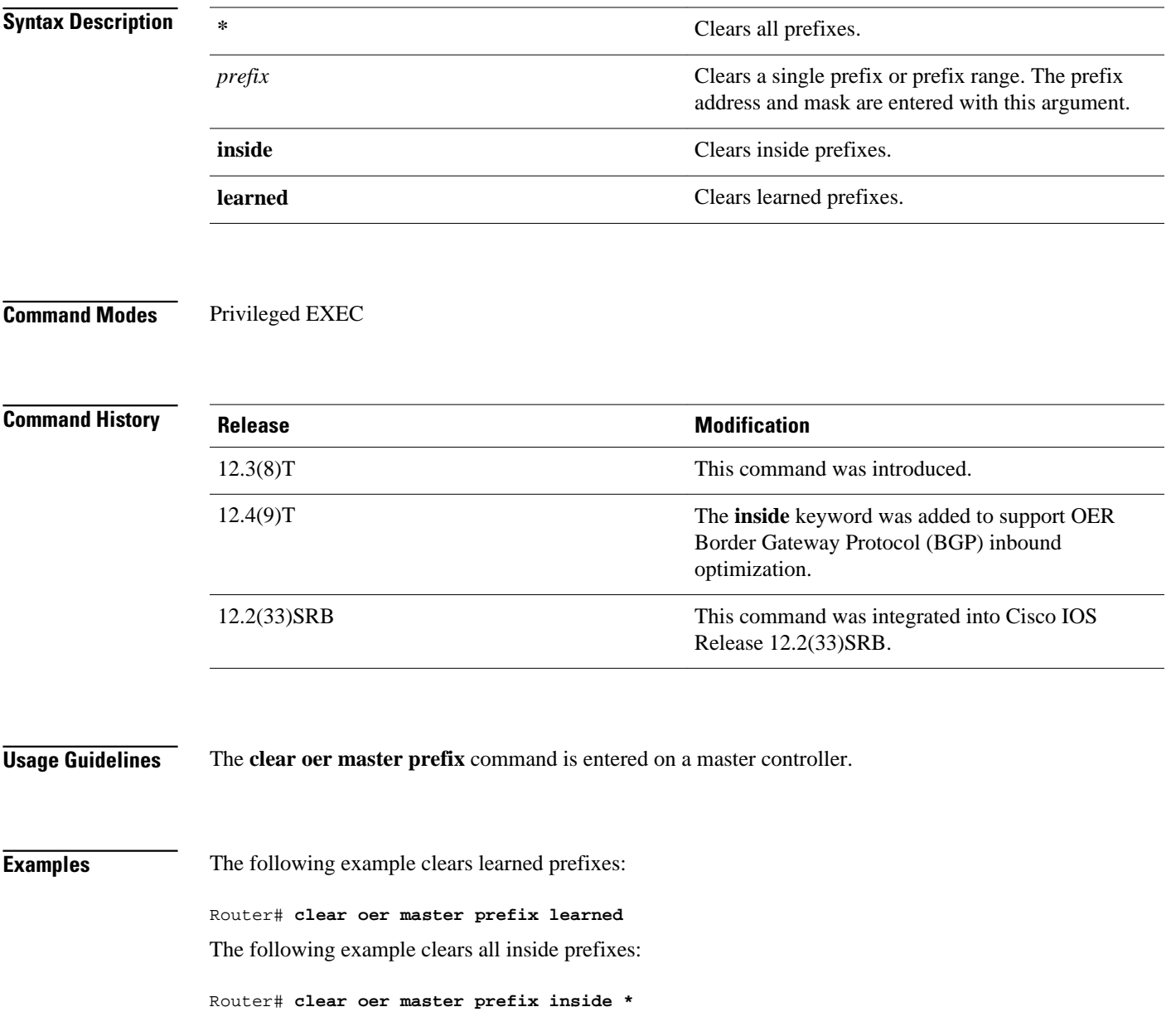

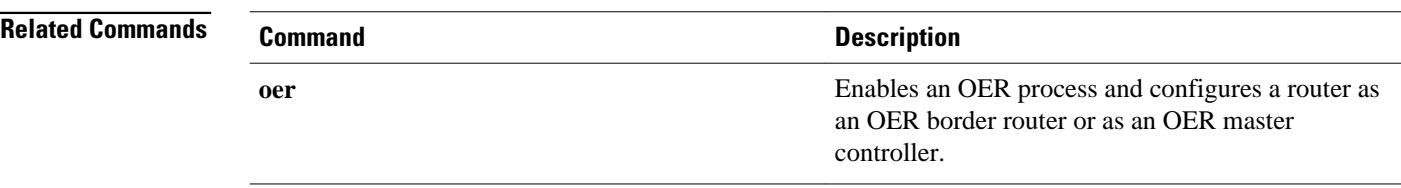

### **clear oer master traffic-class**

To clear Optimized Edge Routing (OER) controlled traffic classes from the master controller database, use the **clear oer master traffic-class**command in privileged EXEC mode.

**clear oer master traffic-class** [**access-list** *access-list-name* | **application** *application-name* [*prefix*] | **inside** | **learned** [**delay** | **inside** | **list** *list-name* | **throughput**] | **prefix** *prefix* | **prefix-list** *prefix-listname*]

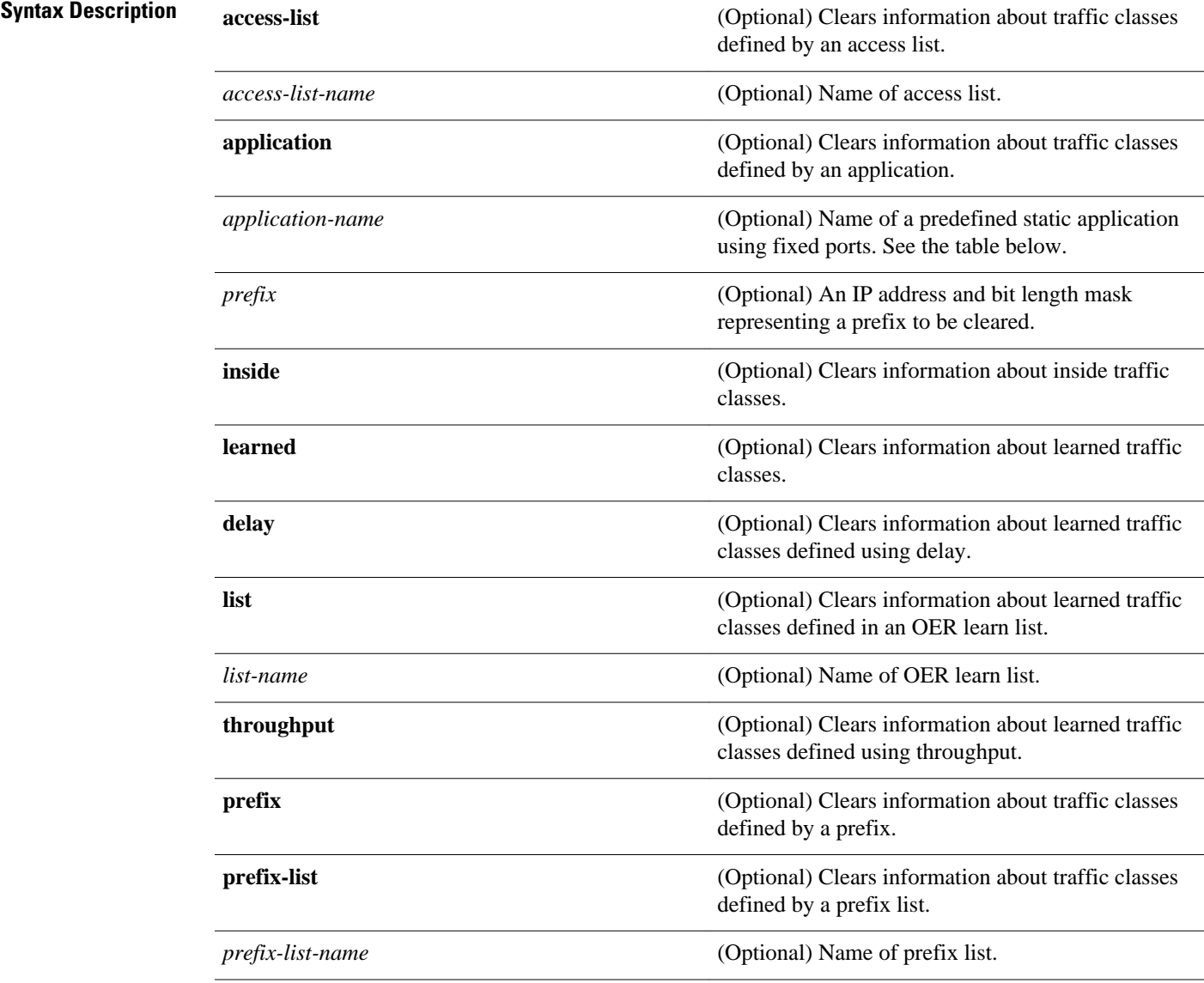

#### Privileged EXEC (#) **Command Modes**

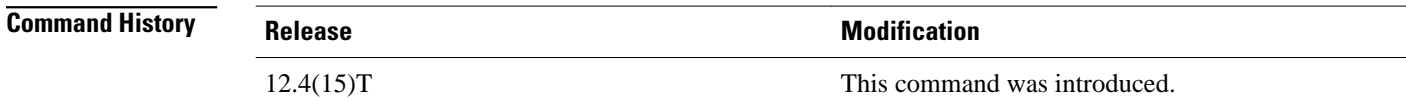

The **clear oer master traffic-class** command is entered on a master controller. In Cisco IOS Release 12.4(20)T, and later releases, to clear OER-controlled traffic classes defined by an application identified using Network-Based Application Recognition (NBAR) from the master controller database, use the **clear oer master traffic-class application nbar**command. **Usage Guidelines**

> The table below displays the keywords that represent the application that can be configured with the **clear oer master traffic-class**command. Replace the *application-name* argument with the appropriate keyword from the table.

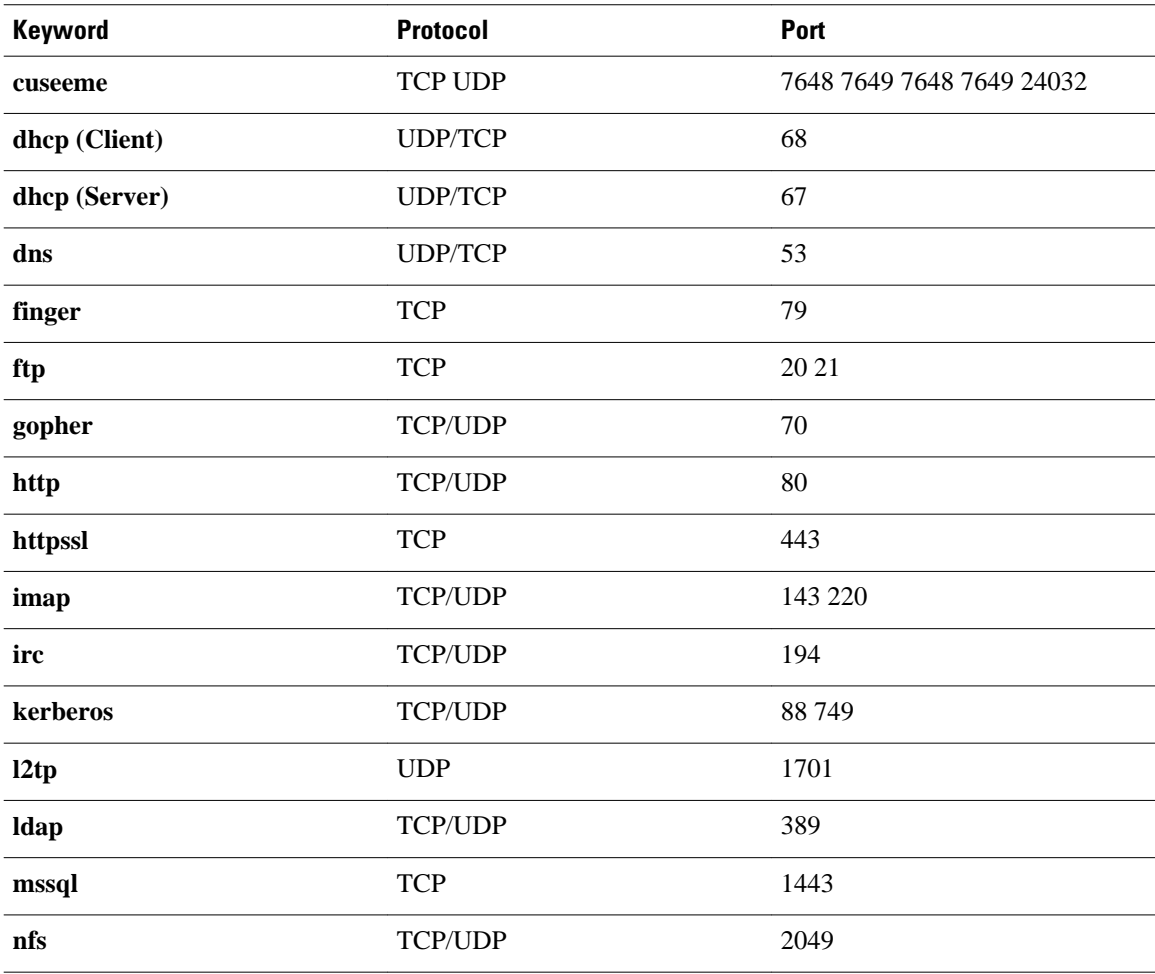

*Table 1 Static Application List Keywords*

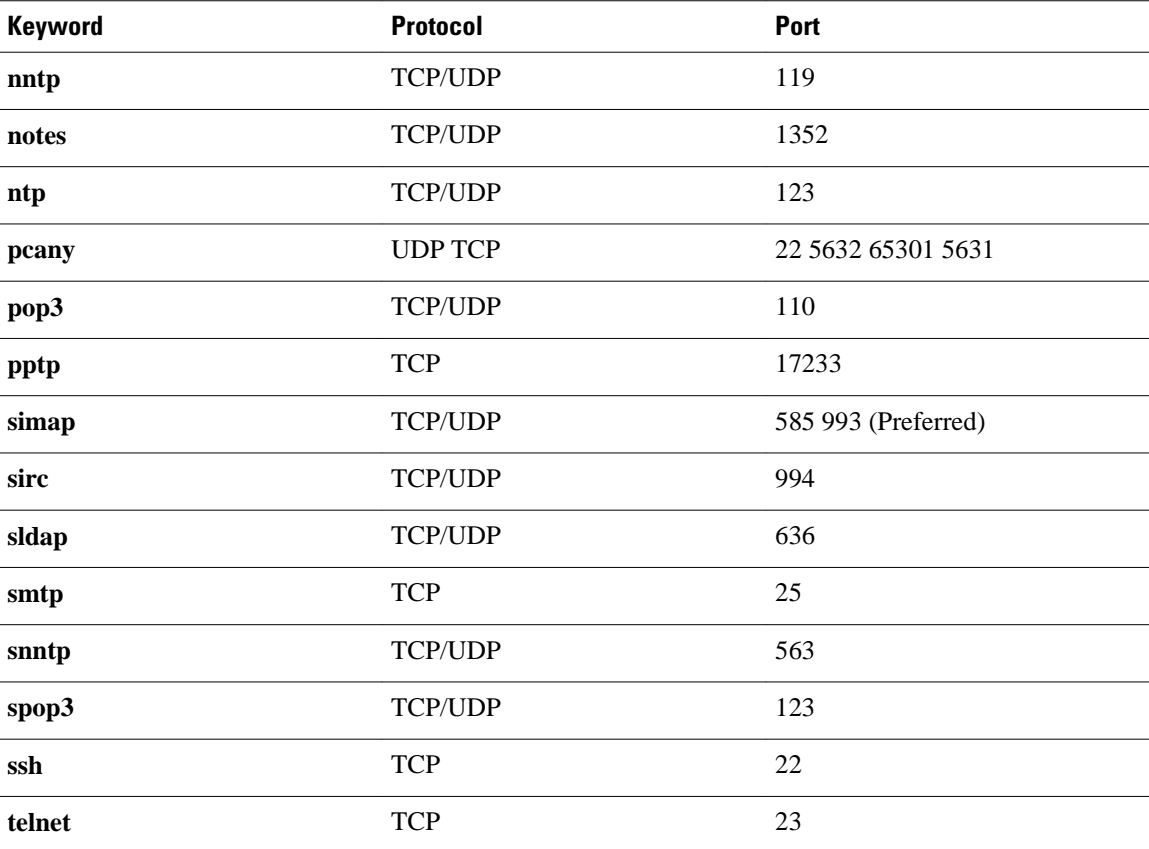

### **Examples**

The following example shows how to clear traffic classes defined by the Secure Shell (SSH) application and the 10.1.1.0/24 prefix:

Router# **clear oer master traffic-class application ssh 10.1.1.0/24**

The following example shows how to clear traffic classes that were learned:

Router# **clear oer master traffic-class learned**

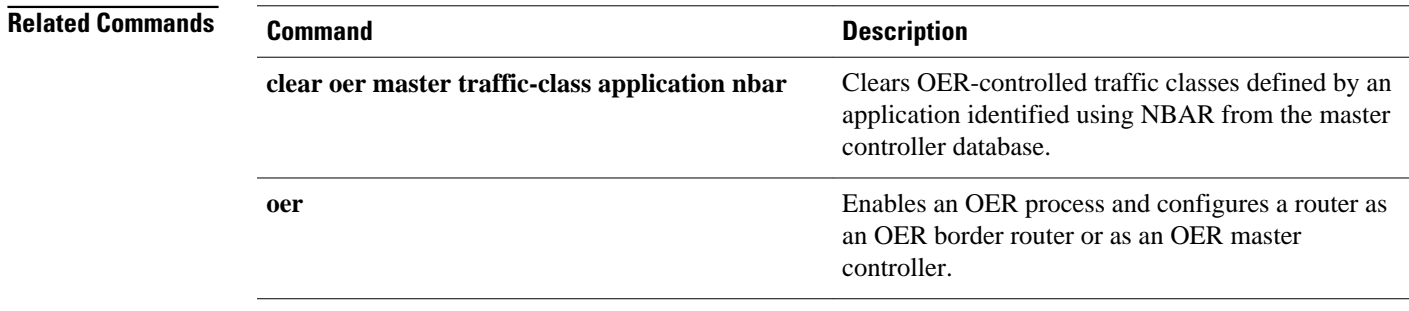

## **clear oer master traffic-class application nbar**

To clear Optimized Edge Routing (OER) controlled traffic classes defined by an application identified using Network-Based Application Recognition (NBAR) from the master controller database, use the **clear oer master traffic-class application nbar**command in privileged EXEC mode.

**clear oer master traffic-class application nbar** [*nbar-appl-name* [*prefix*]]

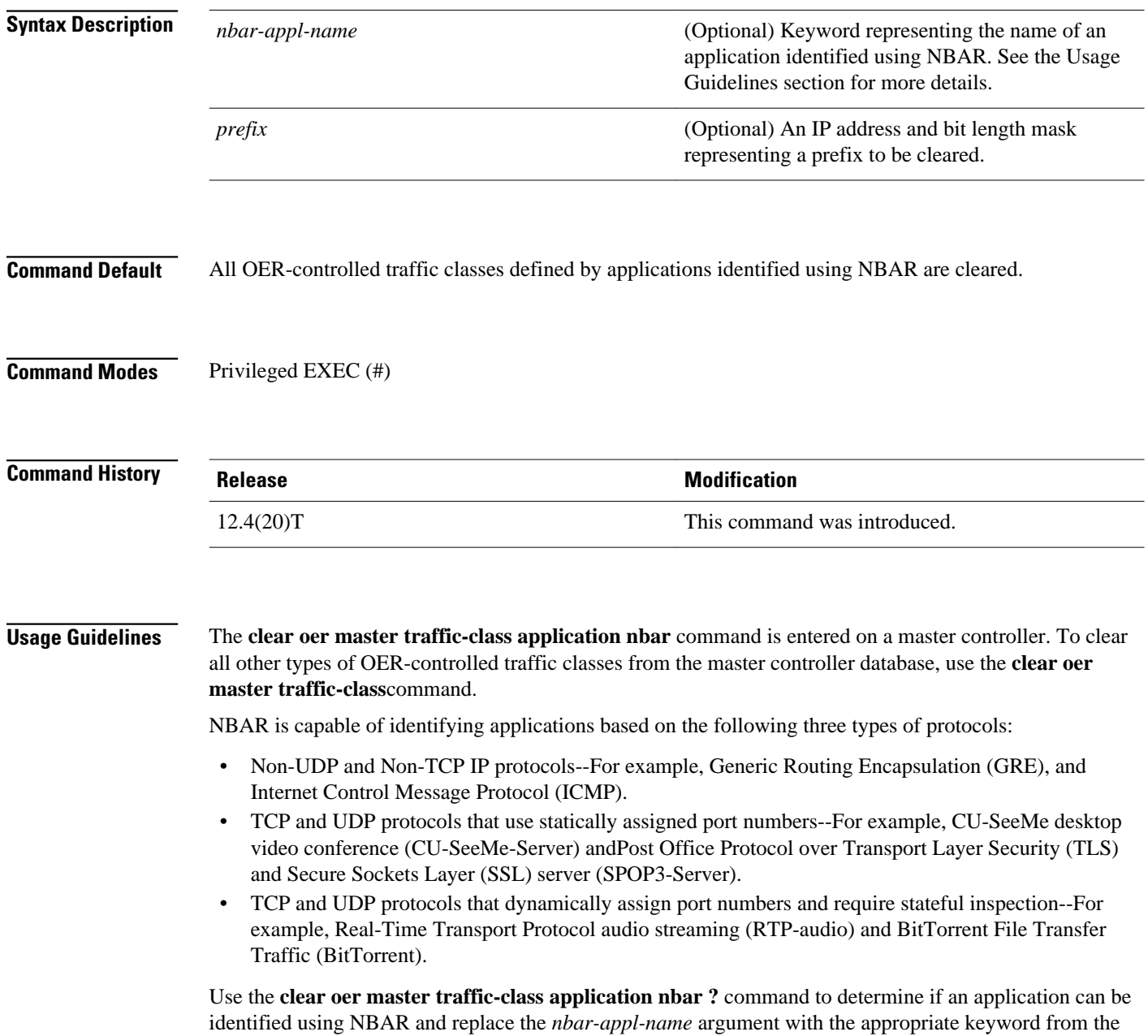

screen display.

an OER border router or as an OER master

controller.

The list of applications identified using NBAR and available for profiling OER or Performance Routing traffic classes is constantly evolving. For lists of many of the NBAR applications defined using static or dynamically assigned ports, see the Using Performance Routing to Profile the Traffic Classes module. For more details about NBAR, see the Classifying Network Traffic Using NBAR section of the *Cisco IOS Quality of Service Solutions Configuration Guide* . If the *prefix* argument is specified, only the OER-controlled traffic class that matches the application specified by the *nbar-appl-name* argument and the destination prefix specified by the *prefix* argument are cleared. If the *prefix* argument is not specified, all OER-controlled traffic classes that match the application specified by the *nbar-appl-name* argument, regardless of the destination prefix, are cleared. The following example shows how to determine the keyword that represents an application identified using NBAR in order to clear the OER traffic classes defined by the application: Router# **clear oer master traffic-class application nbar ?** The following example shows how to clear OER traffic classes defined by the RTP-audio application that is identified using NBAR and the 10.1.1.0/24 prefix: Router# **clear oer master traffic-class application nbar rtp-audio 10.1.1.0/24** The following example shows how to clear all OER traffic classes defined by applications identified using NBAR: Router# **clear oer master traffic-class application nbar Command Description clear oer master traffic-class** Clears OER-controlled traffic classes from the master controller database. **Examples Related Commands**

**oer** Enables an OER process and configures a router as

## **cost-minimization**

To configure cost-based optimization policies on a master controller, use the **cost-minimization** command in OER border exit interface configuration mode. To disable a cost-based optimization policy, use the **no** form of this command.

**cost-minimization** {**calc**{**combined** | **separate** | **sum**} | **discard** [**daily**] {**absolute** *number* | **percent** *percentage*} | **end day-of-month** *day* [**offset** [**-**] *hh:mm*] | **fixed fee** [*cost*] | **nickname** *name* | **sampling period** *minutes* [**rollup** *minutes*] | **summer-time** *start end* [*offset*] | **tier** *percentage* **fee** *fee*}

**no cost-minimization** {**calc** | **discard** | **end day-of-month** *day* [**offset** [**-**] *hh:mm*] | **fixed fee** [*cost*] | **nickname** | **sampling** | **summer-time** | **tier** *percentage*}

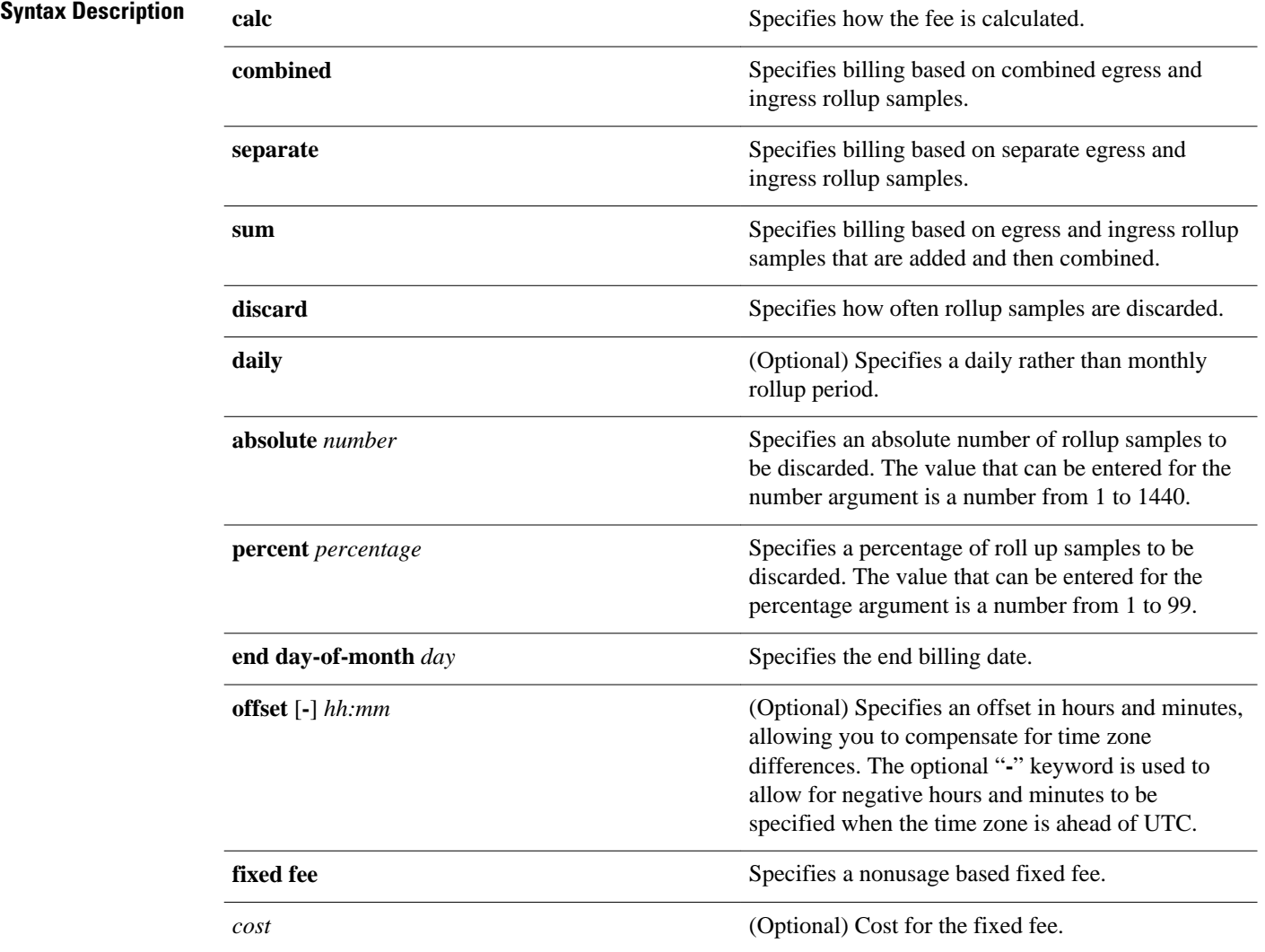
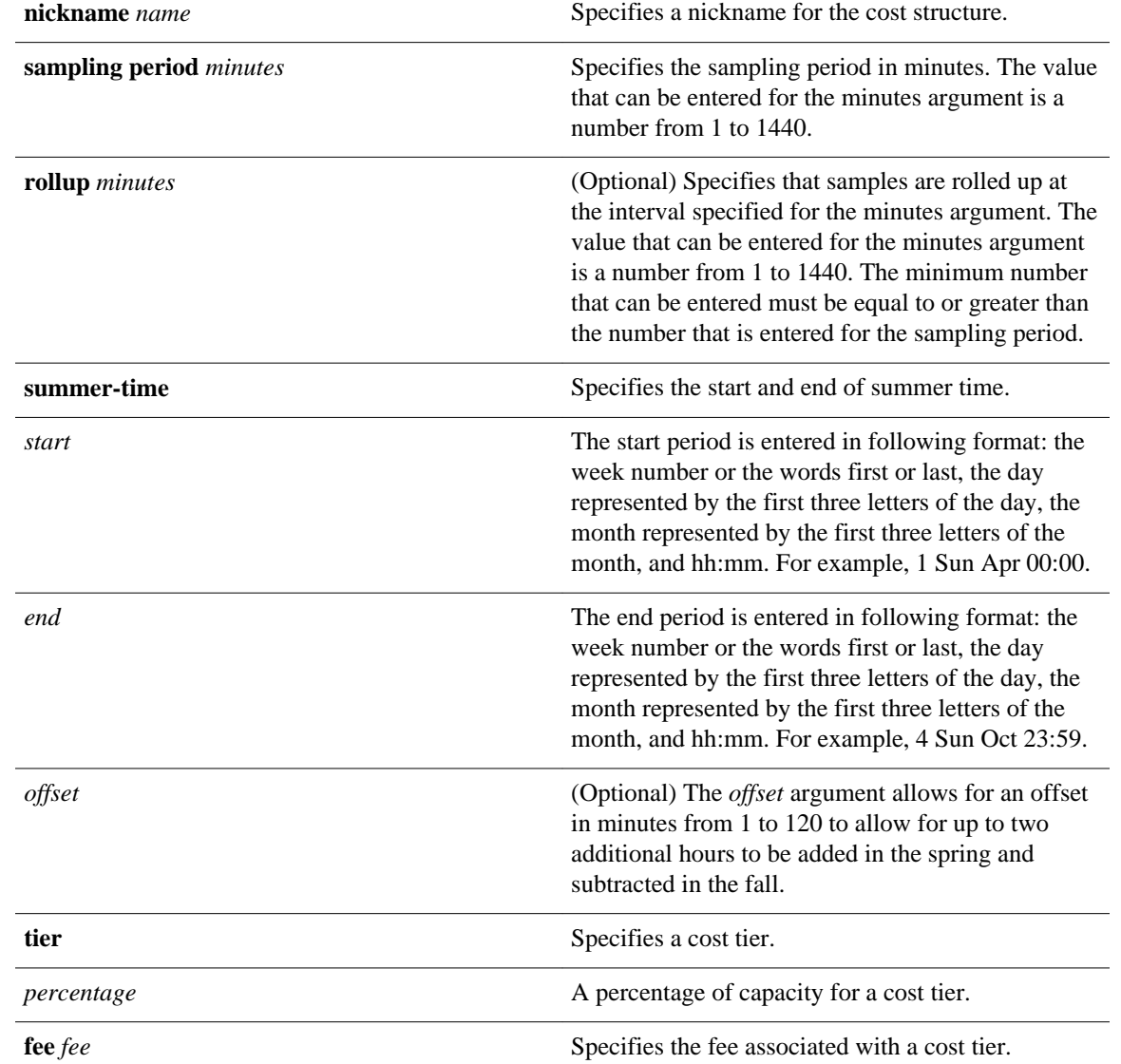

No cost-based optimization policies are configured. **Command Default**

OER border exit interface configuration (config-oer-mc-br-if) **Command Modes**

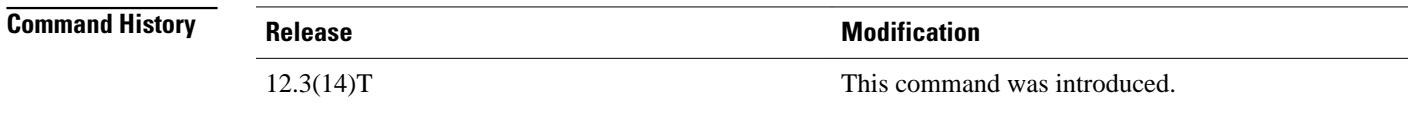

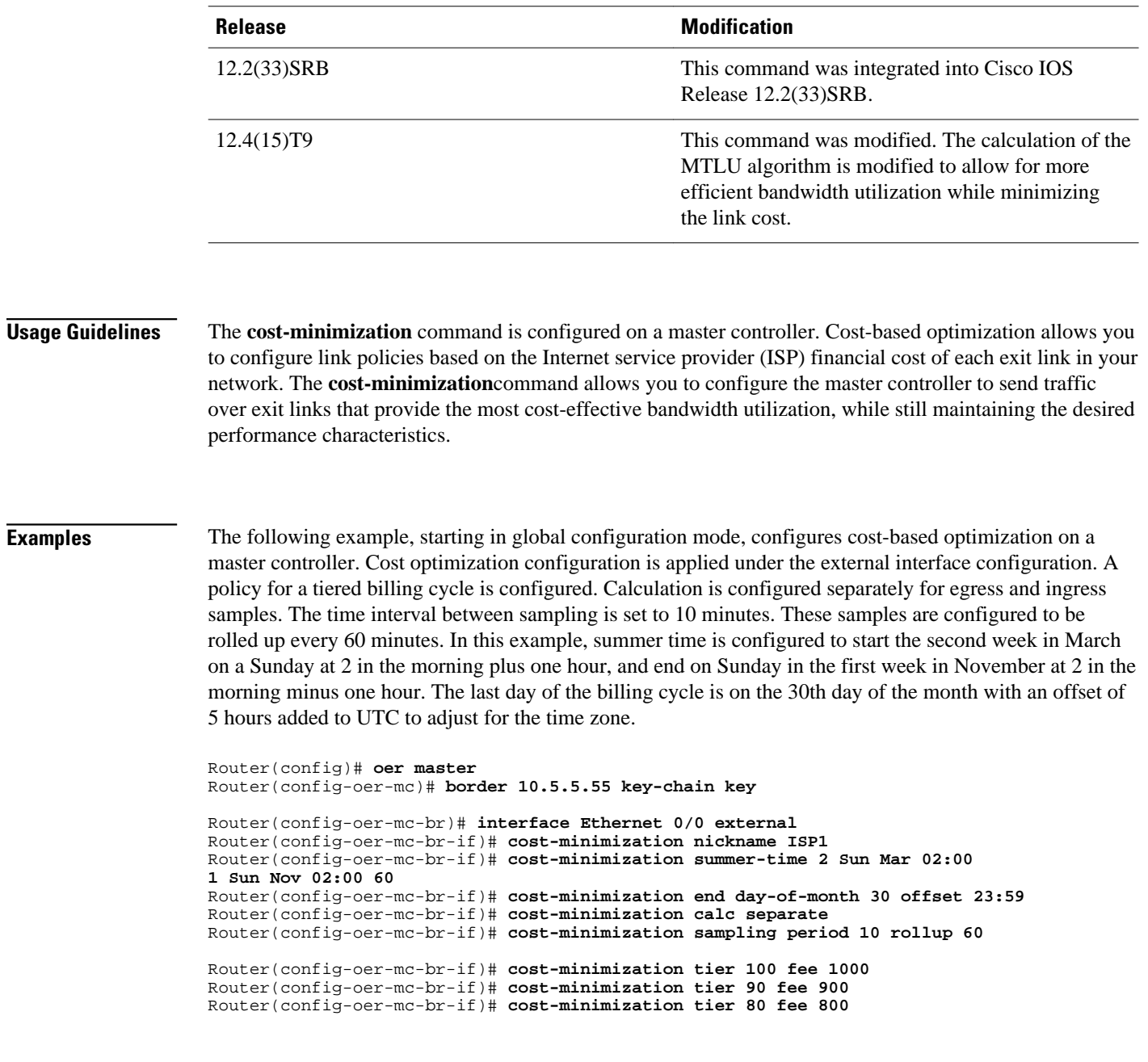

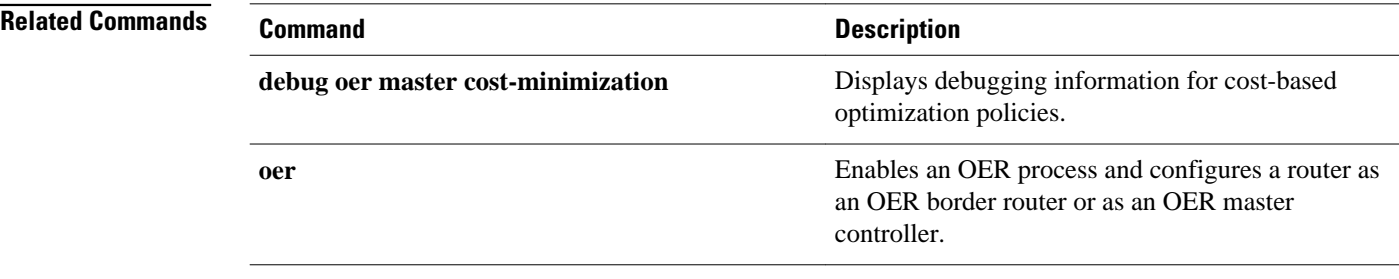

**Examples**

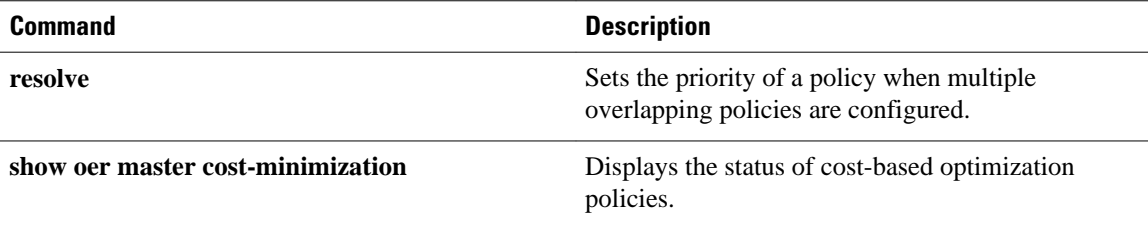

### **count**

To set the number of traffic classes to be learned by a learn list during an Optimized Edge Routing (OER) learn session, use the **count** command in learn list configuration mode. To reset the number of traffic classes to be learned by a learn list to the default values, use the **no** form of this command.

**count** *number* **max** *max-number*

**no count** *number* **max** *max-number*

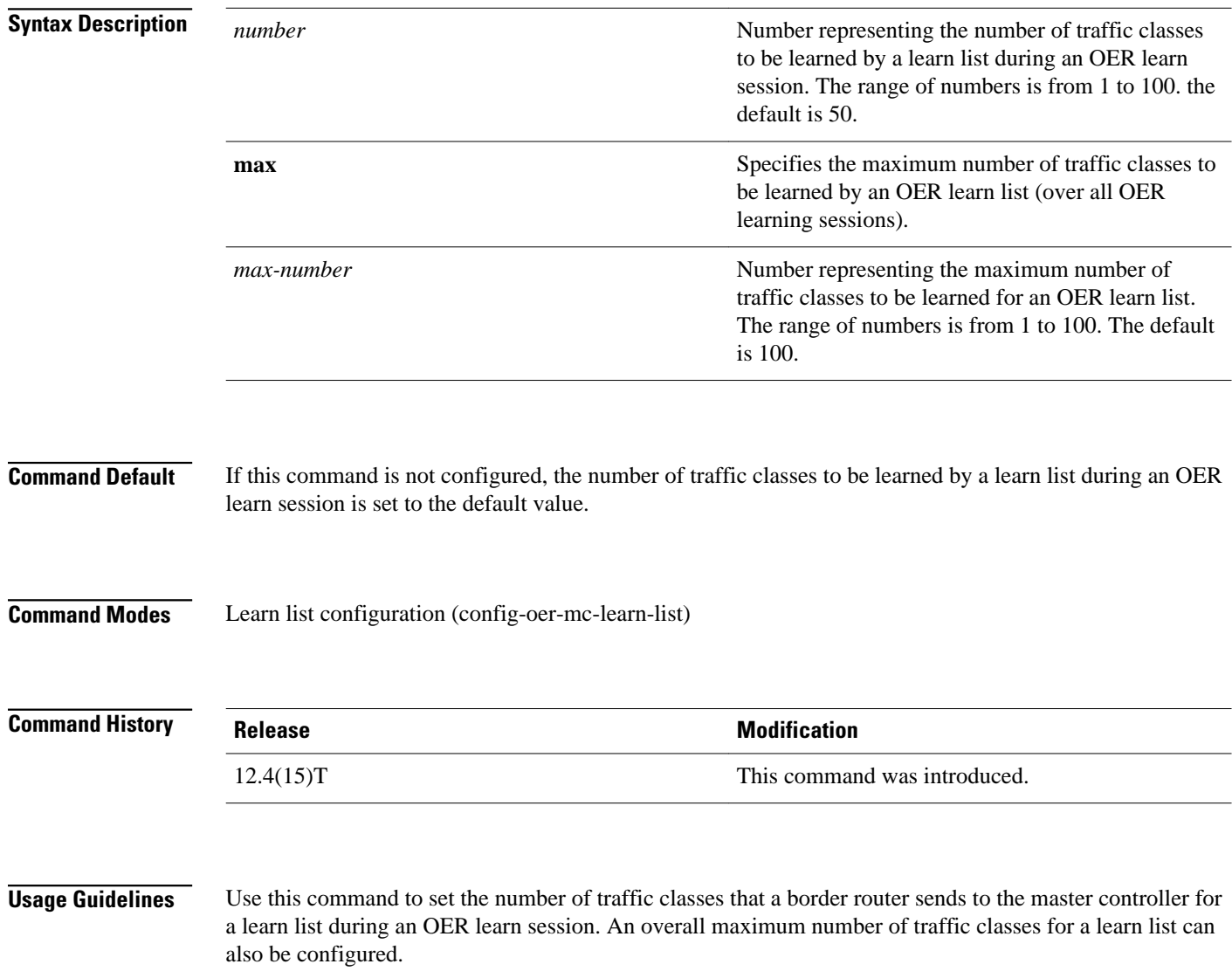

#### **Examples**

In the following example, the number of traffic classes to be learned in the first learn list (remote login traffic class) session is set to 50, and the maximum number of traffic classes to be learned for all sessions of the first learn list is set to 90. The second traffic class for file transfer traffic is configured with a maximum number of traffic classes set to 80, with 40 traffic classes set to be learned in a single session. Starting in global configuration mode, application traffic classes are defined using two OER learn lists, LEARN\_REMOTE\_LOGIN\_TC and LEARN\_FILE\_TRANSFER\_TC. The remote login traffic class is configured using keywords representing Telnet and Secure Shell (SSH) traffic and the resulting prefixes are aggregated to a prefix length of 24. The file transfer traffic class is configured using a keyword that represents FTP and is also aggregated to a prefix length of 24. A prefix-list is applied to the file transfer traffic class to permit traffic from the 10.0.0.0/8 prefix. The master controller is configured to learn the top prefixes based on highest outbound throughput for the filtered traffic and the resulting traffic classes are added to the OER application database.

```
Router(config)# ip prefix-list INCLUDE_10_NET 10.0.0.0/8
Router(config)# oer master 
Router(config-oer-mc)# learn 
Router(config-oer-mc-learn)# list seq 10 refname LEARN_REMOTE_LOGIN_TC
Router(config-oer-mc-learn-list)# count 50 max 90
Router(config-oer-mc-learn-list)# traffic-class application telnet ssh
Router(config-oer-mc-learn-list)# aggregation-type prefix-length 24 
Router(config-oer-mc-learn-list)# throughput 
Router(config-oer-mc-learn-list)# exit
Router(config-oer-mc-learn)# list seq 20 refname LEARN_FILE_TRANSFER_TC
Router(config-oer-mc-learn-list)# count 40 max 80
Router(config-oer-mc-learn-list)# traffic-class application ftp filter INCLUDE_10_NET
Router(config-oer-mc-learn-list)# aggregation-type prefix-length 24 
Router(config-oer-mc-learn-list)# throughput
Router(config-oer-mc-learn-list)# end
```
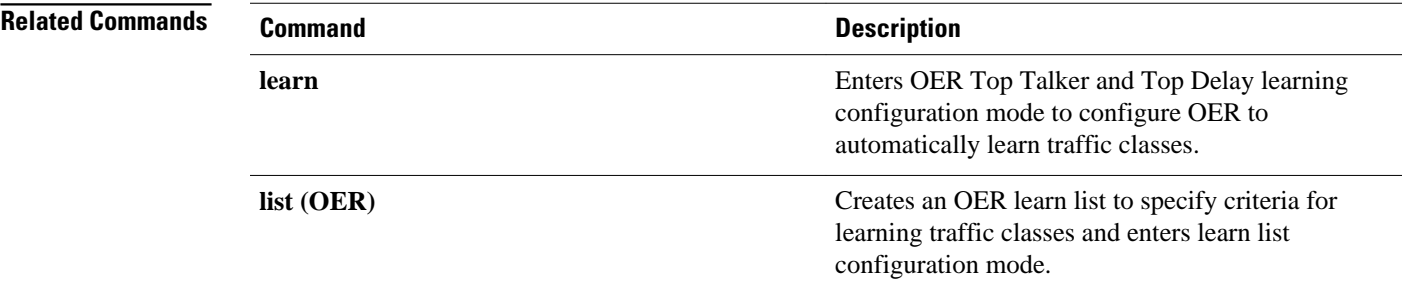

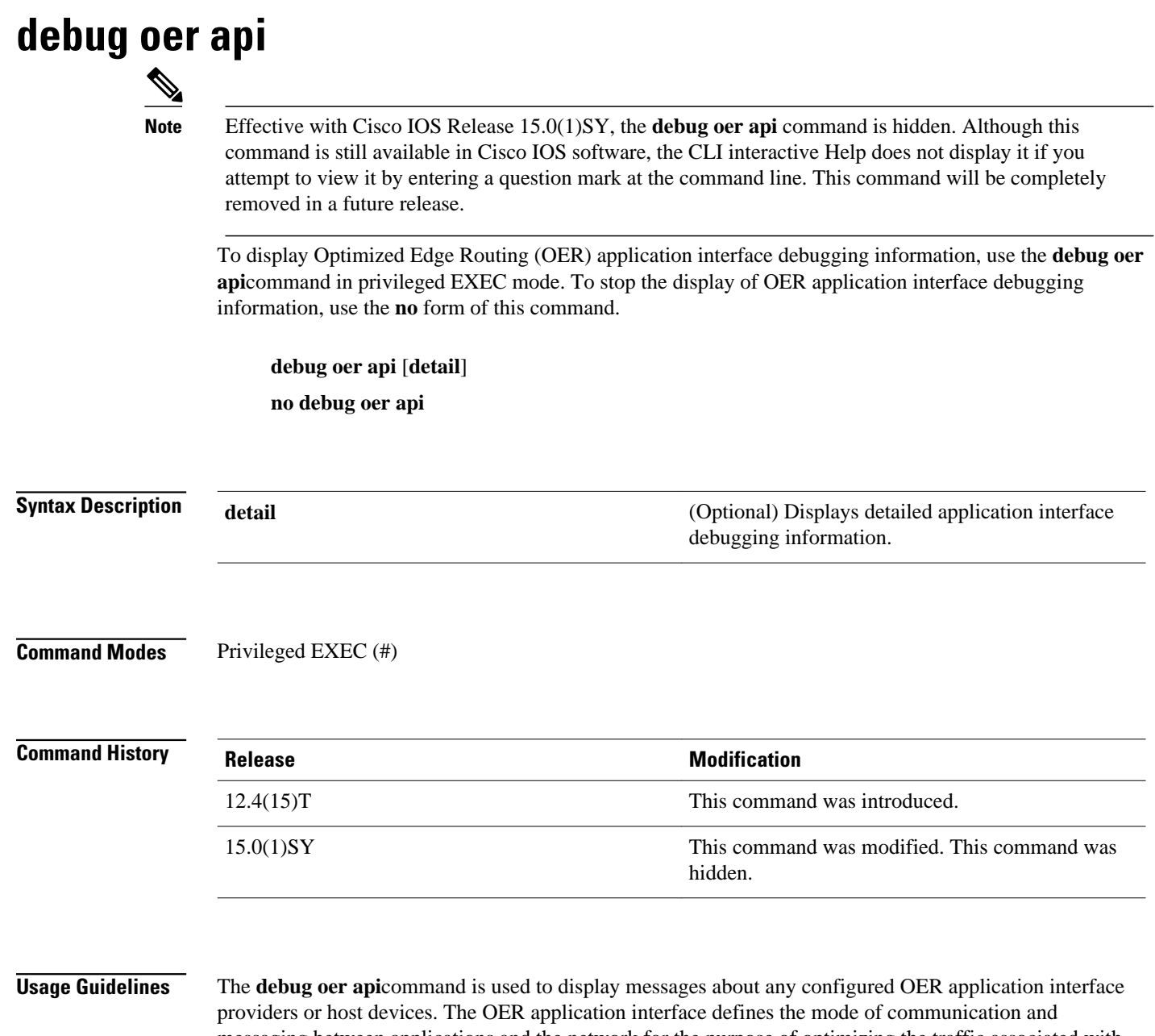

messaging between applications and the network for the purpose of optimizing the traffic associated with the applications. A provider is defined as an entity outside the network in which the router configured as an OER master controller exists, for example, an ISP, or a branch office of the same company. The provider has one or more host devices running one or more applications that use the OER application interface to communicate with an OER master controller. A provider must be registered with an OER master controller before an application on a host device can interface with OER. Use the **api provider** command to register the provider, and use the **host-address**command to configure a host device. After registration, a host device in the provider network can initiate a session with an OER master controller. The application interface provides an automated method for networks to be aware of applications and provides application-aware performance routing.

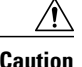

**Caution** When the **detail** keyword is entered, the amount of detailed output to be displayed can utilize a considerable amount of system resources. Use the **detail**keyword with caution in a production network.

#### **Examples**

The following example enables the display of OER application interface debugging messages and the output shows that an OER policy failed due to a prefix that is not found:

Router# **debug oer api** OER api debugging is on \*May 26 01:04:07.278: OER API: Data set id received 5, data set len 9, host ip 10.3.3.3, session id 1, requies2 \*May 26 01:04:07.278: OER API: Received get current policy, session id 1 request id 22 \*May 26 01:04:07.278: OER API: Recvd Appl with Prot 256 DSCP 0 SrcPrefix 0.0.0.0/0 SrcMask 0.0.0.0 \*May 26 01:04:07.278: OER API: DstPrefix 10.2.0.0/24 DstMask 255.255.255.0 Sport\_min 0 Sport\_max 0 Dport\_mi0 \*May 26 01:04:07.278: OER API: get prefix policy failed - prefix not found \*May 26 01:04:07.278: OER API: Get curr policy cmd received. rc 0 \*May 26 01:04:07.278: OER API: Received send status response, status 0, session id 1, request id 22, sequence0 \*May 26 01:04:07.278: OER API: rc for data set 0

The table below describes the significant fields shown in the display. The content of the debugging messages depends on the commands that are subsequently entered at the router prompt.

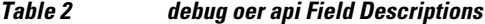

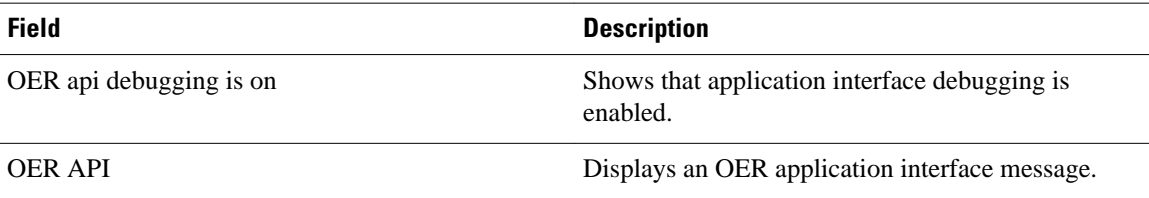

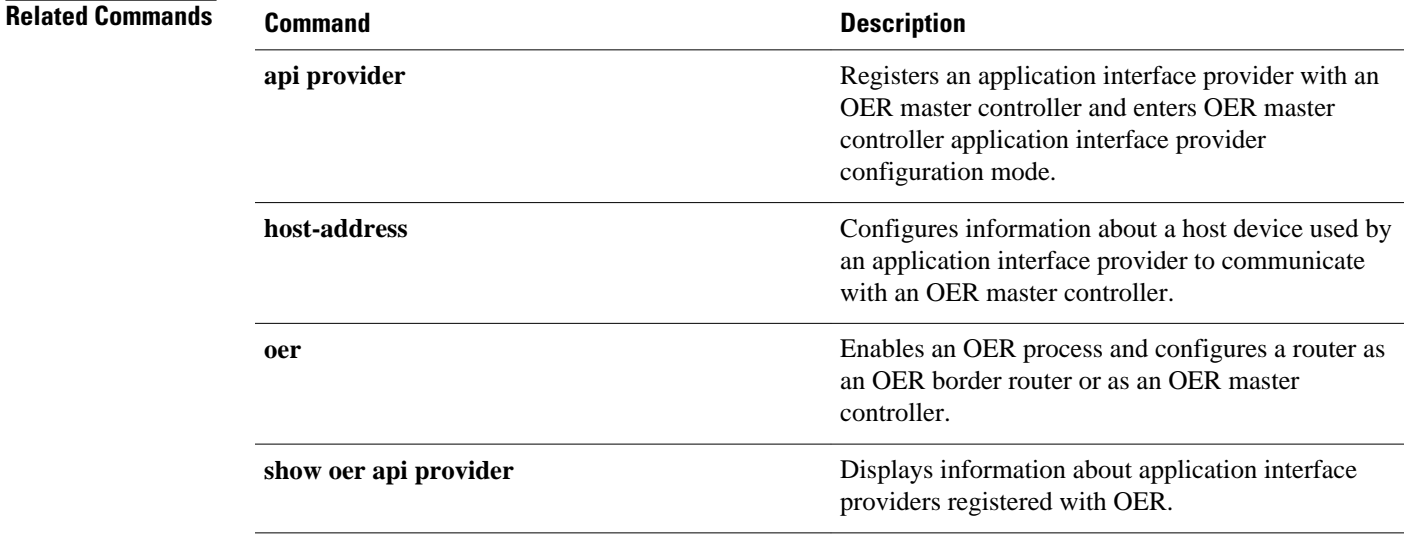

# **debug oer api client**

**Note** Effective with Cisco IOS Release 15.0(1)SY, the **debug oer api** command is hidden. Although this command is still available in Cisco IOS software, the CLI interactive Help does not display it if you attempt to view it by entering a question mark at the command line. This command will be completely removed in a future release.

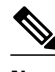

**Note** Effective with Cisco IOS Release 12.4(15)T, the **debug oer api client** command is replaced by the **debug oer api** command. See the **debug oer api** command for more information.

To display Optimized Edge Routing (OER) application interface client debugging information for master controller and border router communication, use the **debug oer api client** command in privileged EXEC mode. To stop the display of OER application interface debugging information, use the **no** form of this command.

**debug oer api client** [**detail**] **no debug oer api client** [**detail**]

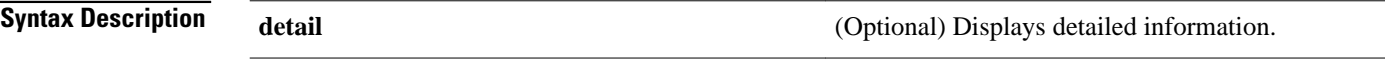

Privileged EXEC (#) **Command Modes**

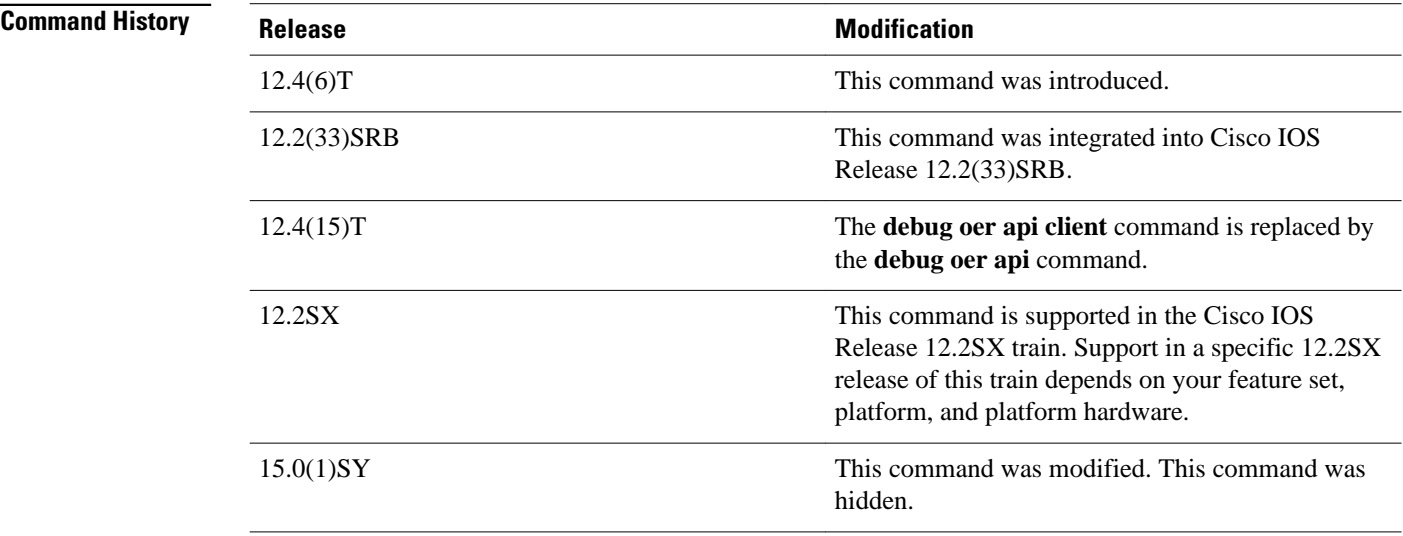

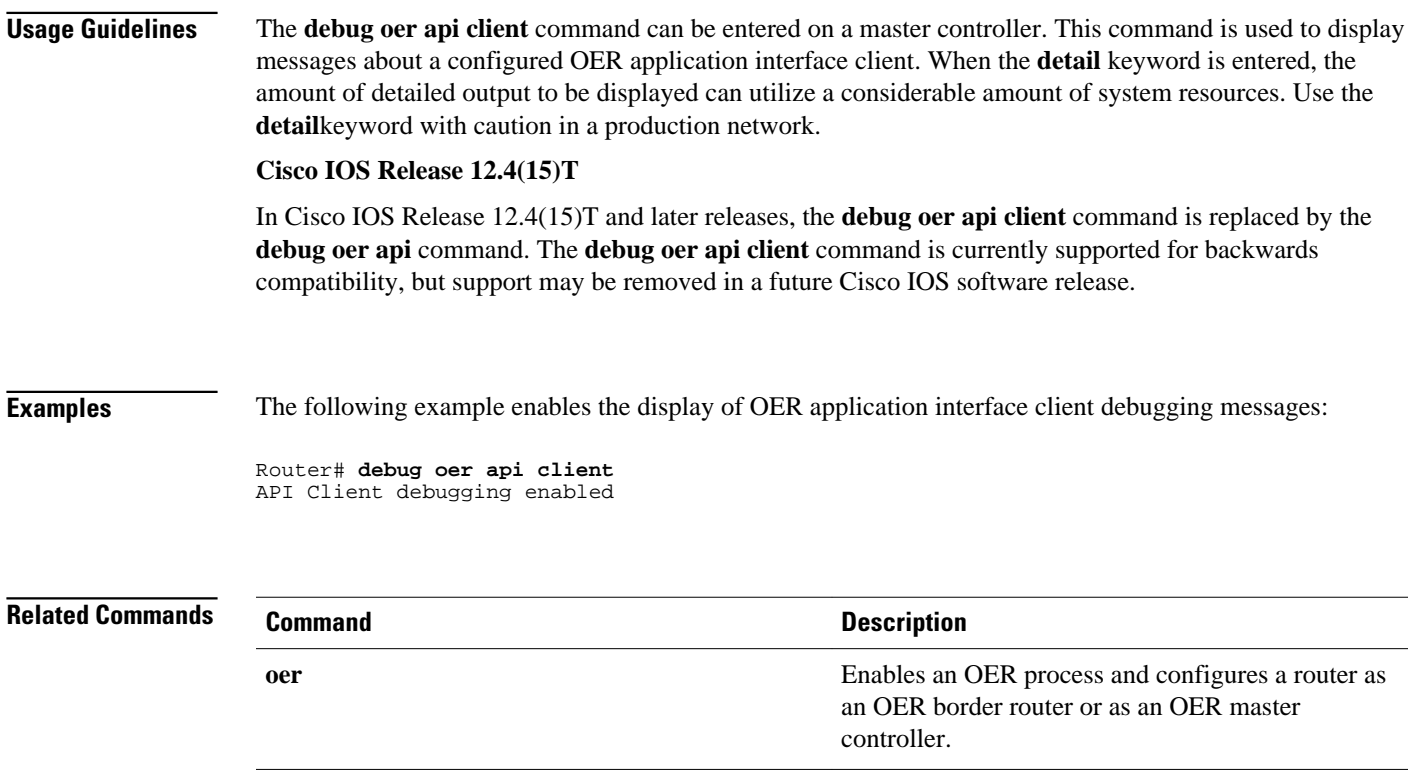

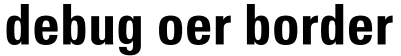

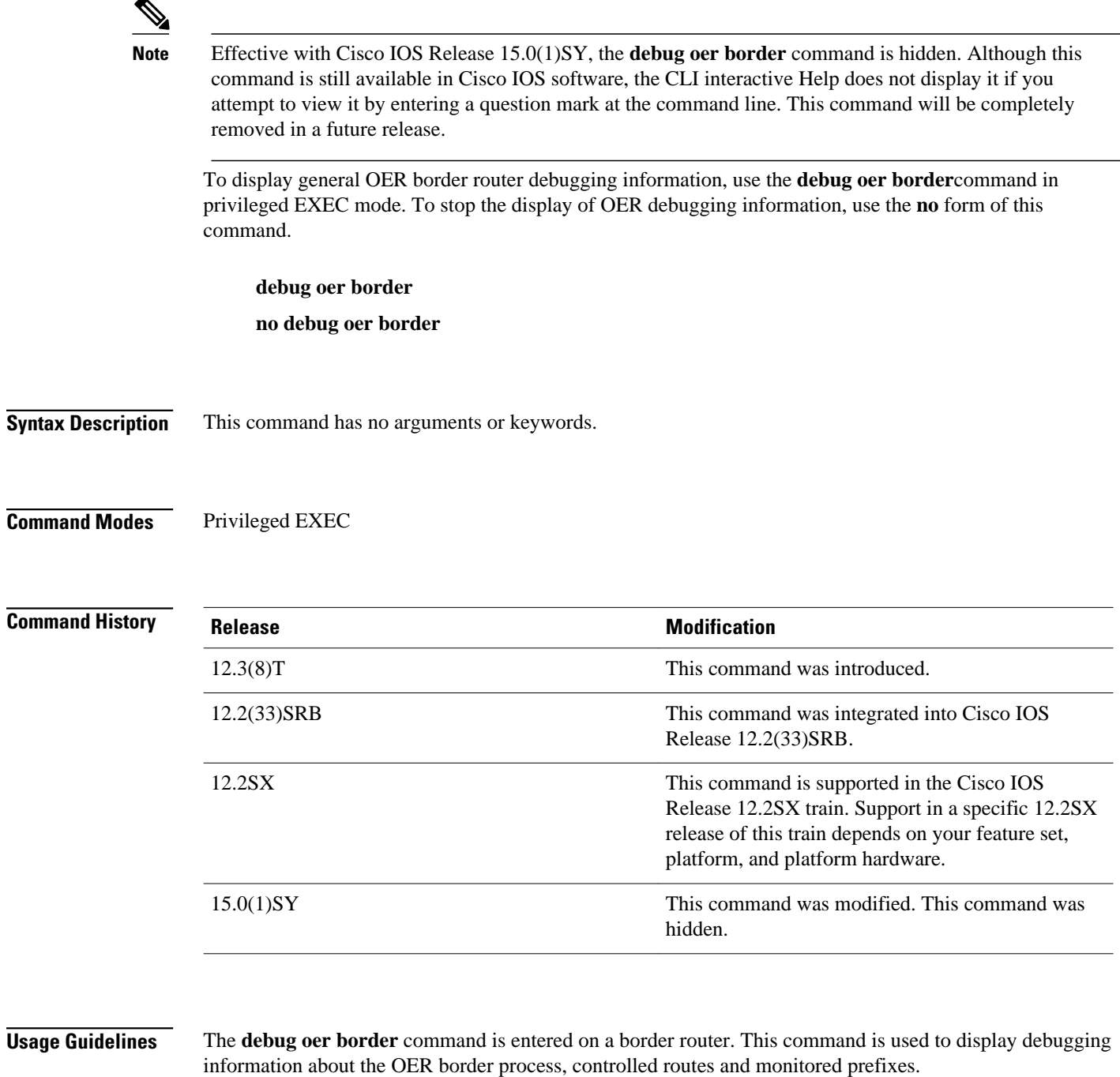

The following example displays general OER debugging information: **Examples**

Router# **debug oer border** 

\*May 4 22:32:33.695: OER BR: Process Message, msg 4, ptr 33272128, value 140 \*May 4 22:32:34.455: OER BR: Timer event, 0

The table below describes the significant fields shown in the display.

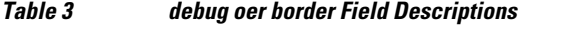

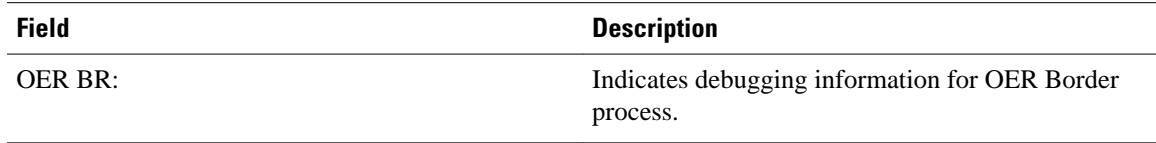

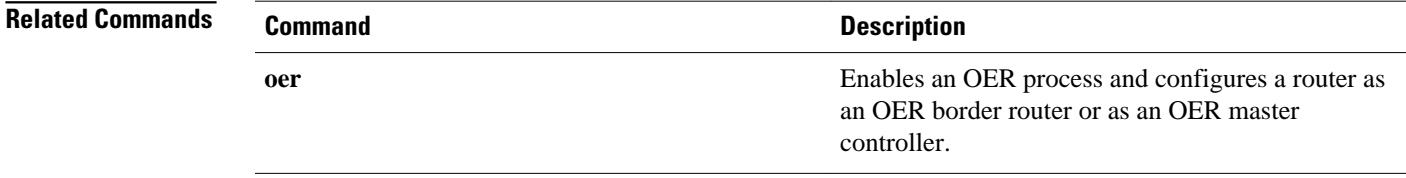

### **debug oer border active-probe**

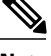

**Note** Effective with Cisco IOS Release 15.0(1)SY, the **debug oer border active-probe** command is hidden. Although this command is still available in Cisco IOS software, the CLI interactive Help does not display it if you attempt to view it by entering a question mark at the command line. This command will be completely removed in a future release.

To display debugging information for active probes configured on the local border router, use the **debug oer border active-probe**command in privileged EXEC mode. To stop the display of debug event information, use the **no** form of this command.

**debug oer border active-probe no debug oer border active-probe**

This command has no arguments or keywords. **Syntax Description**

Privileged EXEC **Command Modes**

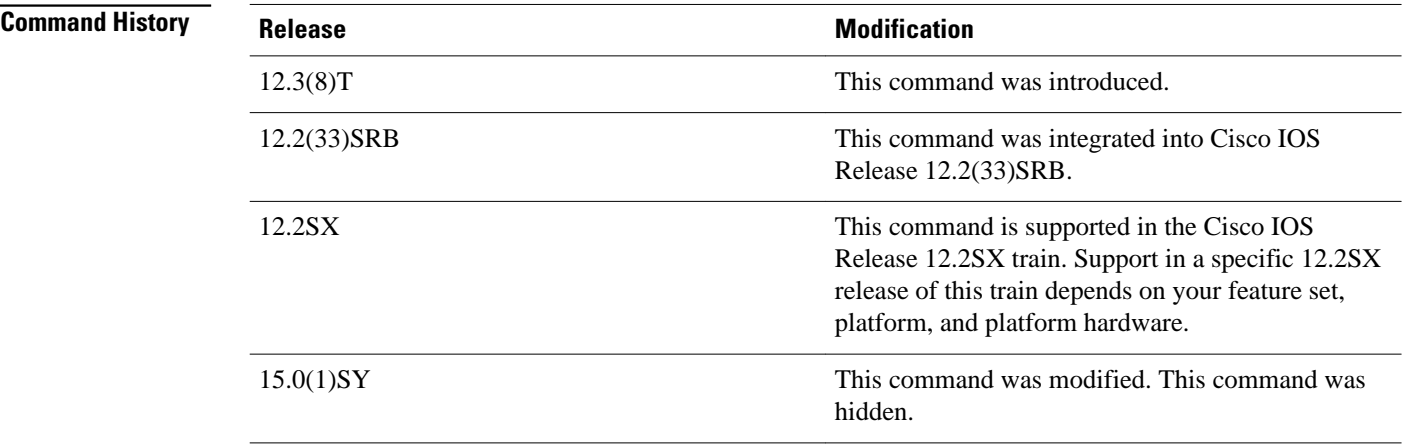

The **debug oer border active-probe** command is entered on a master controller. This command is used to display the status and results of active probes that are configured on the local border router. **Usage Guidelines**

The following example enables the display of active-probe debug information on a border router: **Examples**

Router# **debug oer border active-probe**

```
*May 4 23:47:45.633: OER BR ACTIVE PROBE: Attempting to retrieve Probe 
Statistics.
       probeType = echo, probeTarget = 10.1.5.1, probeTargetPort = 0
       probeSource = Default, probeSourcePort = 0, probeNextHop = Default
       probeIfIndex = 13
*May 4 23:47:45.633: OER BR ACTIVE PROBE: Completed retrieving Probe 
Statistics.
       probeType = echo, probeTarget = 10.1.5.1, probeTargetPort = 0
       probeSource = Default, probeSourcePort = 0, probeNextHop = 10.30.30.2
probeIfIndex = 13, SAA index = 15<br>*May 4 23:47:45.633: OER BR ACTIVE PRO
      \overline{4} 23:47:45.633: OER BR ACTIVE PROBE: Completions 11, Sum of rtt 172,
Max rtt 36, Min rtt 12
*May 4 23:47:45.693: OER BR ACTIVE PROBE: Attempting to retrieve Probe 
Statistics.
      probeType = echo, probeTarget = 10.1.4.1, probeTargetPort = 0
       probeSource = Default, probeSourcePort = 0, probeNextHop = Default
 probeIfIndex = 13
*May 4 23:47:45.693: OER BR ACTIVE PROBE: Completed retrieving Probe 
Statistics.
      probeType = echo, probeTarget = 10.1.4.1, probeTargetPort = 0
       probeSource = Default, probeSourcePort = 0, probeNextHop = 10.30.30.2
       probeIfIndex = 13, SAA index = 14
```
The table below describes the significant fields shown in the display.

*Table 4 debug oer border active-probe Field Descriptions*

| <b>Field</b>               | <b>Description</b>                                                                                       |
|----------------------------|----------------------------------------------------------------------------------------------------|
| <b>OER BRACTIVE PROBE:</b> | Indicates debugging information for OER active<br>probes on a border router.                             |
| <b>Statistics</b>          | The heading for OER active probe statistics.                                                             |
| probeType                  | The active probe type. The active probe types that<br>can be displayed are ICMP, TCP, and UDP.           |
| probeTarget                | The target IP address of the active probe.                                                               |
| probeTargetPort            | The target port of the active probe.                                                                     |
| probeSource                | The source IP address of the active probe. Default<br>is displayed for a locally generated active probe. |
| probeSourcePort            | The source port of the active probe.                                                                     |
| probeNextHop               | The next hop for the active probe.                                                                       |
| probelfIndex               | The active probe source interface index.                                                                 |
| SAA index                  | The IP SLAs collection index number.                                                                     |

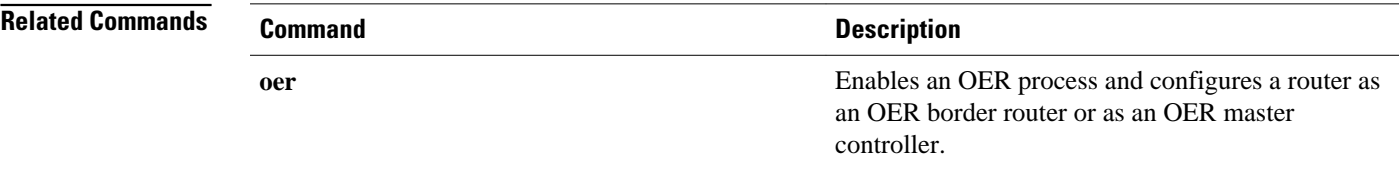

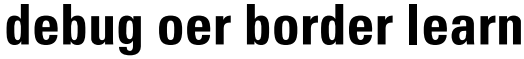

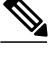

**Note** Effective with Cisco IOS Release 15.0(1)SY, the **debug oer border learn** command is hidden. Although this command is still available in Cisco IOS software, the CLI interactive Help does not display it if you attempt to view it by entering a question mark at the command line. This command will be completely removed in a future release.

To display debugging information about learned prefixes on the local border router, use the **debug oer border learn**command in privileged EXEC mode. To stop the display of debug event information, use the **no** form of this command.

**debug oer border learn** [**top** *number*] **no debug oer border learn** [**top** *number*]

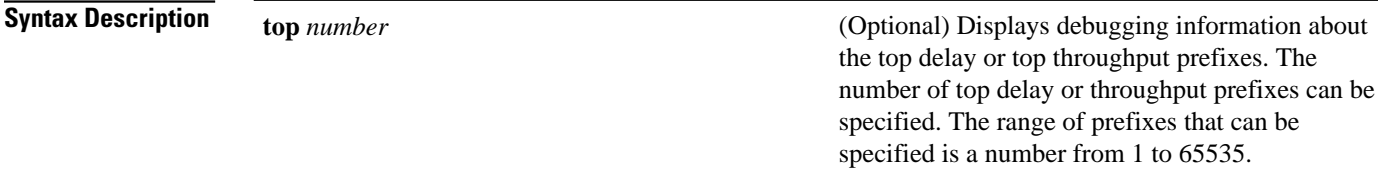

Privileged EXEC (#) **Command Modes**

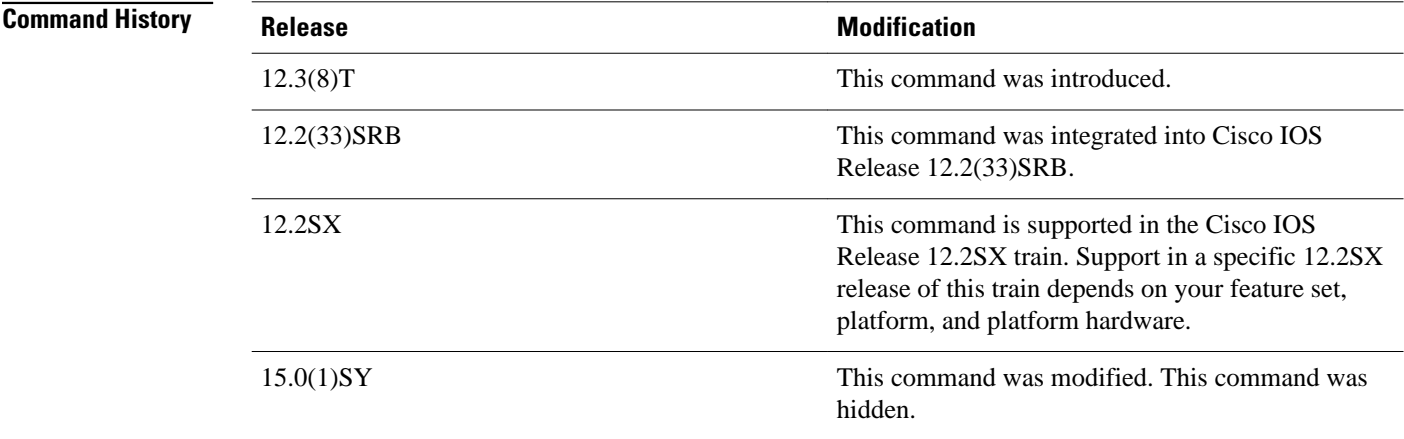

#### **Usage Guidelines**

The **debug oer border learn** command is entered on a border router. This command is used to display debugging information about prefixes learned on the local border router.

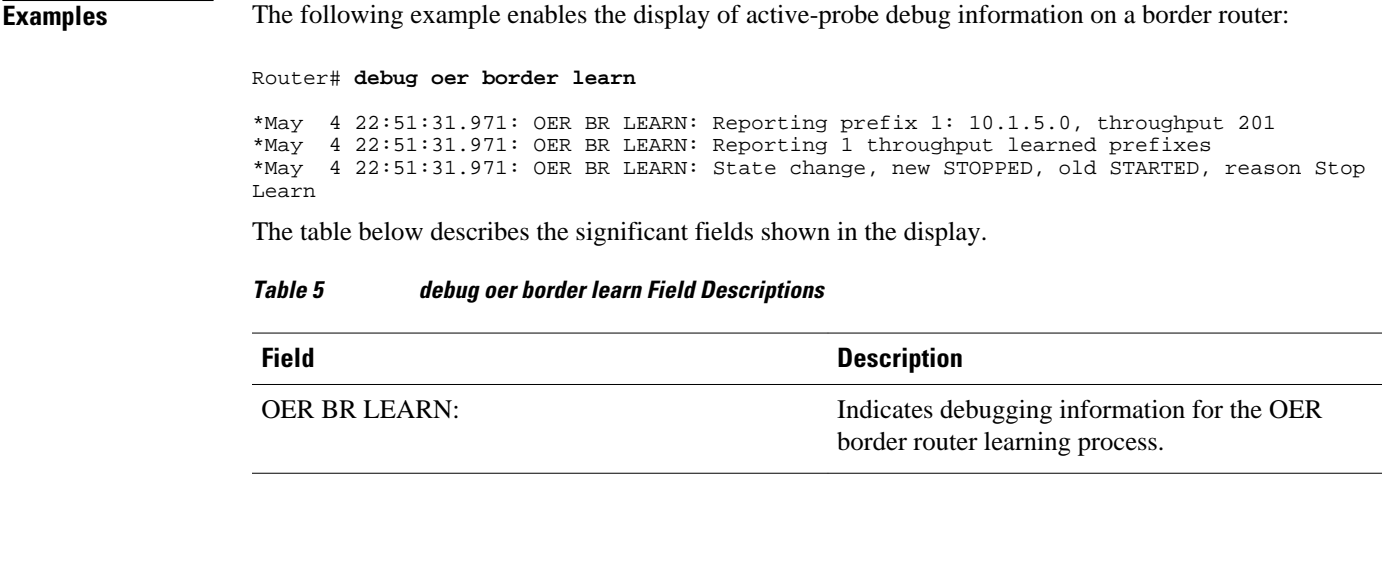

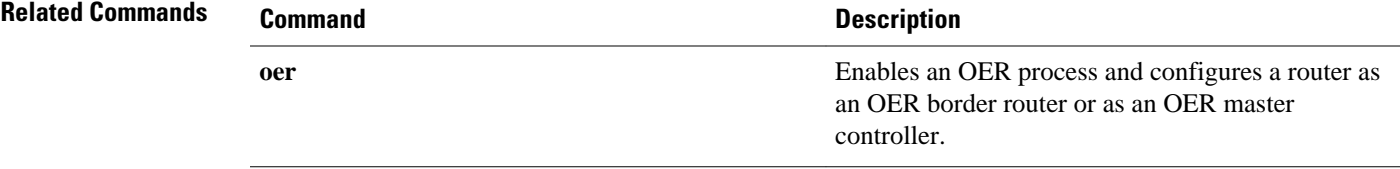

### **debug oer border routes**

**Note** Effective with Cisco IOS Release 15.0(1)SY, the **debug oer border routes** command is hidden. Although this command is still available in Cisco IOS software, the CLI interactive Help does not display it if you attempt to view it by entering a question mark at the command line. This command will be completely removed in a future release.

To display debugging information for OER-controlled or monitored routes on the local border router, use the **debug oer border routes** command in privileged EXEC mode. To stop the display of debug event information, use the **no** form of this command.

**debug oer border routes** {**bgp** | **eigrp** [**detail**] | **piro** [**detail**] | **static**} **no debug oer border routes** {**bgp** | **eigrp** | **static** | **piro**}

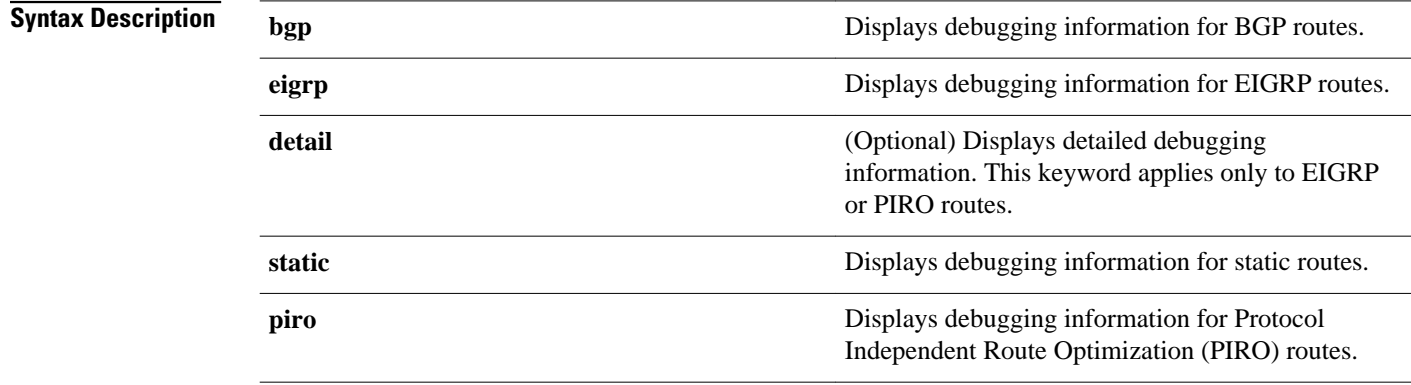

Privileged EXEC (#) **Command Modes**

#### **Command History**

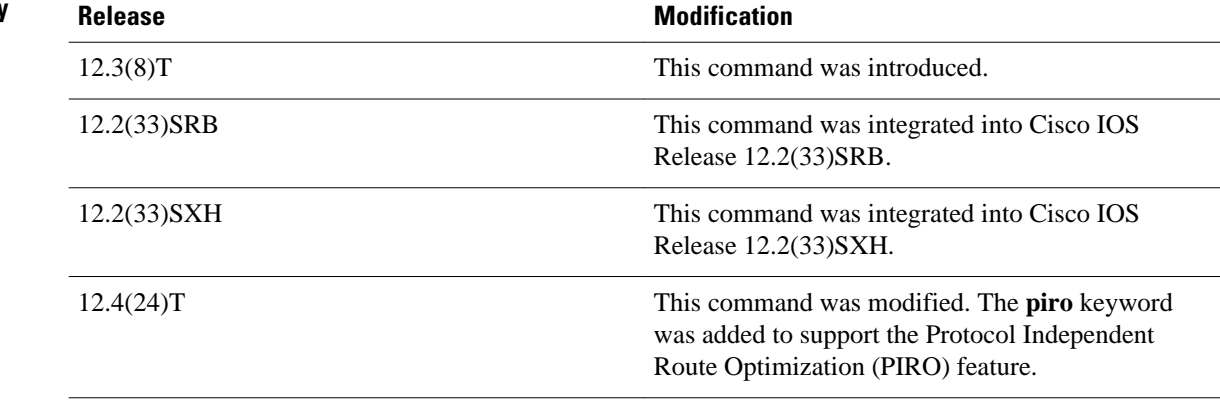

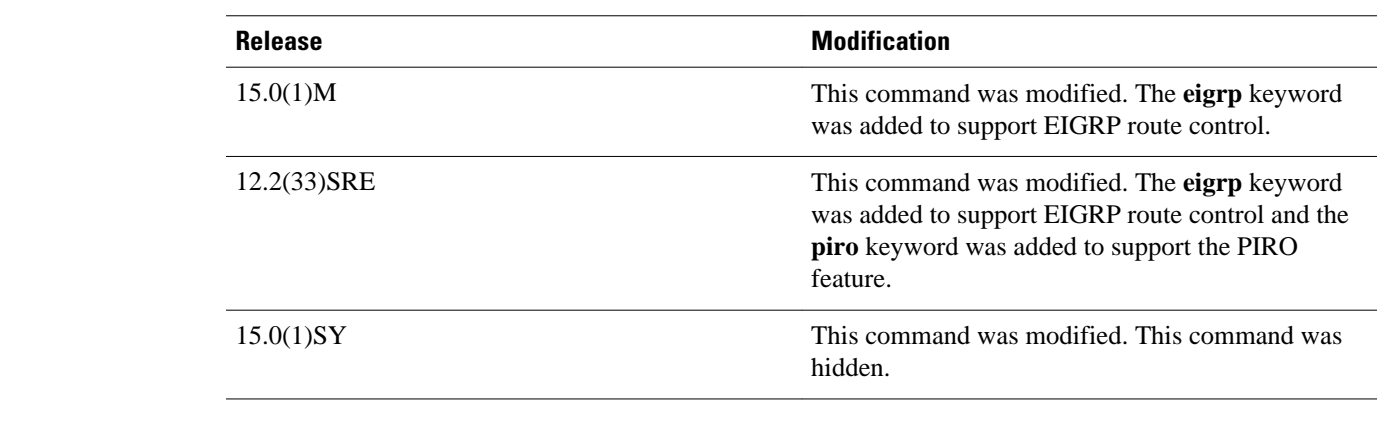

The **debug oer border routes** command is entered on a border router. This command is used to display the debugging information about OER-controlled or monitored routes on the local border router. **Usage Guidelines**

> In Cisco IOS Release 12.4(24)T, 12.2(33)SRE, and later releases, PIRO introduced the ability for OER to search for a parent route--an exact matching route, or a less specific route--in any IP Routing Information Base (RIB). If a parent route for the traffic class exists in the RIB, policy-based routing is used to control the prefix.

In Cisco IOS Release 15.0(1)M, 12.2(33)SRE, and later releases, EIGRP route control introduced the ability for OER to search for a parent route--an exact matching route, or a less specific route--in the EIGRP routing table. If a parent route for the traffic class exists in the EIGRP routing table, temporary EIGRP routes are injected and identified by adding a configurable extended community tag value.

#### **Examples**

The following example enables the display of active-probe debug information on a border router:

Router# **debug oer border routes**

```
 bgp
*May 4 22:35:53.239: OER BGP: Control exact prefix 10.1.5.0/24
     4 22:35:53.239: OER BGP: Walking the BGP table for 10.1.5.0/24
*May 4 22:35:53.239: OER BGP: Path for 10.1.5.0/24 is now under OER control
*May 4 22:35:53.239: OER BGP: Setting prefix 10.1.5.0/24 as OER net#
```
The table below describes the significant fields shown in the display.

*Table 6 debug oer border routes Field Descriptions*

| <b>Field</b>       | <b>Description</b>                                                                                              |
|--------------------|----------------------------------------------------------------------------------------------------|
| OER BGP:           | Indicates debugging information for OER-<br>controlled BGP routes.                                              |
| <b>OER STATIC:</b> | Indicates debugging information for OER-<br>controlled Static routes. (Not displayed in the<br>example output.) |

The following example enables the display of detailed debugging information for PIRO routes and shows that the parent route for the prefix 10.1.1.0 is found in the RIB and a route map is created to control the

application. Note that detailed border PBR debugging is also active. This example requires Cisco IOS Release 12.4(24)T, 12.2(33)SRE, or a later release.

Router# **debug oer border routes piro detail** Feb 21 00:20:44.431: PIRO: Now calling ip\_get\_route Feb 21 00:20:44.431: PFR PIRO: Parent lookup found parent 10.1.1.0, mask 255.255.255.0, nexthop 10.1.1.0 for network 10.1.1.0/24 ... Feb 21 00:22:46.771: PFR PIRO: Parent lookup found parent 10.1.1.0, mask 255.255.255.0, nexthop 10.1.1.0 for network 10.1.1.0/24 Feb 21 00:22:46.771: PFR PIRO: Control Route, 10.1.1.0/24, NH 0.0.0.0, IF Ethernet4/2 Feb 21 00:22:46.771: PIRO: Now calling ip\_get\_route Feb 21 00:22:46.771: PIRO: Now calling ip\_get\_route Feb 21 00:22:46.771: PFR PIRO: Parent lookup found parent 10.1.1.0, mask 255.255.255.0, nexthop 10.1.1.0 for network 10.1.1.0/24 Feb 21 00:22:46.771: OER BR PBR(det): control app: 10.1.1.0/24, nh 0.0.0.0, if Ethernet4/2,ip prot 256, dst opr 0, src opr 0, 0 0 0 0, src net 0.0.0.0/0, dscp 0/0 Feb 21 00:22:46.771: OER BR PBR(det): Create rmap 6468E488 Feb 21 00:22:46.775: PfR-RIB RIB\_RWATCH: (default:ipv4:base) T 10.1.1.0/24 EVENT Track start Feb 21 00:22:46.775: PfR-RIB RIB\_RWATCH: (default:ipv4:base) N 10.1.1.0/24 Adding track Feb 21 00:22:46.775: PfR-RIB RIB\_RWATCH: (default:ipv4:base) N 10.1.1.0/24 QP Schedule query Feb 21 00:22:46.775: PfR-RIB RIB\_RWATCH: (default:ipv4:base) T 10.1.1.0/24 EVENT Query found route Feb 21 00:22:46.775: PfR-RIB RIB\_RWATCH: (default:ipv4:base) N 10.1.1.0/24 Adding route Feb 21 00:22:46.775: PfR-RIB RIB\_RWATCH: (default:ipv4:base) R 10.1.1.0/24 d=0 p=0 -> Updating Feb 21 00:22:46.775: PfR-RIB RIB RWATCH: (default: $ipv4:base$ ) R  $10.1.1.0/24$  d=110 p=1 -> Et4/2 40.40.40.2 40 Notifying Feb 21 00:22:46.775: PfR-RIB RIB\_RWATCH: Adding to client notification queue Feb 21 00:22:46.775: PfR-RIB RIB\_RWATCH: (default:ipv4:base) W 10.1.1.0/24 c=0x15 Client notified reachable Feb 21 00:22:46.779: PFR PIRO: Route update rwinfo 680C8E14, network 10.1.1.0, mask\_len 24 event Route Up Feb 21 00:22:46.779: OER BR PBR(det): PIRO Path change notify for prefix:10.1.1.0, masklen:24, reason:1

#### The table below describes the significant fields shown in the display.

#### *Table 7 debug oer border routes Field Descriptions*

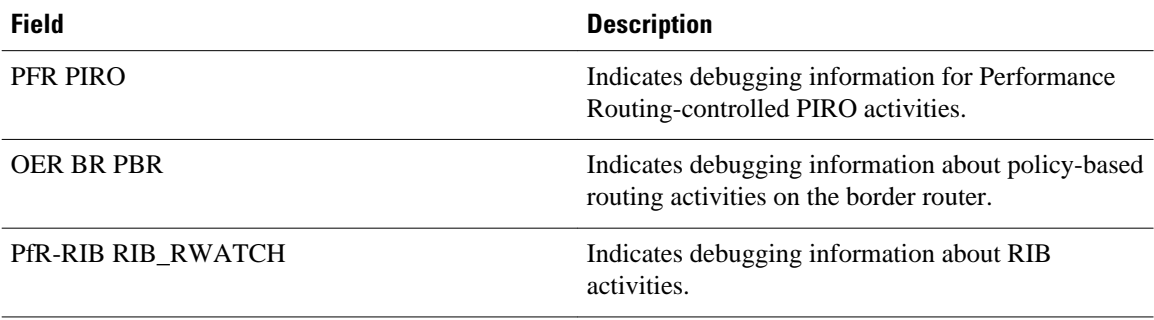

**Related Comm** 

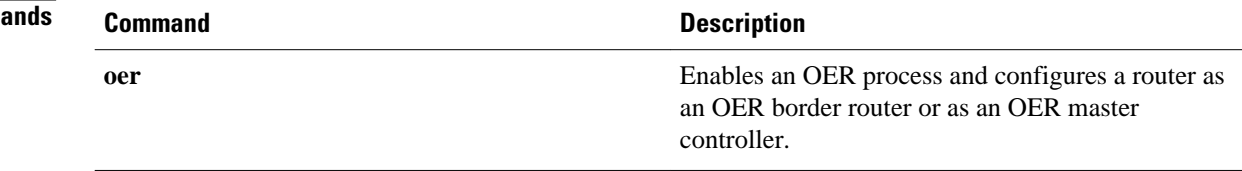

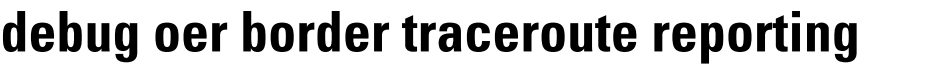

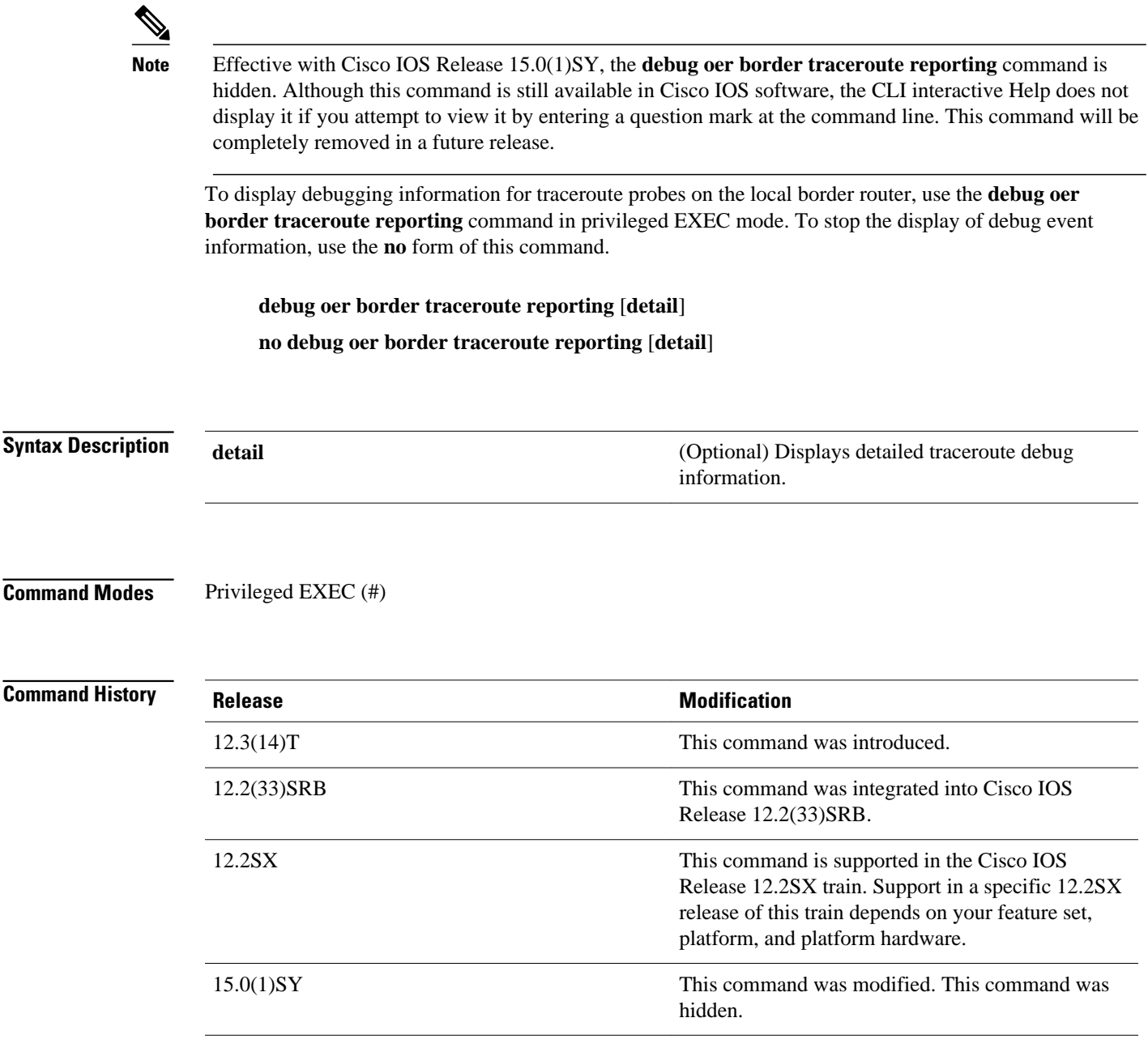

### **Usage Guidelines**

The **debug oer border traceroute reporting**command is entered on a border router. This command is used to display the debugging information about traceroute probes sourced on the local border router.

### The following example enables the display of active-probe debug information on a border router: Router# **debug oer border traceroute reporting** May 19 03:46:23.807: OER BR TRACE(det): Received start message: msg1 458776, msg2 1677787648, if index 19, host addr 100.1.2.1, flags 1, max ttl 30, protocol 17, probe delay 0 May 19 03:46:26.811: OER BR TRACE(det): Result msg1 458776, msg2 1677787648 num hops 30 sent May 19 03:47:20.919: OER BR TRACE(det): Received start message: msg1 524312, msg2 1677787648, if index 2, host addr 100.1.2.1, flags 1, max ttl 30, protocol 17, probe delay 0 May 19 03:47:23.923: OER BR TRACE(det): Result msg1 524312, msg2 1677787648 num hops 3 sent The table below describes the significant fields shown in the display. *Table 8 debug oer border traceroute reporting Field Descriptions* **Field Description** OER BR TRACE: Indicates border router debugging information for traceroute probes. **Command Description oer** Enables an OER process and configures a router as an OER border router or as an OER master controller. **Examples Related Commands**

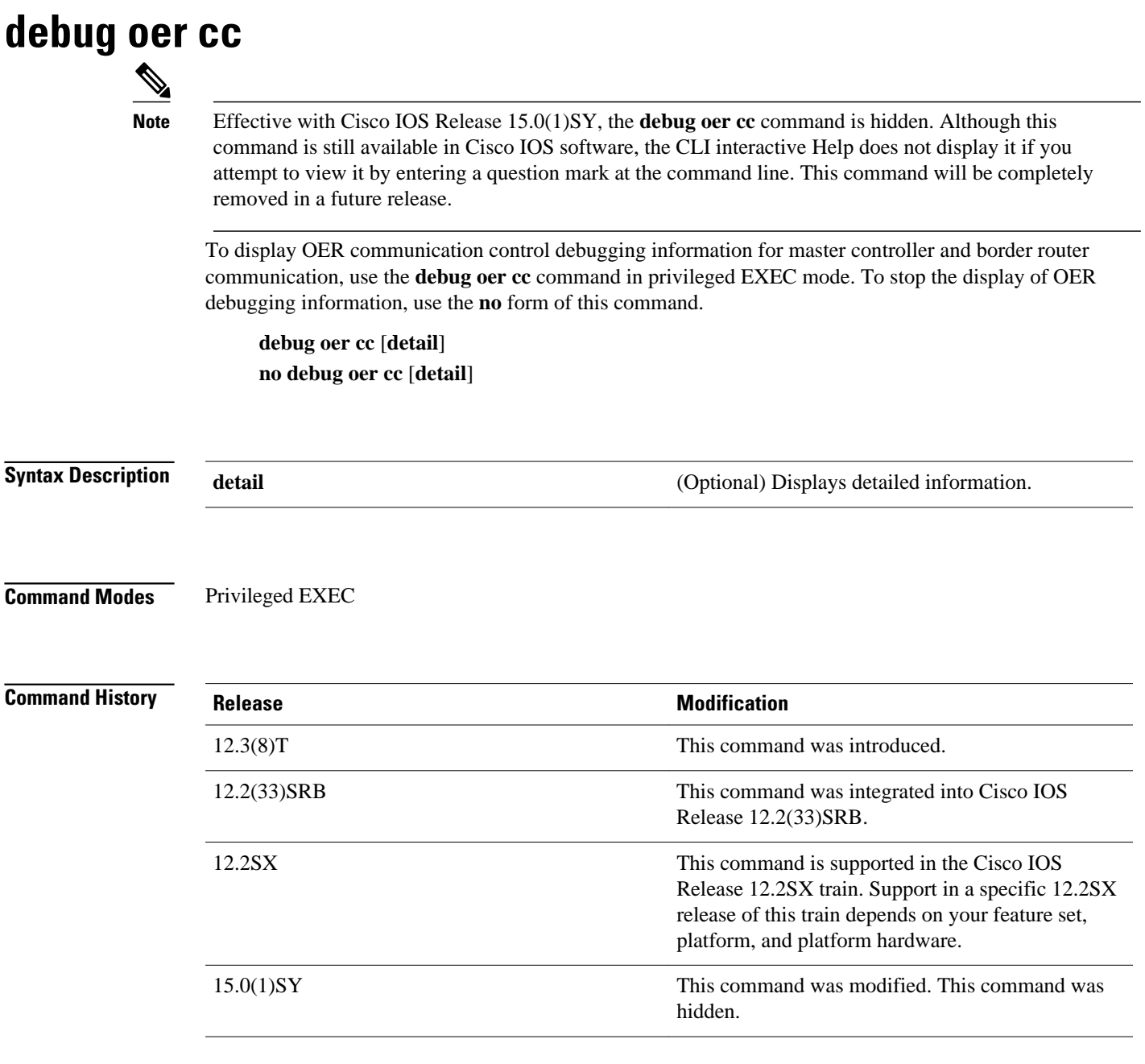

### **Usage Guidelines**

The **debug oer cc** command can be entered on a master controller on a border router. This command is used to display messages exchanged between the master controller and the border router. These messages include control commands, configuration commands, and monitoring information. Enabling this command will cause very detailed output to be displayed and can utilize a considerable amount of system resources. This command should be enabled with caution in a production network.

 $\mathbf I$ 

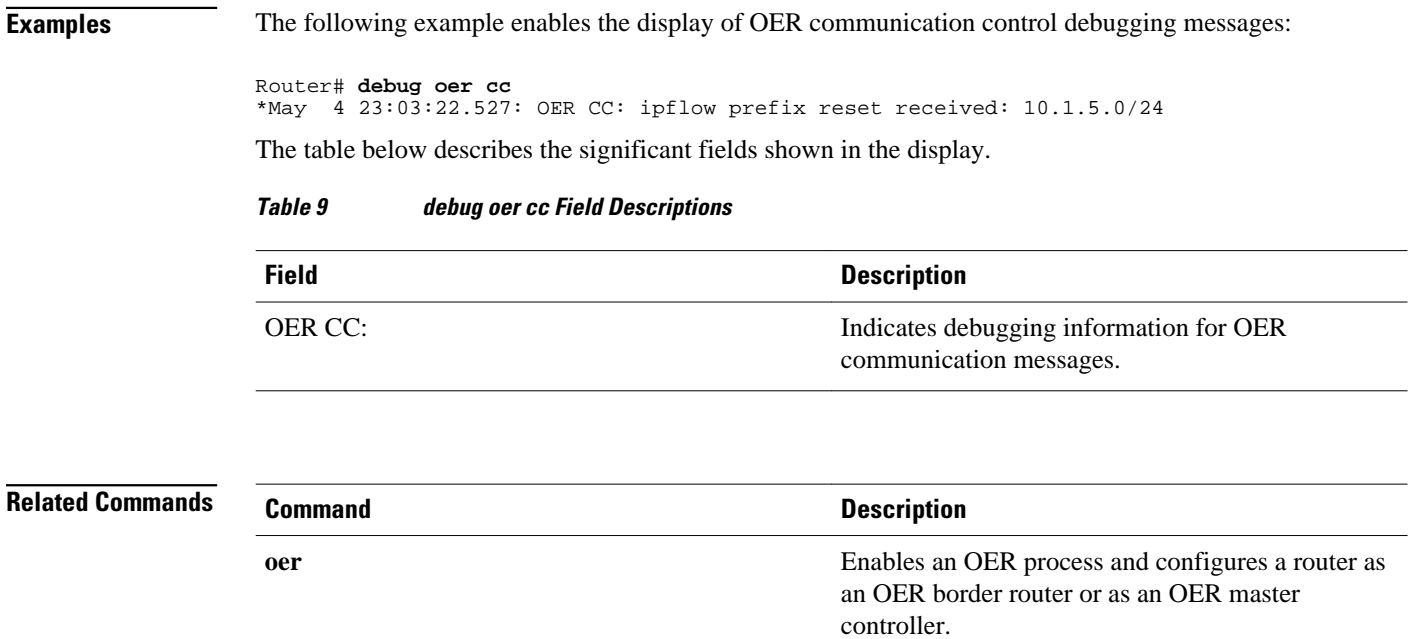

### **debug oer master border**

To display debugging information for OER border router events on an OER master controller, use the **debug oer master border**command in privileged EXEC mode. To stop border router event debugging, use the **no** form of this command.

**debug oer master border** [*ip-address*]

**no debug oer master border**

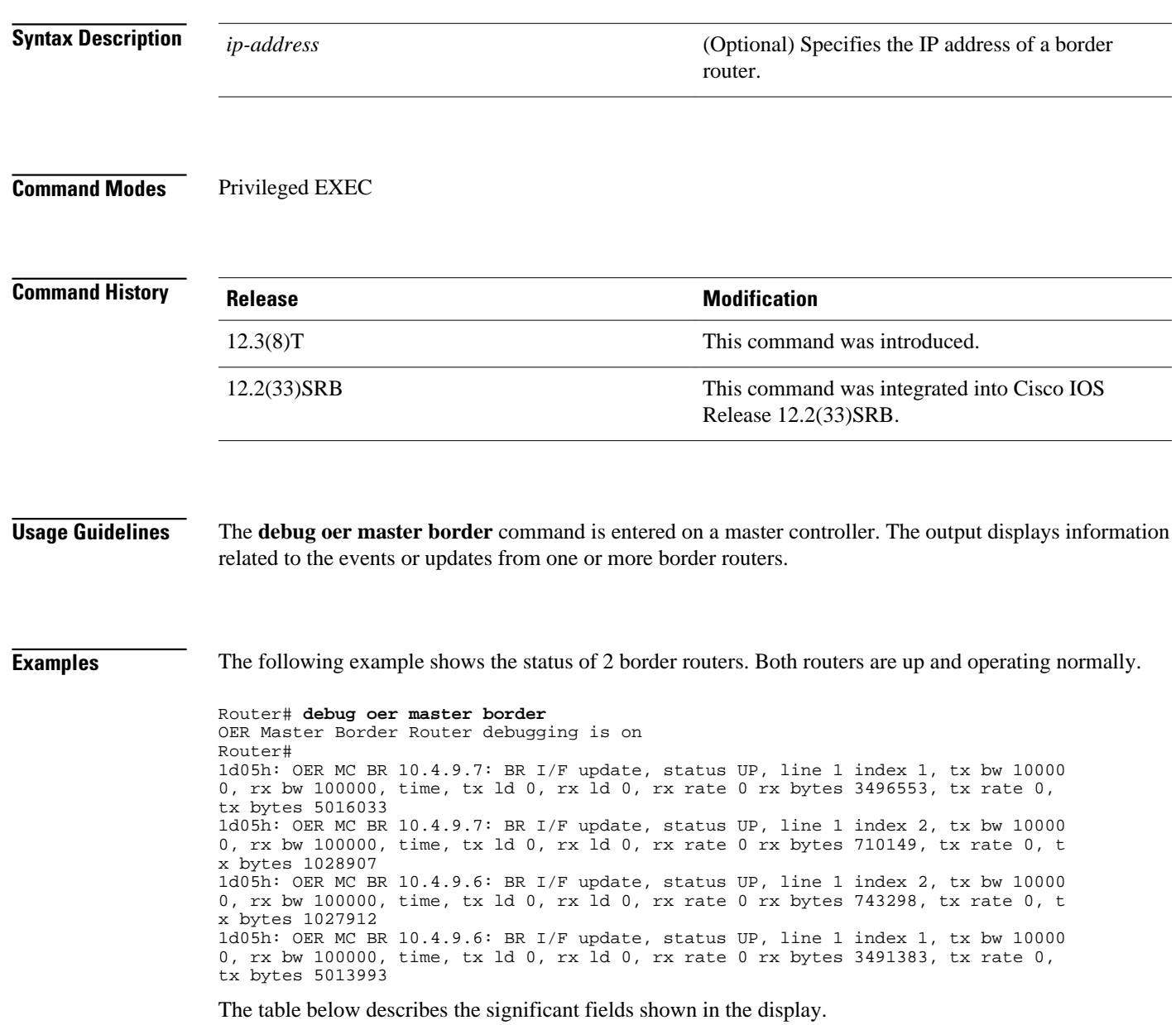

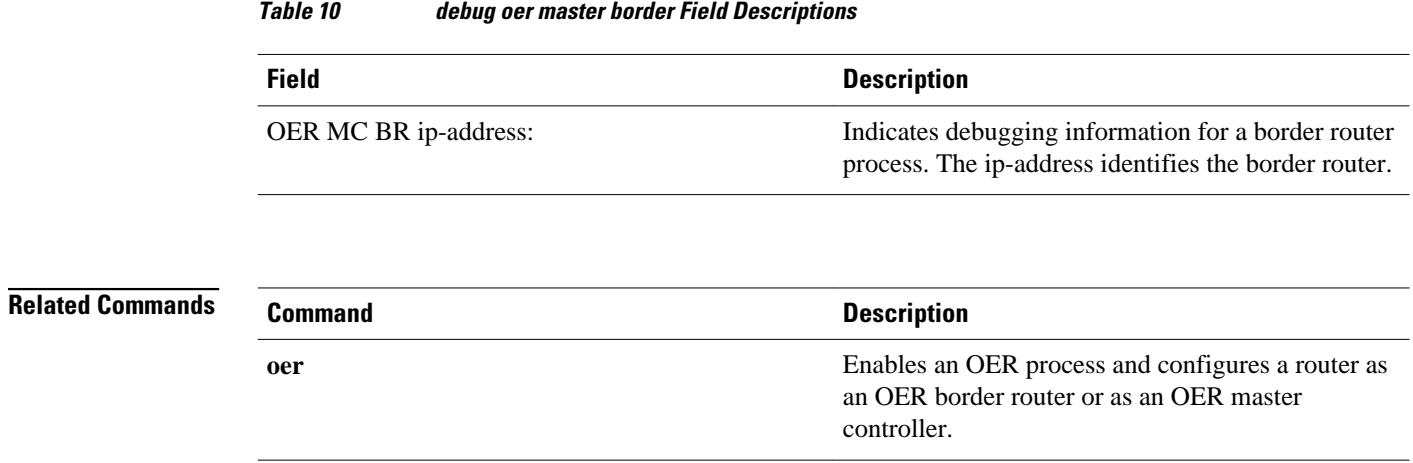

### **debug oer master collector**

To display data collection debugging information for OER monitored prefixes, use the **debug oer master collector**command in privileged EXEC mode. To disable the display of this debugging information, use the **no** form of this command.

**debug oer master collector** {**active-probes** [**detail** [**trace**]] | **netflow**}

**no debug oer master collector** {**active-probes** [**detail** [**trace**]] | **netflow**}

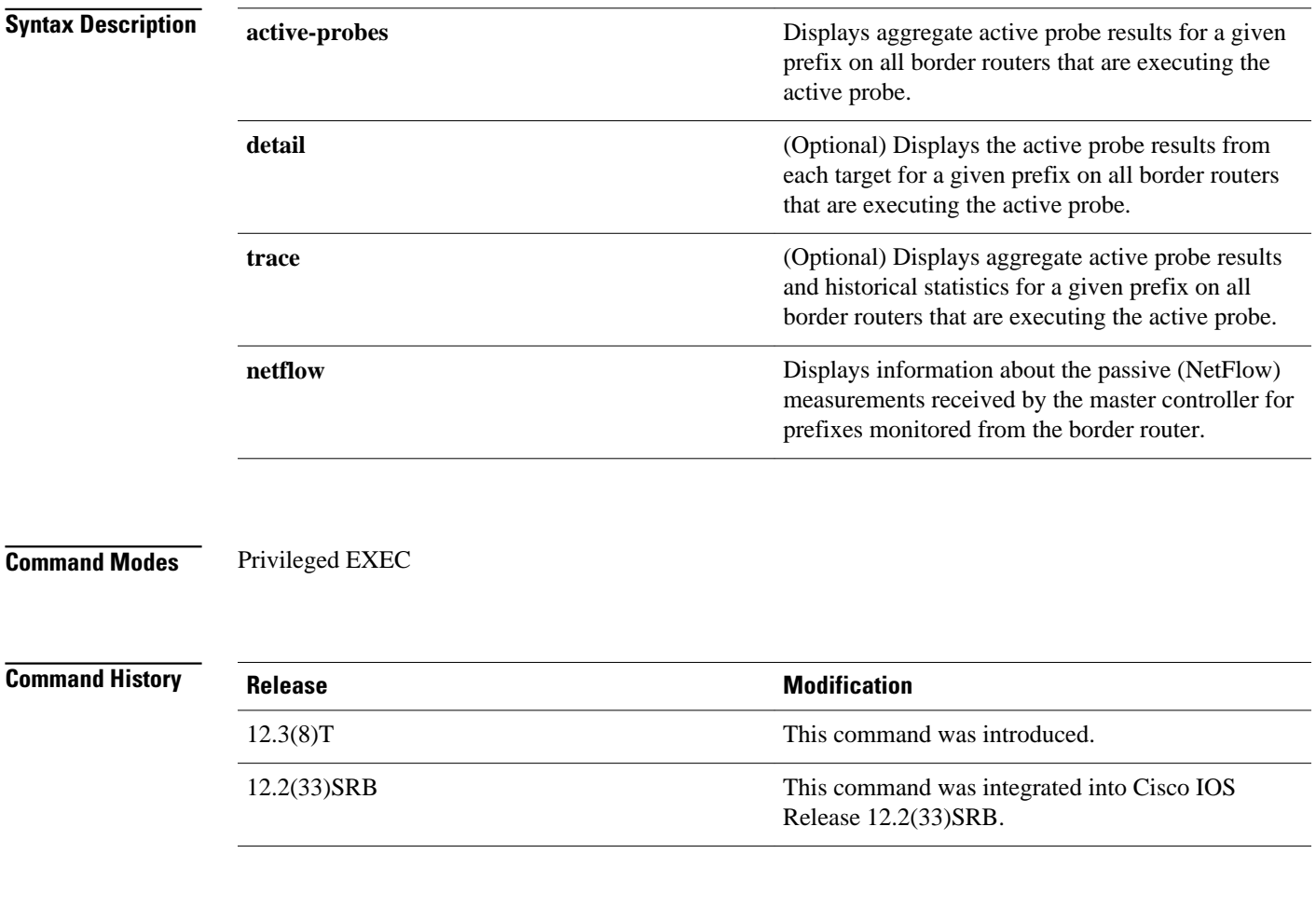

The **debug oer master collector** command is entered on a master controller. The output displays data collection information for monitored prefixes. **Usage Guidelines**

#### **Examples**

#### **debug oer master collector active-probes Example**

The following example displays aggregate active probe results for the 10.1.0.0/16 prefix on all border routers that are configured to execute this active probe:

#### Router# **debug oer master collector active-probes**

\*May 4 22:34:58.221: OER MC APC: Probe Statistics Gathered for prefix 10.1.0.0/16 on all exits,notifying the PDP \*May 4 22:34:58.221: OER MC APC: Summary Exit Data (pfx 10.1.0.0/16, bdr 10.2.2.2, if 13, nxtHop Default):savg delay 13, lavg delay 14, sinits 25, scompletes 25 \*May 4 22:34:58.221: OER MC APC: Summary Prefix Data: (pfx 10.1.0.0/16) sloss 0, lloss  $\Omega$ . sunreach 25, lunreach 25, savg raw delay 15, lavg raw delay 15, sinits 6561, scompletes 6536, linits 6561, lcompletes 6536  $\overline{4}$  22:34:58.221: OER MC APC: Active OOP check done

The table below describes the significant fields shown in the display.

*Table 11 debug oer master collector active-probes Field Descriptions*

| <b>Field</b> | <b>Description</b>                                                                    |
|--------------|---------------------------------------------------------------------------------------|
| OER MC APC:  | Indicates debugging information for active probes<br>from the r OER master collector. |

#### **debug oer master collector active-probes detail Example**

The following example displays aggregate active probe results from each target for the 10.1.0.0/16 prefix on all border routers that are configured to execute this active probe:

#### Router# **debug oer master collector active-probes detail**

```
*May 4 22:36:21.945: OER MC APC: Rtrv Probe Stats: BR 10.2.2.2, Type echo, 
  Tgt 10.1.1.1,TgtPt 0, Src Default, SrcPt 0, NxtHp Default, Ndx 13 
*May 4 22:36:22.001: OER MC APC: Remote stats received: BR 10.2.2.2, Type 
  echo, Tgt 10.15.1, TgtPt 0, Src Default, SrcPt 0, NxtHp Default, Ndx 13 
*May 4 22:36:22.313: OER MC APC: Perf data point (pfx 10.1.0.0/16, bdr 
  10.2.2.2, if 13, xtHop Default): avg delay 20, loss 0, unreach 0, 
initiations 2, completions 2, delay sum40, ldelay max 20, ldelay min 12<br>*May 4 22:36:22.313: OER MC APC: Perf data point (pfx 10.1.0.0/16, bdr
     *May 4 22:36:22.313: OER MC APC: Perf data point (pfx 10.1.0.0/16, bdr 
  10.2.2.2, if 13, xtHop Default): avg delay 20, loss 0, unreach 0, 
  initiations 2, completions 2, delay sum40, ldelay max 20, ldelay min 12 
*May 4 22:36:22.313: OER MC APC: Probe Statistics Gathered for prefix 
  10.1.0.0/16 on al exits, notifying the PDP
*May 4 22:36:22.313: OER MC APC: Active OOP check done
```
The table below describes the significant fields shown in the display.

#### *Table 12 debug oer master collector active-probes detail Field Descriptions*

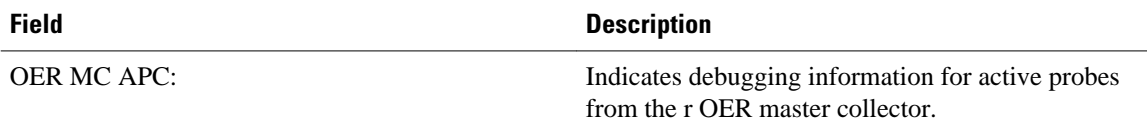

#### **debug oer master collector active-probes detail trace Example**

The following example displays aggregate active probe results and historical statistics from each target for the 10.1.0.0/16 prefix on all border routers that are configured to execute this active probe:

Router# **debug oer master collector active-probes detail trace**

\*May 4 22:40:33.845: OER MC APC: Rtrv Probe Stats: BR 10.2.2.2, Type echo, Tgt 10.1.5.1, TgtPt 0, Src Default, SrcPt 0, NxtHp Default, Ndx 13 \*May 4 22:40:33.885: OER MC APC: Remote stats received: BR 10.2.2.2, Type echo, Tgt 10.1.5.1, TgtPt 0, Src Default, SrcPt 0, NxtHp Default, Ndx 13 \*May 4 22:40:34.197: OER MC APC: Remote stats received: BR 10.2.2.2, Type echo, Tgt 10.1.2.1, TgtPt 0, Src Default, SrcPt 0, NxtHp Default, Ndx 13 \*May  $4$   $22:40:34.197:$  OER MC APC: Updating Probe (Type echo Tgt  $10.1.2.1$  TgtPt 0) Total Completes 1306, Total Attempts 1318 \*May 4 22:40:34.197: OER MC APC: All stats gathered for pfx 10.1.0.0/16 Accumulating Stats \*May 4 22:40:34.197: OER MC APC: Updating Curr Exit Ref (pfx 10.1.0.0/16, bdr 10.2.2.2, if 13, nxtHop Default) savg delay 17, lavg delay 14, savg loss 0, lavg loss 0, savg unreach 0, lavg unreach 0<br>\*May 4 22:40:34.197: OER MC APC: Probe Statistic 4 22:40:34.197: OER MC APC: Probe Statistics Gathered for prefix 10.1.0.0/16 on all exits, notifying the PDP \*May 4 22:40:34.197: OER MC APC: Active OOP check done

The table below describes the significant fields shown in the display.

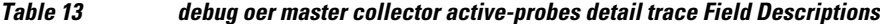

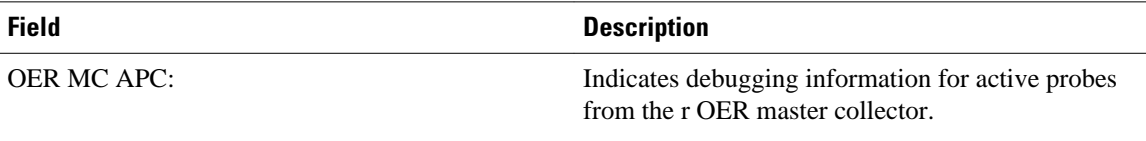

#### **debug oer master collector netflow Example**

The following example displays passive monitoring results for the 10.1.5.0/24 prefix:

Router# **debug oer master collector netflow** 

\*May 4 22:31:45.739: OER MC NFC: Rcvd egress update from BR 10.1.1.2 prefix 10.1.5.0/24 Interval 75688 delay\_sum 0 samples 0 bytes 20362 pkts 505 flows 359 pktloss 1 unreach 0 \*May 4 22:31:45.739: OER MC NFC: Updating exit\_ref; BR 10.1.1.2 i/f Et1/0, s\_avg\_delay 655, l\_avg\_delay 655, s\_avg\_pkt\_loss 328, l\_avg\_pkt\_loss 328, s\_avg\_flow\_unreach 513, l\_avg\_flow\_unreach 513 \*May 4 22:32:07.007: OER MC NFC: Rcvd ingress update from BR 10.1.1.3 prefix 10.1.5.0/24 Interval 75172 delay\_sum 42328 samples 77 bytes 22040 pkts 551 flows 310 pktloss 0 unreach 0

The table below describes the significant fields shown in the display.

*Table 14 debug oer master collector netflow Field Descriptions*

| <b>Field</b>       | <b>Description</b>                                                                                    |
|--------------------|----------------------------------------------------------------------------------------------------|
| <b>OER MC NFC:</b> | Indicates debugging information for the OER<br>master collector from passive monitoring<br>(NetFlow). |

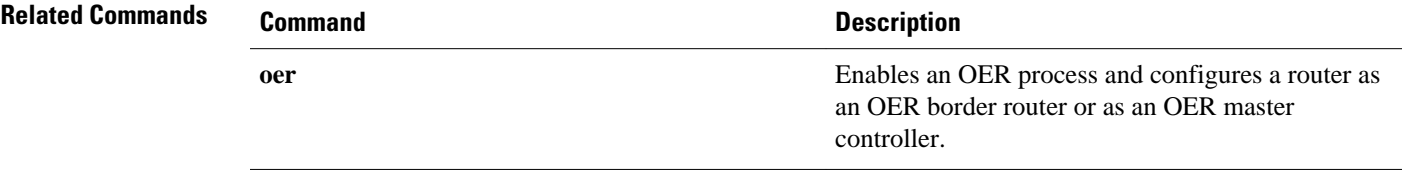

# **debug oer master cost-minimization**

To display debugging information for cost-based optimization policies, use the **debug oer master costminimization** command in privileged EXEC mode. To disable the display of this debugging information, use the **no** form of this command.

**debug oer master cost-minimization** [**detail**]

**no debug oer master cost-minimization** [**detail**]

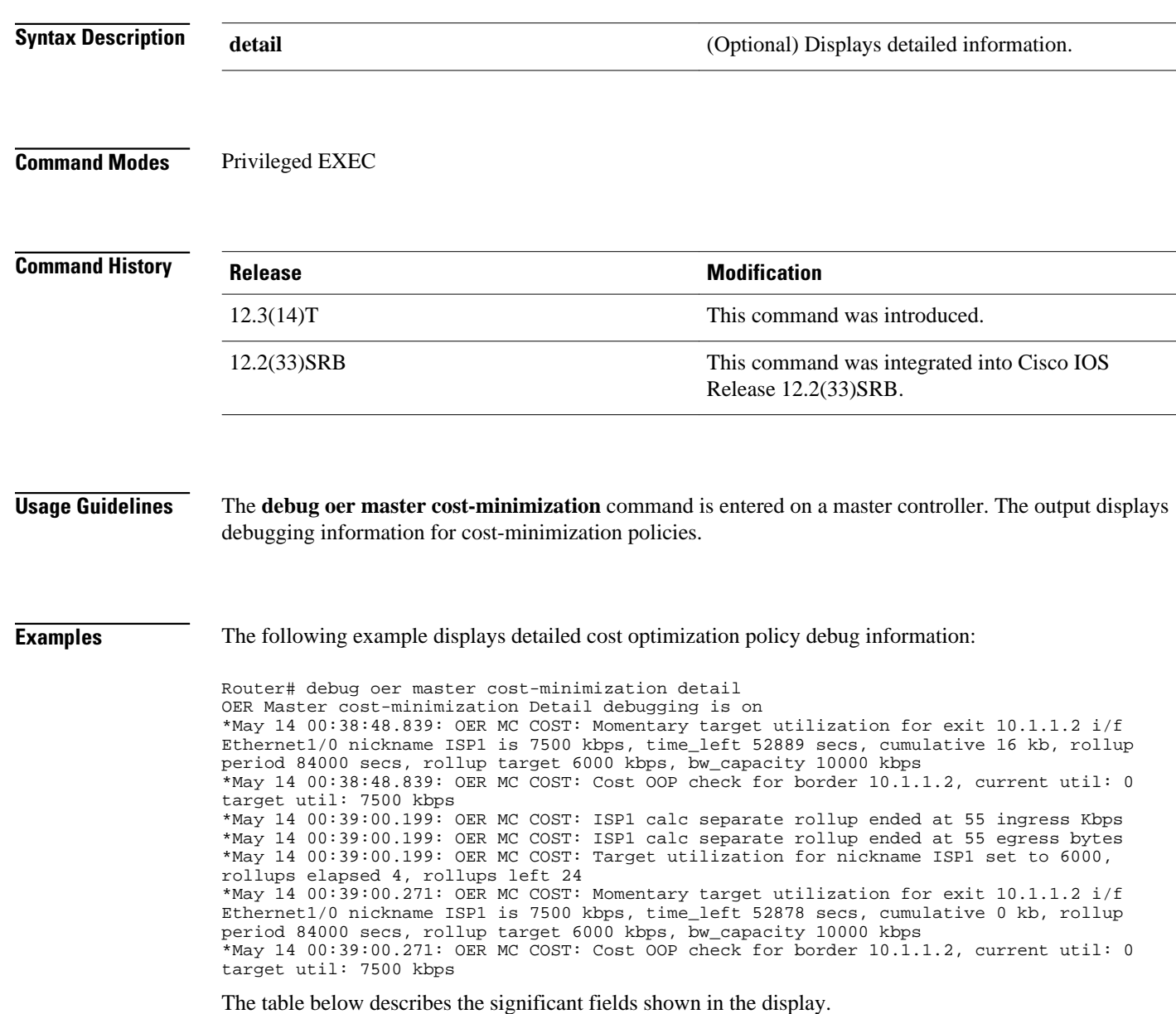

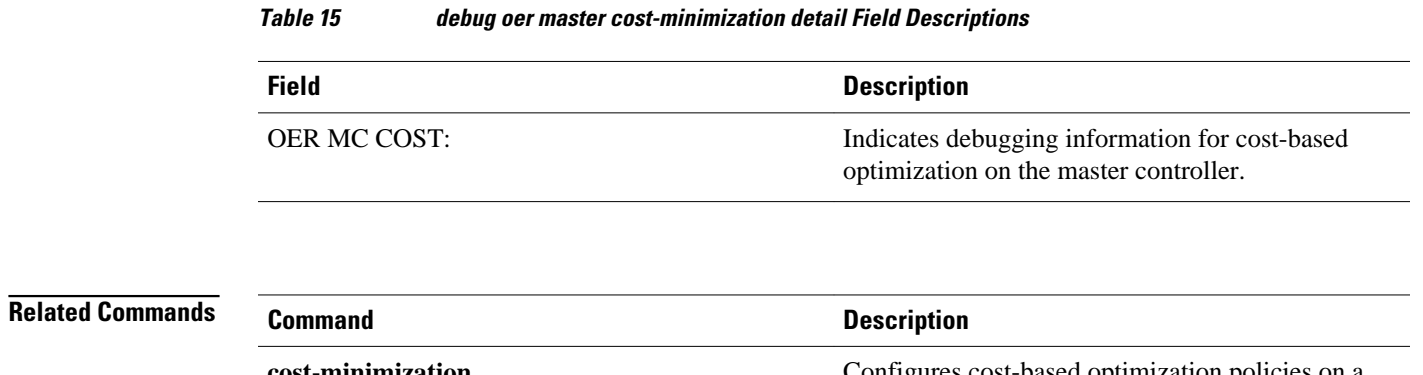

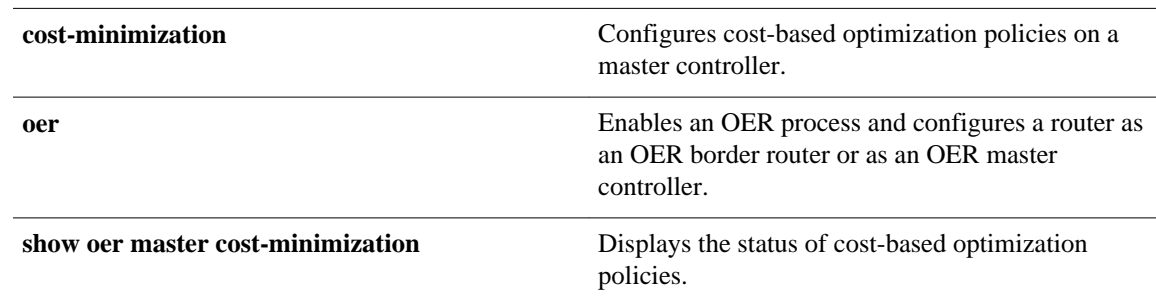

# **debug oer master exit**

To display debug event information for OER managed exits, use the **debug oer master exit**command in privileged EXEC mode. To stop the display of debug event information, use the **no** form of this command.

**debug oer master exit** [**detail**]

**no debug oer master exit** [**detail**]

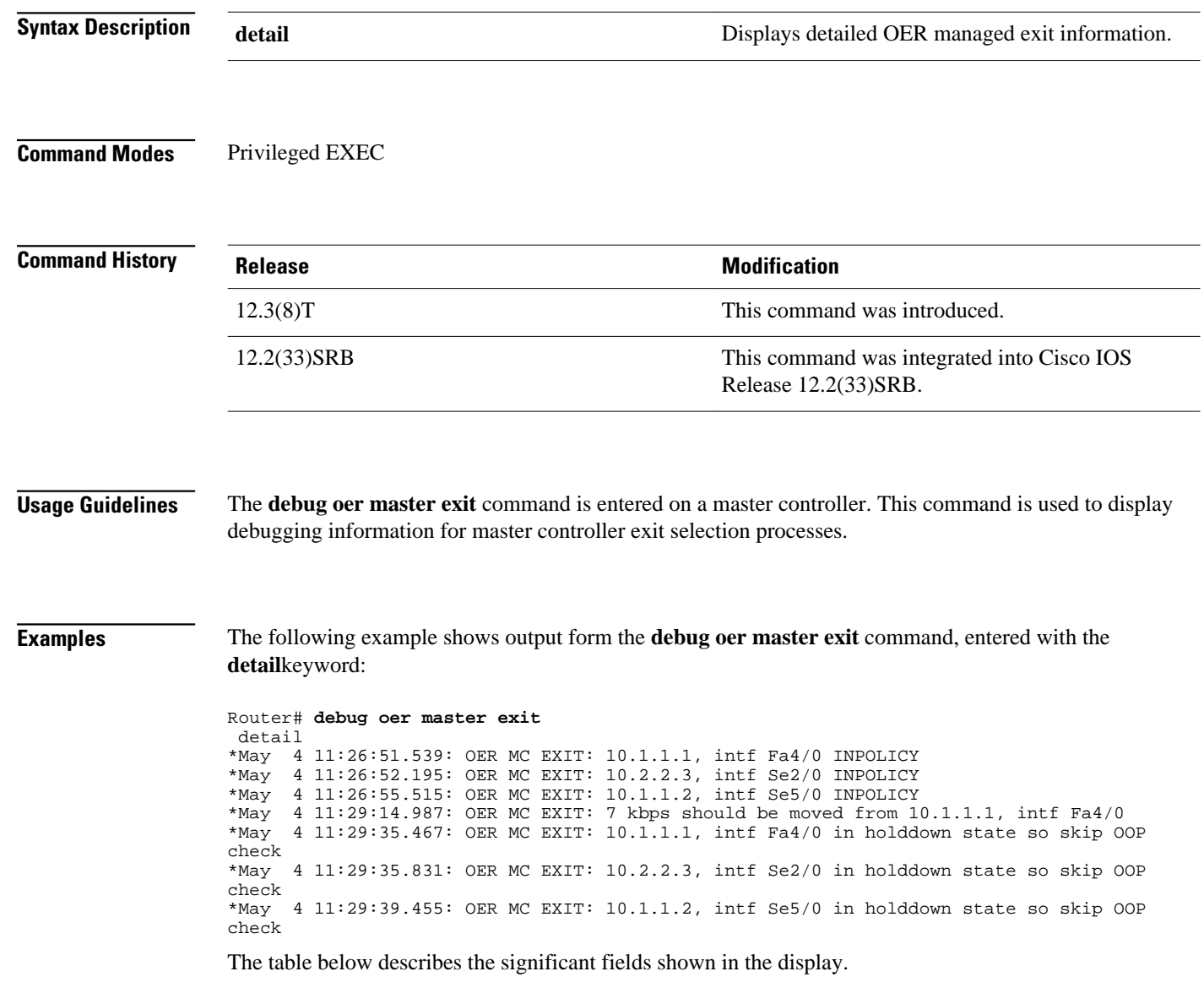

### *Table 16 debug oer master exit detail Field Descriptions*

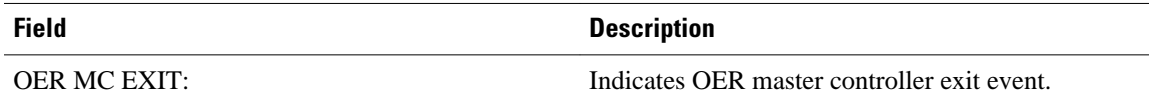

**Related Commands**

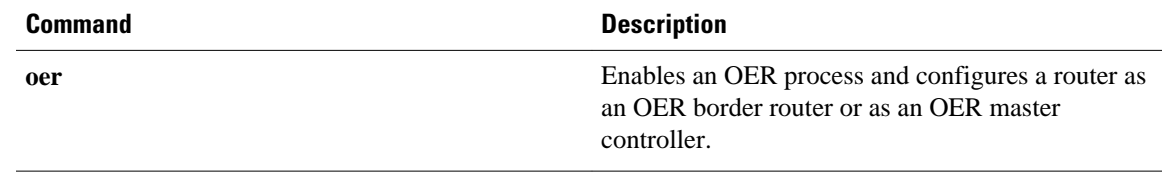

### **debug oer master learn**

To display debug information for OER master controller learning events, use the **debug oer master learn** command in privileged EXEC mode. To stop the display of debug information, use the **no** form of this command.

**debug oer master learn**

**no debug oer master learn**

This command has no arguments or keywords. **Syntax Description**

Privileged EXEC **Command Modes**

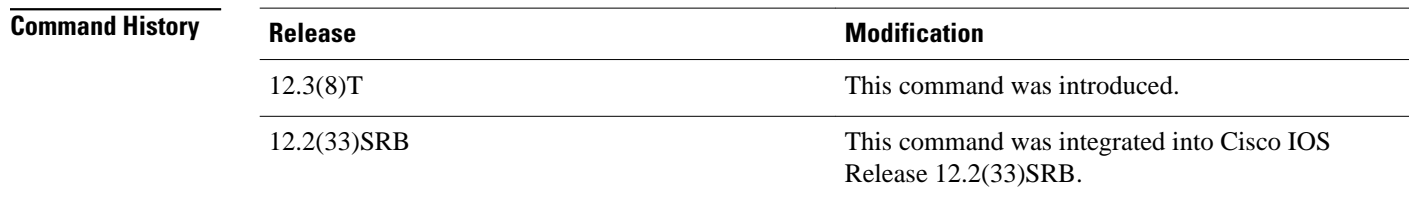

#### The **debug oer master learn** command is entered on a master controller. This command is used to display debugging information for master controller learning events. **Usage Guidelines**

**Examples**

The following example shows output from the **debug oer master learn** command. The output an shows OER Top Talker debug events. The master controller is enabling prefix learning for new border router process:

Router# **debug oer master learn**  06:13:43: OER MC LEARN: Enable type 3, state 0 06:13:43: OER MC LEARN: OER TTC: State change, new RETRY, old DISABLED, reason TT start 06:13:43: OER MC LEARN: OER TTC: State change, new RETRY, old DISABLED, reason TT start request 06:13:43: OER MC LEARN: OER TTC: State change, new RETRY, old DISABLED, reason T T start request 06:14:13: OER MC LEARN: TTC Retry timer expired 06:14:13: OER MC LEARN: OER TTC: State change, new STARTED, old RETRY, reason At least one BR started 06:14:13: %OER\_MC-5-NOTICE: Prefix Learning STARTED 06:14:13: OER MC LEARN: MC received BR TT status as enabled 06:14:13: OER MC LEARN: MC received BR TT status as enabled 06:19:14: OER MC LEARN: OER TTC: State change, new WRITING DATA, old STARTED, reason Updating DB 06:19:14: OER MC LEARN: OER TTC: State change, new SLEEP, old WRITING DATA, reason Sleep state

The table below describes the significant fields shown in the display.

### *Table 17 debug oer master learn Field Descriptions*

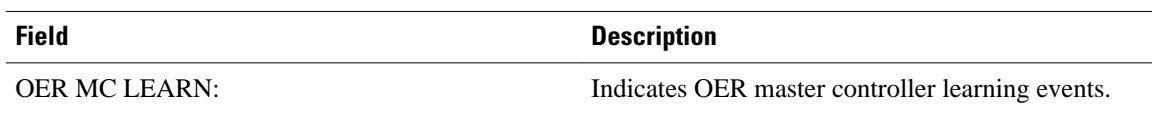

**Related Commands**

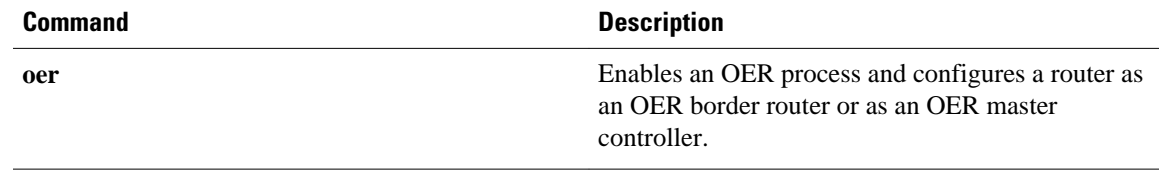

# **debug oer master prefix**

To display debug events related to prefix processing on an OER master controller, use the **debug oer master prefix**command in privileged EXEC mode. To disable the display of debug information, use the **no** form of this command.

**debug oer master prefix** [*prefix* | **appl**] [**detail**]

**no debug oer master prefix** [*prefix* | **appl**] [**detail**]

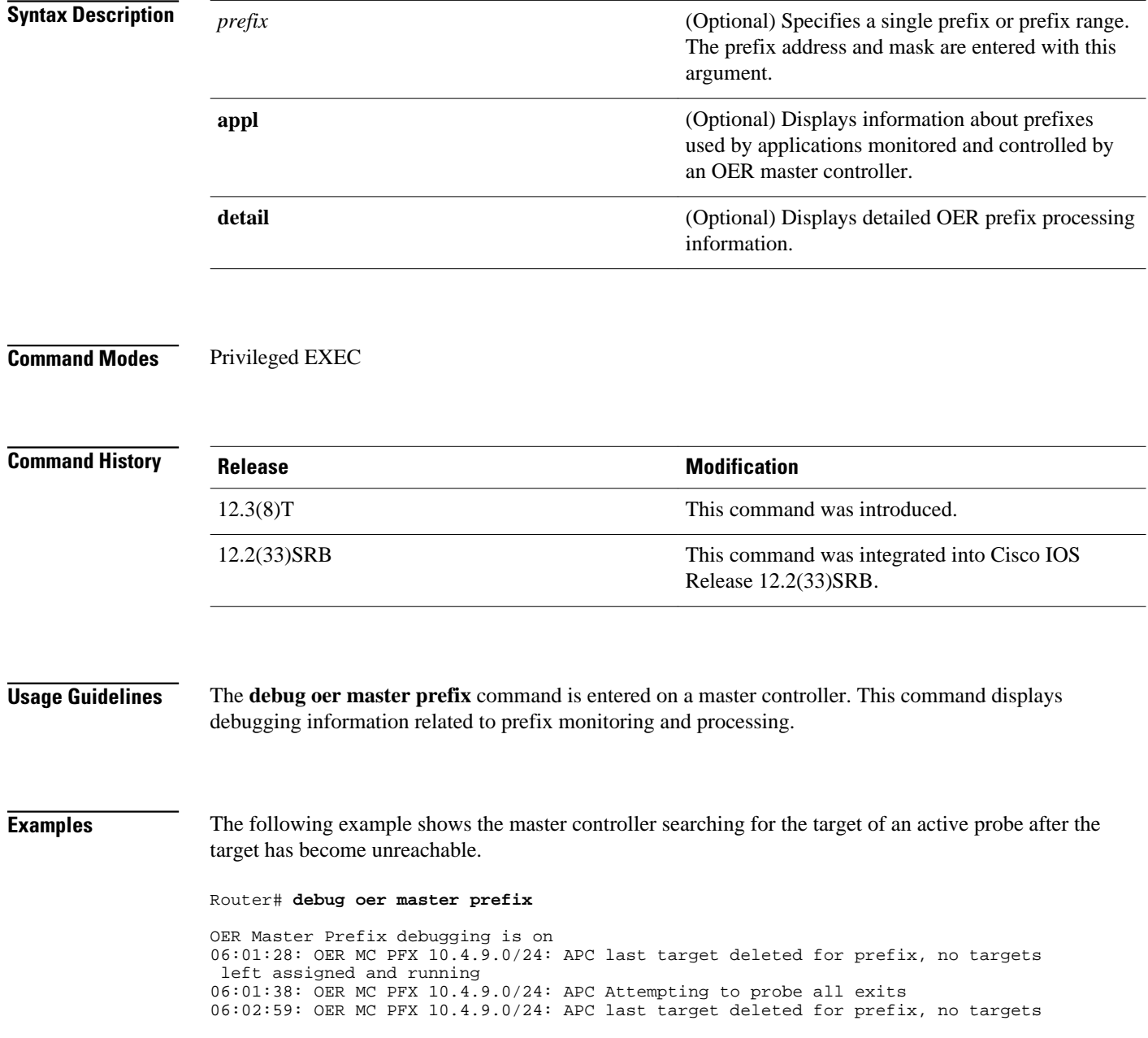

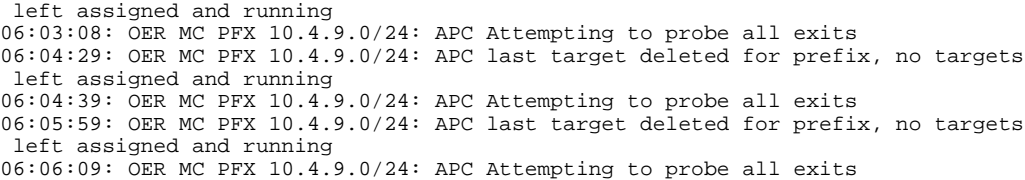

The table below describes the significant fields shown in the display.

*Table 18 debug oer master prefix Field Descriptions*

| <b>Field</b>           | <b>Description</b>                                                                                      |
|------------------------|----------------------------------------------------------------------------------------------------|
| OER MC PFX ip-address: | Indicates debugging information for OER<br>monitored prefixes. The ip-address identifies the<br>prefix. |

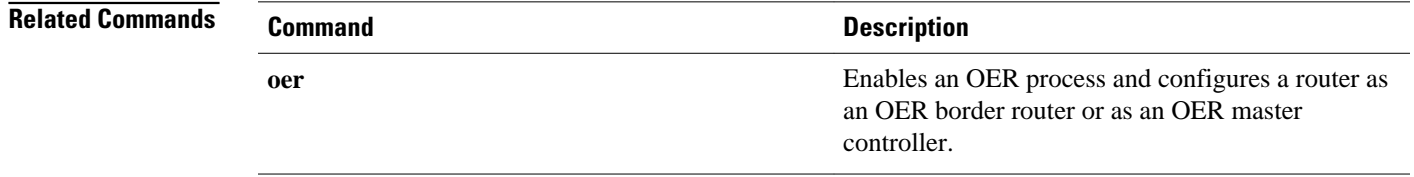

# **debug oer master prefix-list**

To display debug events related to prefix-list processing on an OER master controller, use the **debug oer master prefix-list**command in privileged EXEC mode. To disable the display of debug information, use the **no** form of this command.

**debug oer master prefix-list** *list-name* [**detail**]

**no debug oer master prefix-list** *list-name*

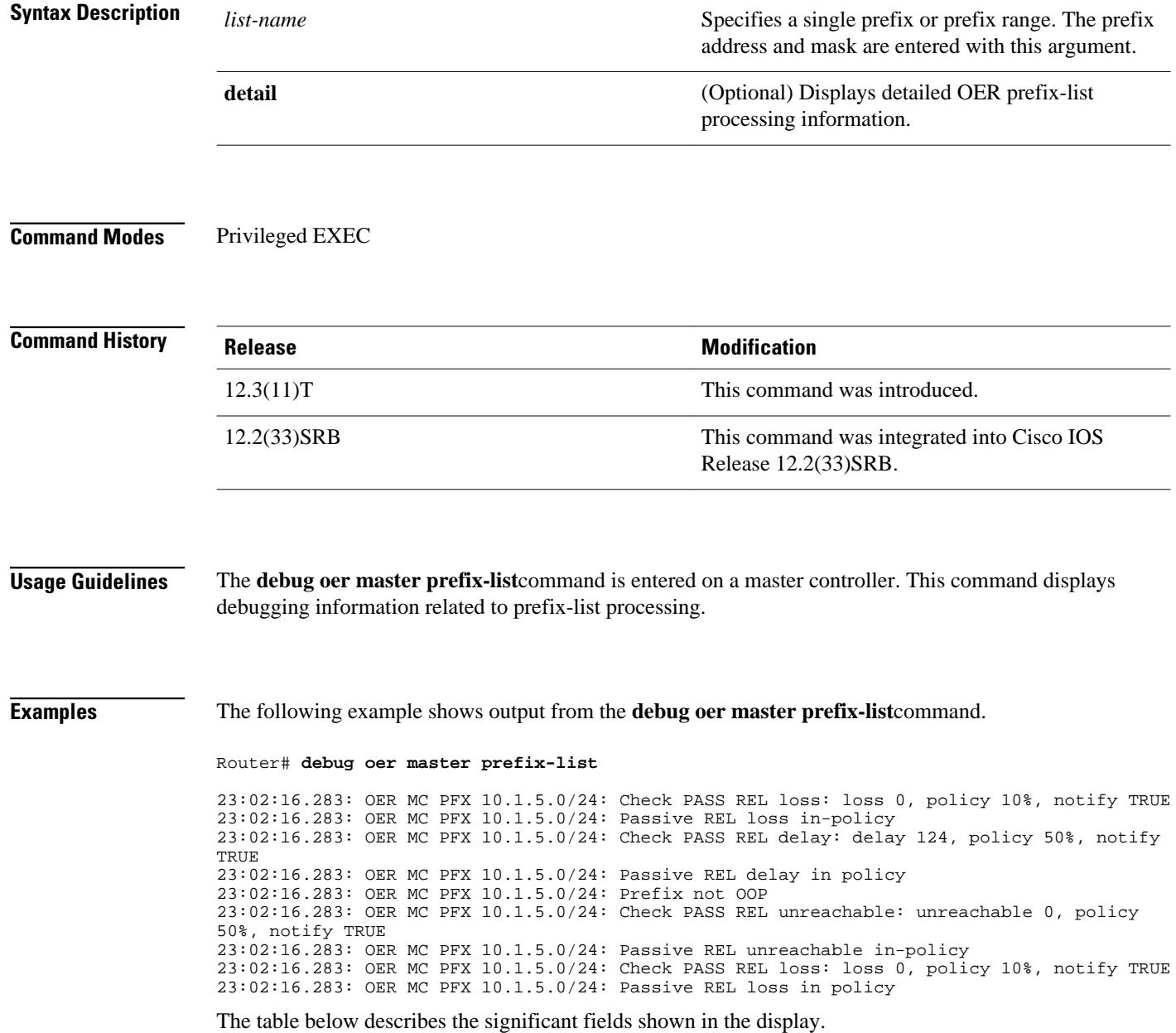
## **Field Description** OER MC PFX ip-address: Indicates debugging information for OER monitored prefixes. The ip-address identifies the prefix. **Command Description oer** Enables an OER process and configures a router as an OER border router or as an OER master **Related Commands**

controller.

## *Table 19 debug oer master prefix-list Field Descriptions*

## **debug oer master process**

To display debug information about the OER master controller process, use the **debug oer master process** command in privileged EXEC mode. To stop displaying debug information, use the **no** form of this command.

**debug oer master process**

**no debug oer master process**

This command has no arguments or keywords. **Syntax Description**

Privileged EXEC (#) **Command Modes**

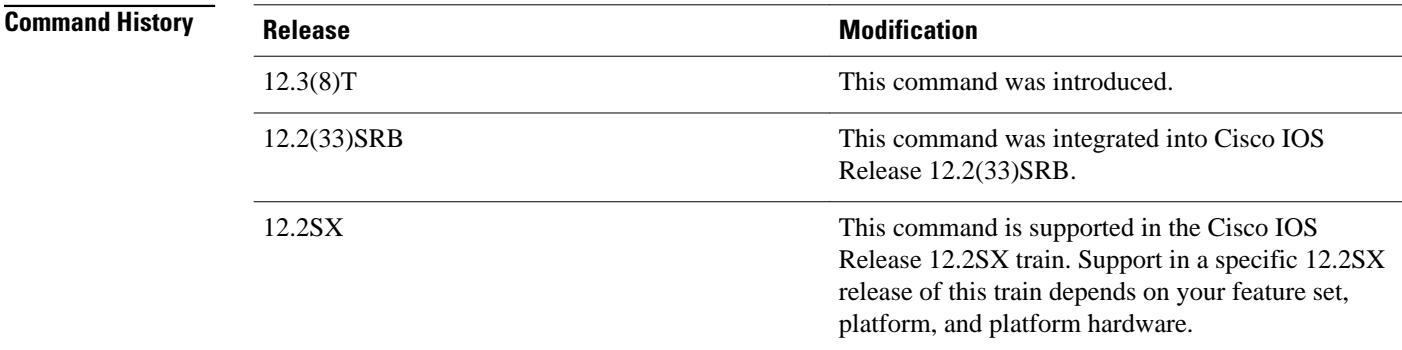

**Usage Guidelines**

The **debug oer master process** command is entered on a master controller.

## **Examples**

The following sample debug output for a master controller process:

Router# **debug oer master process** 01:12:00: OER MC PROCESS: Main msg type 15, ptr 0, value 0 The table below describes the significant fields shown in the display.

### *Table 20 debug oer master process Field Descriptions*

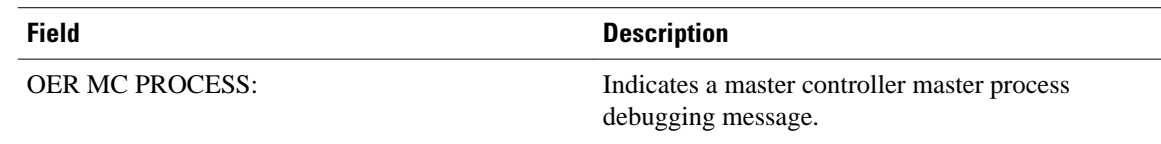

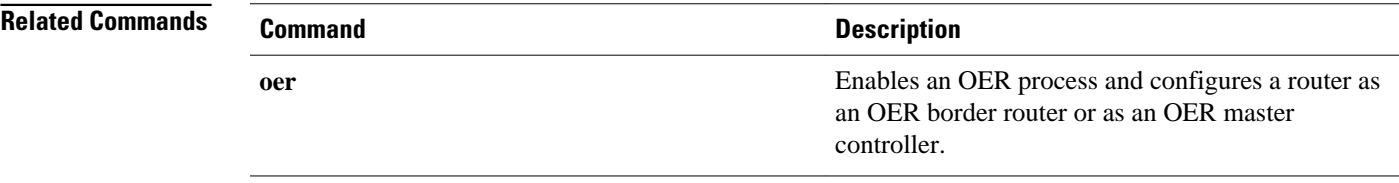

# **debug oer master traceroute reporting**

To display debug information about traceroute probes, use the **debug oer master traceroute reporting** command in privileged EXEC mode. To stop displaying debug information, use the **no** form of this command.

**debug oer master traceroute reporting** [**detail**]

**no debug oer master traceroute reporting** [**detail**]

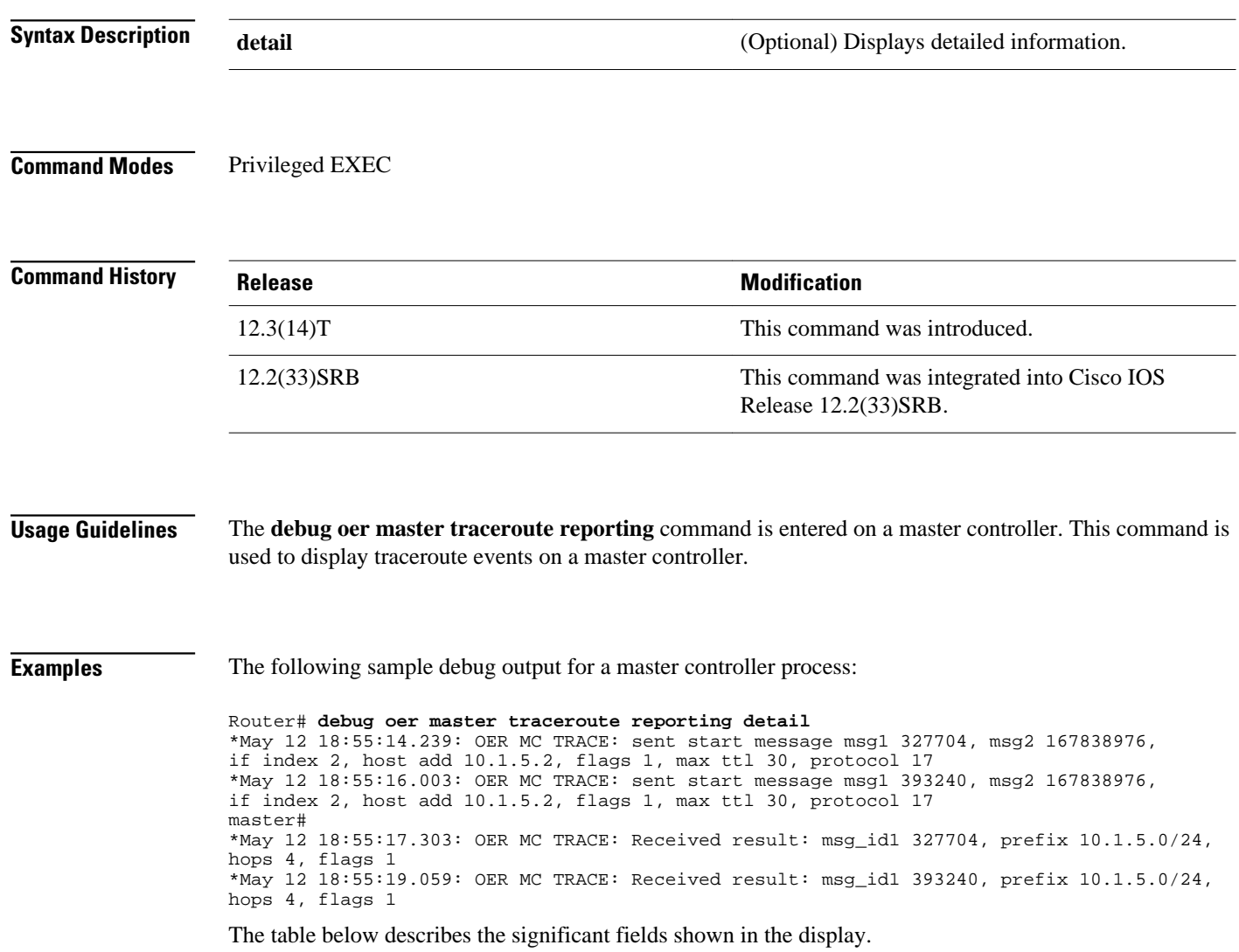

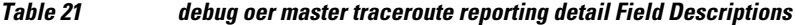

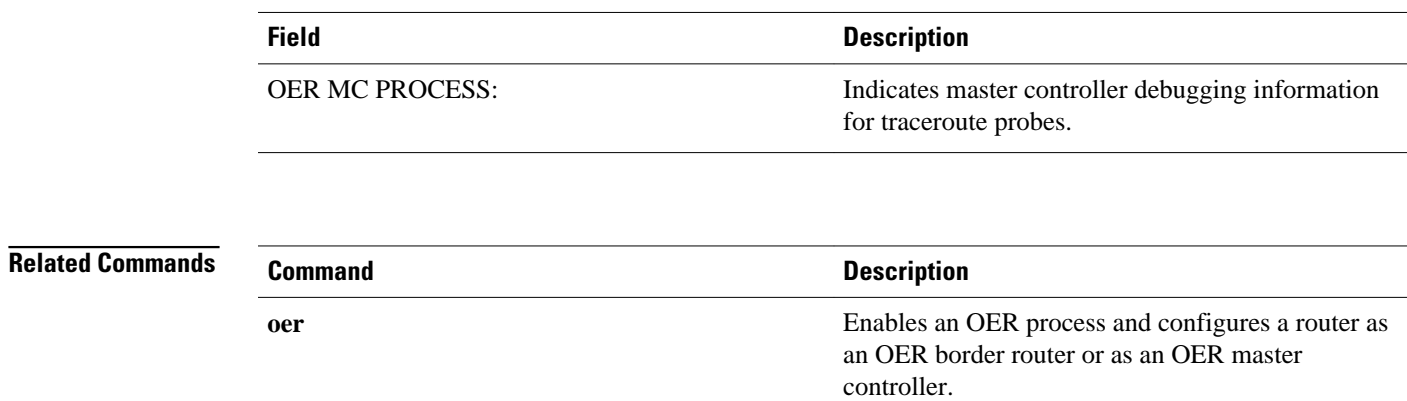

# **delay (OER)**

To set a delay threshold for an Optimized Edge Routing (OER) policy, or to configure OER traffic class learning based on highest delay times, use the **delay** command in master controller, Top Talker and Top Delay learning, or learn list configuration mode. To reset the delay values to their default, use the **no** form of this command.

## **Master Controller Configuration Mode**

**delay** {**relative** *percentage* | **threshold** *maximum*}

**no delay**

## **Top Talker and Top Delay Learning and Learn List Configuration Modes**

**delay**

**no delay**

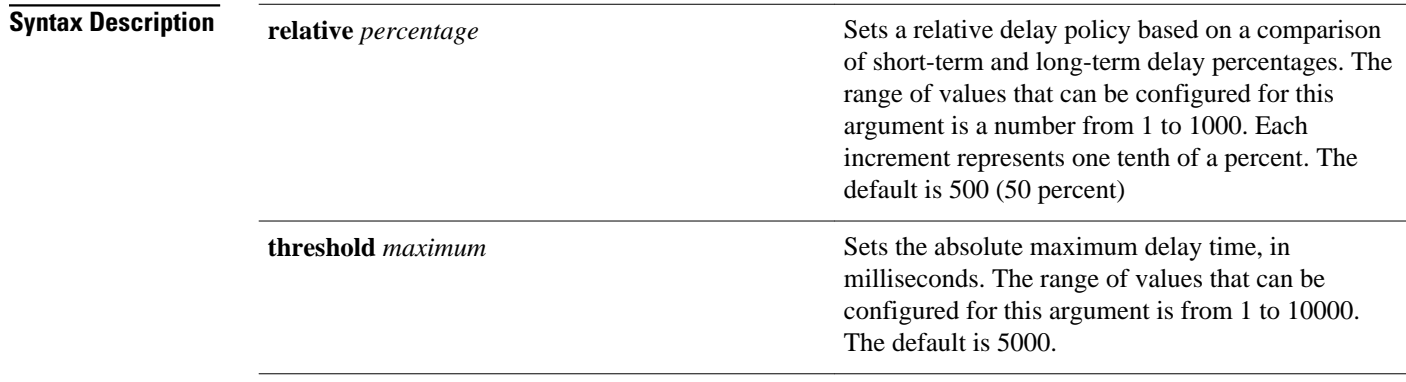

#### OER uses the default value if this command is not configured or if the **no** form of this command is entered. **Command Default**

None **Command Default**

Learn list configuration (config-oer-mc-learn-list) Master controller configuration (config-oer-mc) Top Talker and Top Delay learning configuration (config-oer-mc-learn) **Command Modes**

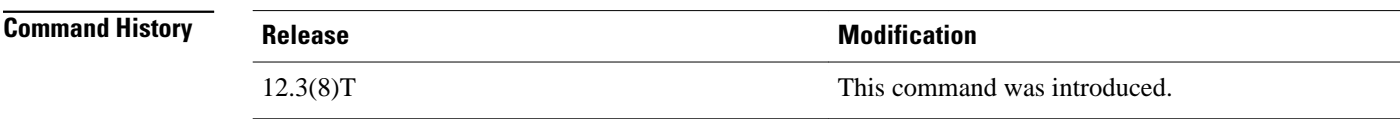

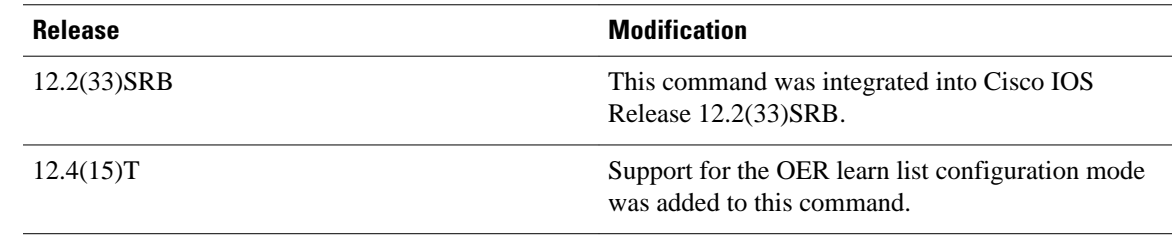

#### **Configuring in Master Controller Configuration Mode Usage Guidelines**

Use the **delay** command entered in OER master controller configuration mode to set the delay threshold for a traffic class within an OER policy as a relative percentage or as an absolute value. If the configured delay threshold is exceeded, then the traffic class is out-of-policy.

The **relative** keyword is used to configure a relative delay percentage. The relative delay percentage is based on a comparison of short-term and long-term measurements. The short-term measurement reflects the delay percentage within a 5-minute period. The long-term measurement reflects the delay percentage within a 60-minute period. The following formula is used to calculate this value:

Relative delay measurement = ((short-term measurement - long-term measurement) / long-term measurement) \* 100

The master controller measures the difference between these two values as a percentage. If the percentage exceeds the user-defined or default value, the delay percentage is determined to be out-of-policy. For example, if the long-term delay measurement is 100 milliseconds and the short-term delay measurement is 120 milliseconds, the relative delay percentage is 20 percent.

The **threshold** keyword is used to configure the absolute maximum delay period in milliseconds.

## **Configuring in Top Talker and Top Delay Learning and Learn List Configuration Modes**

Use the **delay** command under the Top Talker and Top Delay learning or learn list configuration mode to enable traffic class learning based on the highest delay time. OER measures the delay for optimized prefixes when this command is enabled, and the master controller creates a list of traffic classes based on the highest delay time.

## **Examples**

### **Master Controller Configuration Mode Example**

The following example shows how to set a 20 percent relative delay threshold:

```
Router(config)# oer master
Router(config-oer-mc)# delay relative 200
```
## **Top Talker and Top Delay Learning Configuration Mode Example**

The following example shows how to configure a master controller to learn traffic classes based on the highest delay times:

Router(config)# **oer master** Router(config-oer-mc)# **learn**

Router(config-oer-mc-learn)# **delay**

## **Learn List Configuration Mode Example**

The following example shows how to configure a master controller to learn traffic classes based on the highest delay times for a learn list named LEARN\_REMOTE\_LOGIN\_TC for Telnet and Secure Shell (ssh) application traffic classes:

```
Router(config)# oer master 
Router(config-oer-mc)# learn 
Router(config-oer-mc-learn)# list seq 10 refname LEARN_REMOTE_LOGIN_TC
Router(config-oer-mc-learn-list)# traffic-class application telnet ssh
Router(config-oer-mc-learn-list)# aggregation-type prefix-length 24 
Router(config-oer-mc-learn-list)# delay
```
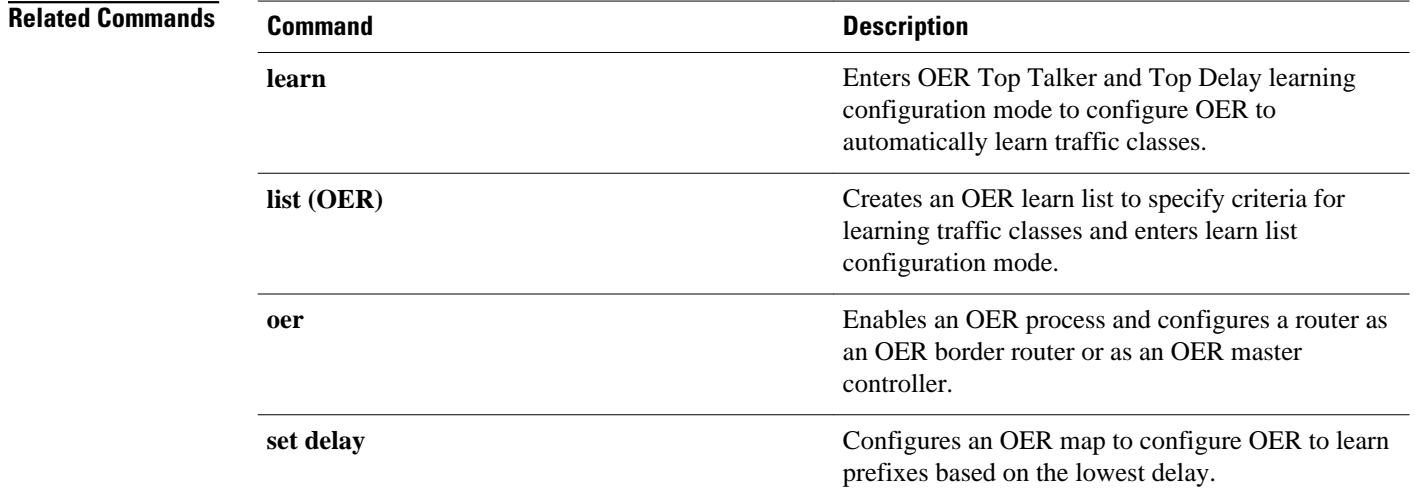

## **downgrade bgp**

To specify route downgrade options for an Optimized Edge Routing (OER) managed interface using Border Gateway Protocol (BGP) advertisements, use the **downgrade bgp** command in OER border exit interface configuration mode. To remove the route downgrade options, use the **no** form of this command.

**downgrade bgp community** *community-number*

**no downgrade bgp community**

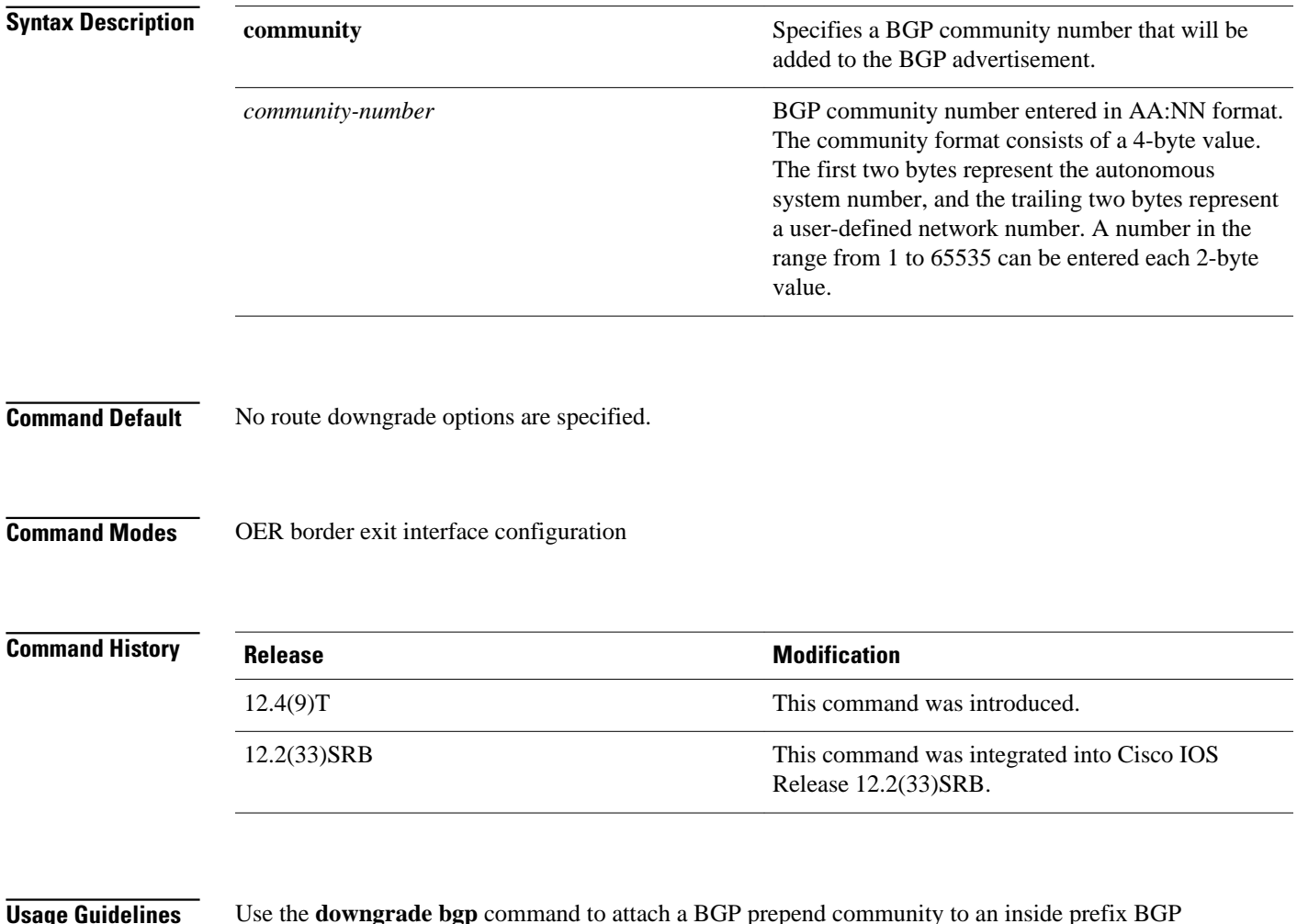

Use the **downgrade bgp** command to attach a BGP prepend community to an inside prefix BGP advertisement from the network to another autonomous system such as an Internet Service Provider (ISP). The BGP prepend community will increase the number of autonomous system hops in the advertisement of the inside prefix from the ISP to its peers. Autonomous system prepend BGP community is the preferred method to be used for OER BGP inbound optimization because there is no risk of the local ISP filtering the extra autonomous system hops. **Usage Guidelines**

## **Examples**

The following example shows how to enforce an entrance link selection for learned inside prefixes using the BGP autonomous system number community prepend technique. The **downgrade bgp** command is configured under OER border exit interface configuration mode to add the BGP community number 3:1 to BGP advertisements to packets that travel through this entrance link on the border router.

```
Router> enable
Router# configure terminal
Router(config)# oer master
Router(config-oer-mc)# max range receive percent 35
Router(config-oer-mc)# border 10.1.1.2 key-chain oer
Router(config-oer-mc-br)# interface ethernet1/0 external
Router(config-oer-mc-br-if)# maximum utilization receive absolute 2500
Router(config-oer-mc-br-if)# downgrade bgp community 3:1
Router(config-oer-mc-br-if)# exit
Router(config-oer-mc-br)# exit
Router(config-oer-mc)# exit
Router(config)# oer-map INSIDE_LEARN 10
Router(config-oer-map)# match oer learn inside
Router(config-oer-map)# set delay threshold 400
Router(config-oer-map)# set resolve delay priority 1
Router(config-oer-map)# set mode route control
Router(config-oer-map)# end
```
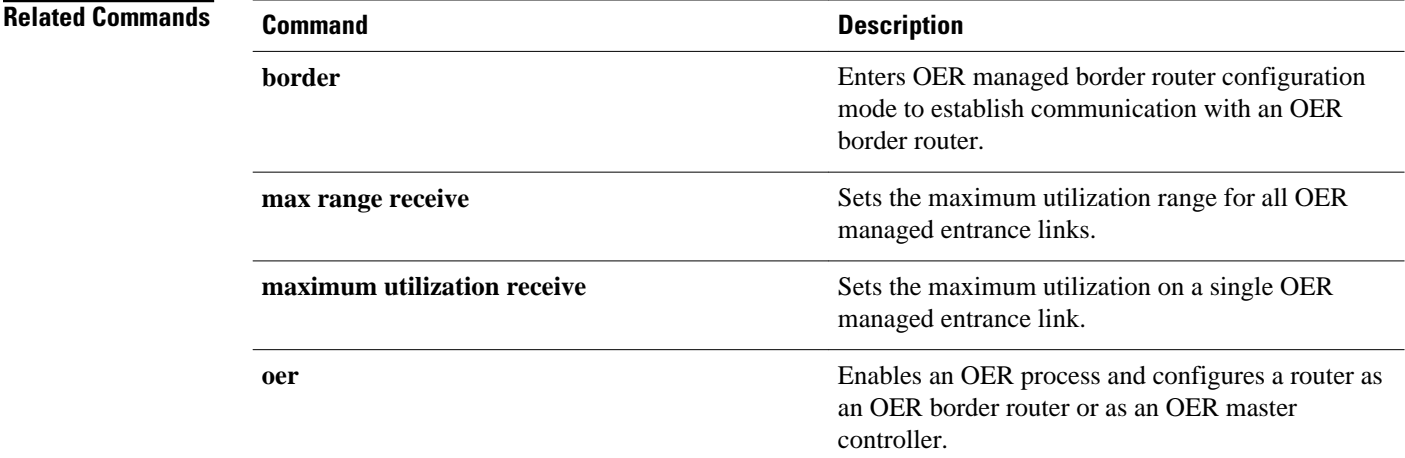

# **expire after**

To set the length of time that Optimized Edge Routing (OER) learned prefixes are kept in the central policy database, use the **expire after**command in OER Top Talker and Top Delay learning configuration mode. To disable the expiration timer and restore default behavior, use the **no** form of this command.

**expire after** {**session** *number* | **time** *minutes*}

**no expire after**

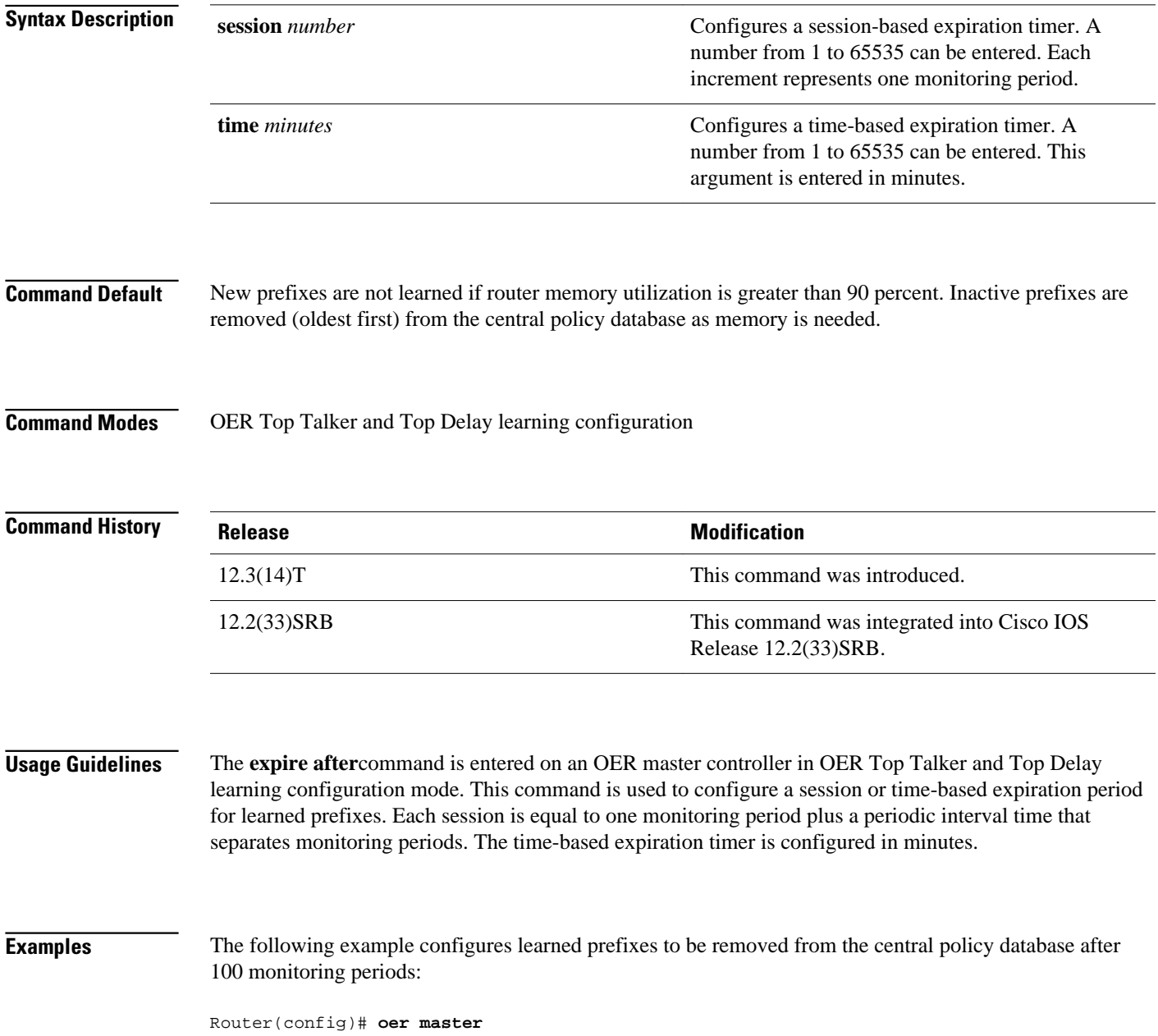

Router(config-oer-mc)# **learn** Router(config-oer-mc-learn)# **expire after session 100**

## **Related Commands**

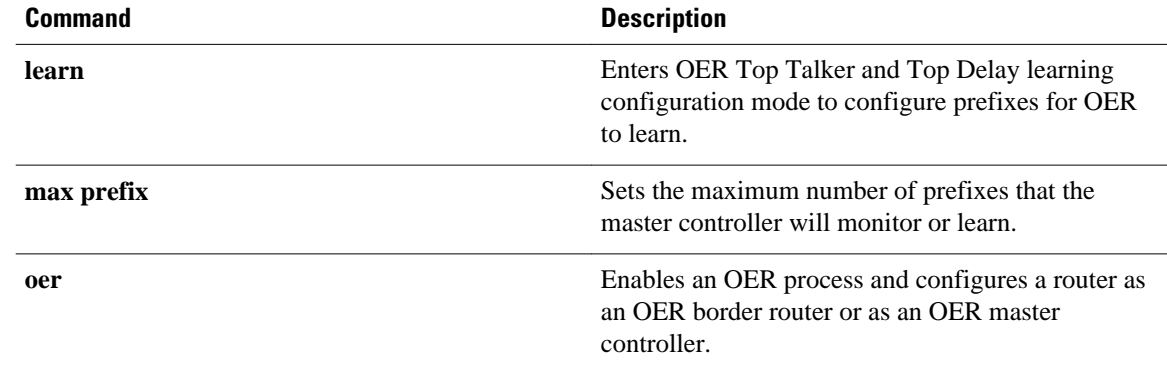

© 2007-2012 Cisco Systems, Inc. All rights reserved.